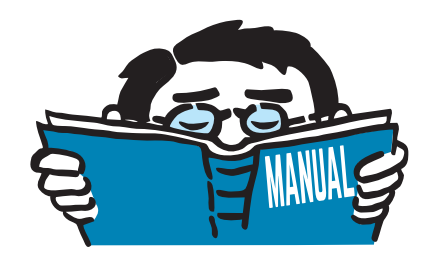

Fassung September 2017

### Programme

# **RF-PIPING**

Zusatzmodule für Rohrleitungssysteme

## Programmbeschreibung

Alle Rechte, auch das der Übersetzung, vorbehalten. Ohne ausdrückliche Genehmigung der DLUBAL SOFTWARE GMBH ist es nicht gestattet, diese Programmbeschreibung oder Teile daraus auf jedwede Art zu vervielfältigen.

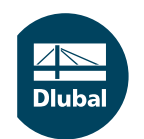

**© Dlubal Software GmbH 2017 Am Zellweg 2 93464 Tiefenbach Deutschland**

**Tel.: +49 9673 9203-0 Fax: +49 9673 9203-51 E-mail: info@dlubal.com Web: www.dlubal.de**

an<br>Diut

## Inhalt

#### **Inhalt Seite**

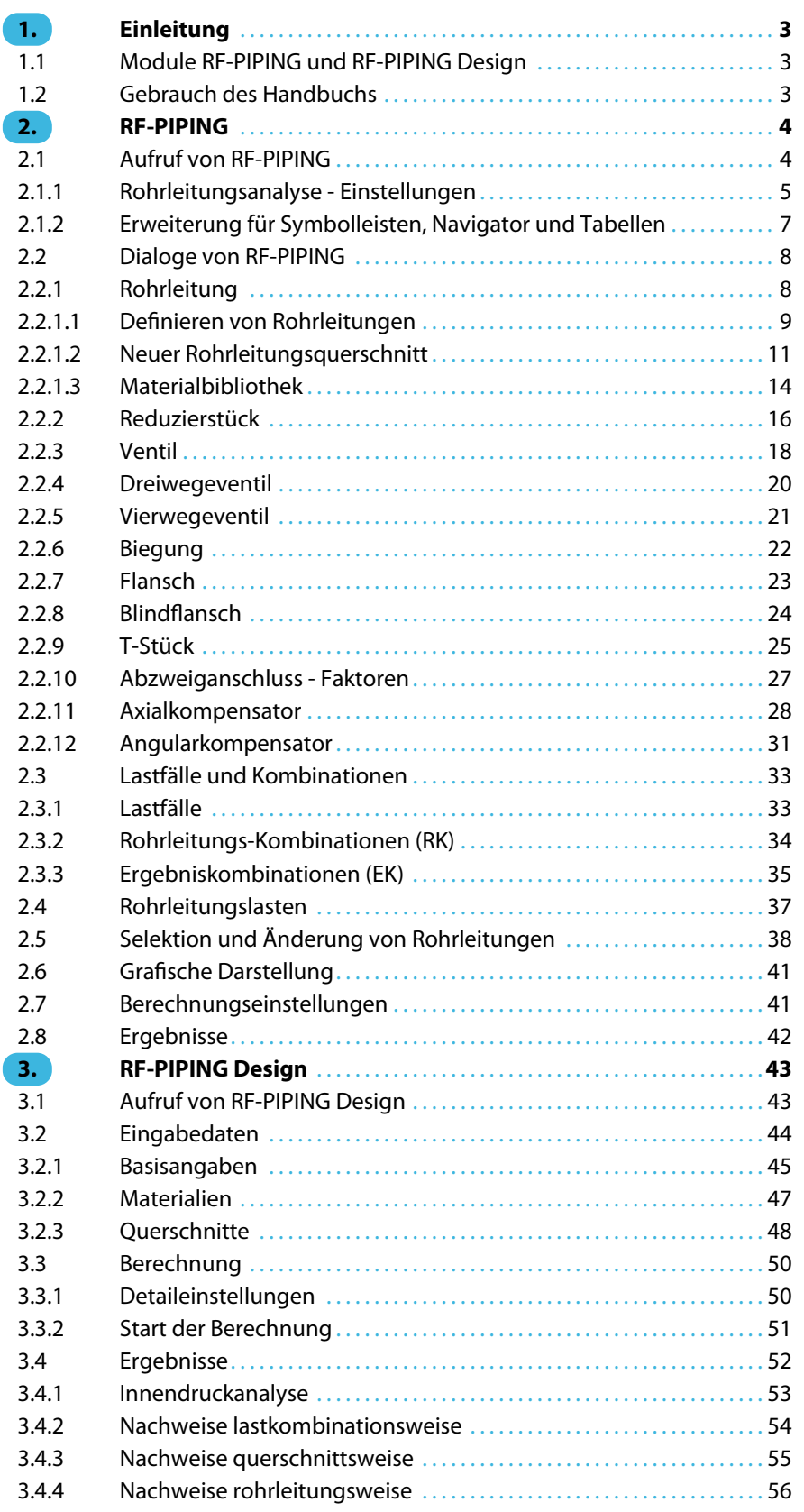

 $\frac{4}{\text{Dlubal}}$ 

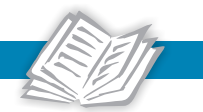

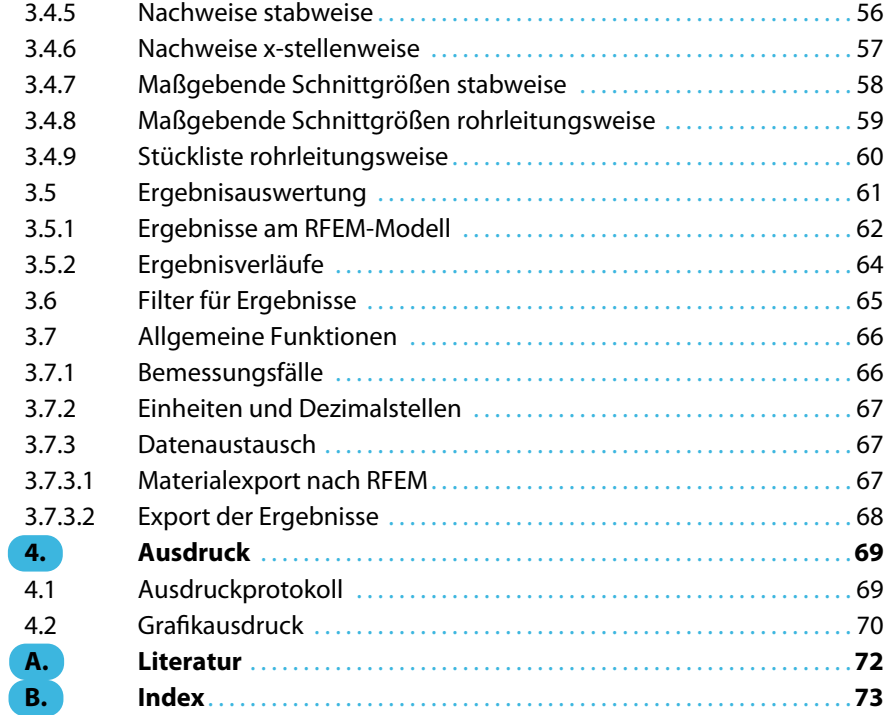

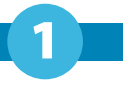

## <span id="page-3-0"></span>1 Einleitung

#### **1.1 Module RF-PIPING und RF-PIPING Design**

Rohrleitungen dienen als Transportmittel für Fluide. Sie kommen in allen Bereichen des Bauwesens zum Einsatz. Für den Entwurf und die Bemessung von Rohrleitungen sind die beiden US-Normen ASME B31.1 [\[1](#page-72-0)] und ASME B31.3 [[2\]](#page-72-0) wegweisend. Die DIN EN 13480-3 [[3\]](#page-72-0) beinhaltet die entsprechenden Richtlinien für metallische industrielle Rohrleitungen. Die drei genannten Regelwerke sind in den RF-PIPING-Modulen implementiert.

Mit dem RFEM-Zusatzmodul **RF-PIPING**bietet DLUBAL ein leistungsstarkes Werkzeug für die Modellierung von Rohrleitungssystemen an. Umgesetzt wurde dies als Aufsatz zur RFEM-Oberfläche, sodass der Anwender beim Modellieren der Rohrleitungen auf die gewohnte benutzerfreundliche Bedienung von RFEM zurückgreifen kann.

Die Rohrleitungen können in der RFEM-Oberfläche wie Stäbe modelliert werden. Verbindungen wie T-Stücke und rohrleitungstypischen Armaturen können über entsprechende Dialoge mit grafischer Unterstützung eingefügt werden. Eine große Hilfe bieten die im Programm hinterlegten Bibliotheken für Rohrleitungen, Flansche und andere Bauteile.

Die Lasteingabe und die Kombination der Lastfälle erfolgt analog den bekannten Vorgehensweisen. Der Anwender kann entscheiden, ob die Lastfälle automatisch oder manuell überlagert werden.

Die Berechnung der Schnittgrößen, Verformungen und Lagerkräfte entspricht dem allgemeinen Prinzip von RFEM. Für die Auswertung der Ergebnisse steht die grafische Oberfläche mit allen Funktionen zur Verfügung.

Mit dem zweiten Modul der Reihe, **RF-PIPING Design**, werden die Rohrleitungen entsprechend der zuvor festgelegten Norm ([[1](#page-72-0)],[[2\]](#page-72-0) oder [\[3](#page-72-0)]) bemessen. Beim derzeitigen Entwicklungsstand des Moduls werden Spannungsnachweise aufgrund ständiger, gelegentlicher oder außergewöhnlicher Lasten geführt.

Im zentralen Ausdrucksprotokoll von RFEM können sämtliche Daten, von der Modellierung bis hin zur Bemessung, übersichtlich dokumentiert werden.

Wir wünschen Ihnen viel Freude und Erfolg mit RF-PIPING und RF-PIPING Design.

Ihr DLUBAL-Team

#### **1.2 Gebrauch des Handbuchs**

Da die Themenbereiche Installation, Benutzeroberfläche, Ergebnisauswertung und Ausdruck im RFEM-Handbuch ausführlich erläutert sind, wird hier auf eine Beschreibung verzichtet. Der Schwerpunkt dieses Handbuchs liegt auf den Besonderheiten, die sich im Rahmen der Arbeit mit RF-PIPING und RF-PIPING Design ergeben.

唱

Das Handbuch orientiert sich an der Reihenfolge und am Aufbau der Eingabe- und Ergebnismasken. Im Text sind die beschriebenen **Schaltflächen** (Buttons) in eckige Klammern gesetzt, z. B. [Alle Stäbe voreinstellen]. Sie sind auch am linken Rand abgebildet. Die **Begriffe**, die in Dialogen, Tabellen und Menüs erscheinen, sind in Kursivschrift hervorgehoben, sodass die Erläuterungen gut nachvollzogen werden können.

Am Ende des Handbuchs befindet sich ein Stichwortverzeichnis. Sollten Sie dort nicht fündig werden, können Sie die Suchfunktion für die [Knowledge Base](https://www.dlubal.com/de/support-und-schulungen/support/knowledge-base) auf unserer Website nutzen, um unter den Beiträgen zur Branche "Rohrleitungssysteme" eine Lösung zu finden. Auch unsere [FAQs](https://www.dlubal.com/de/support-und-schulungen/support/faq) bieten eine Reihe an Hilfestellungen.

### <span id="page-4-0"></span>2 RF-PIPING

In diesem Kapitel werden die verschiedenen Dialoge und Funktionen des Zusatzmoduls RF-PIPING vorgestellt.

2

#### **2.1 Aufruf von RF-PIPING**

RF-PIPING stellt eine Erweiterung von RFEM dar. Die Funktionen des Rohrleitungsmoduls werden freigeschaltet, wenn die **Rohrleitungsanalyse** im Dialog Basisangaben, Register Optionen aktiviert wird.

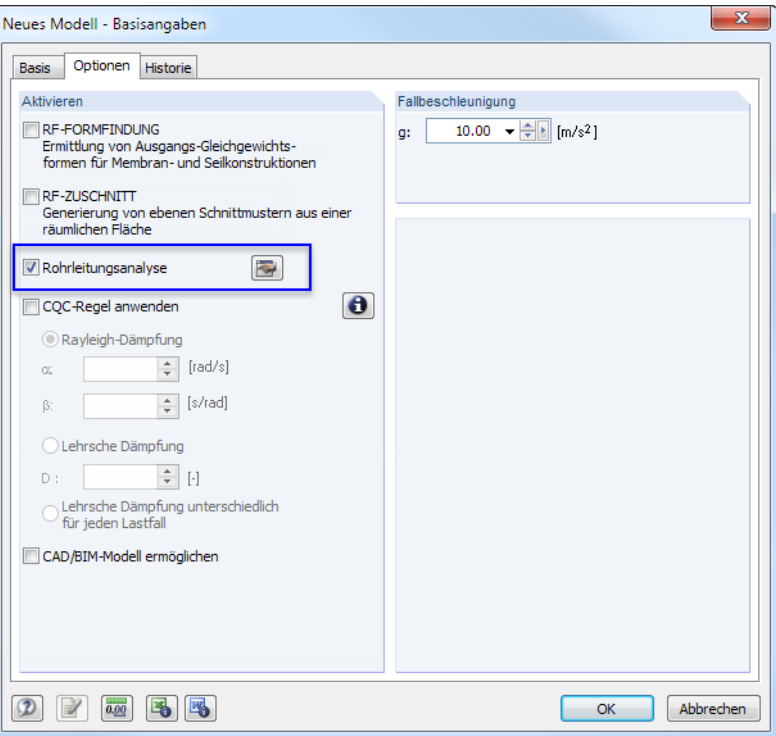

Bild 2.1: Dialog Neues Modell - Basisangaben, Register Optionen

 $\mathbf{\times}$ 

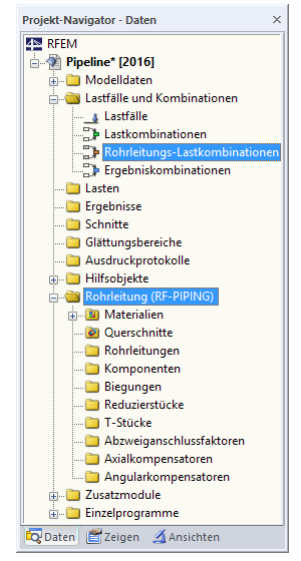

Nach dem Schließen des Dialogs stehen zusätzliche Navigatoreinträge und Tabellen sowie eine neue Symbolleiste zur Verfügung. Sie sind im [Kapitel 2.1.2](#page-7-0) beschrieben.

Daten-Navigator

**Bild 2.2: Symbolleiste Rohrleitung** 

**新户风图图记和可在西科**数

Rohrleitung

<span id="page-5-0"></span>**R** 

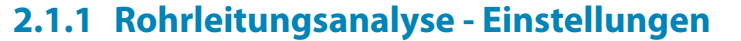

Die Detaileinstellungen für RF-PIPING sind über die Schaltfläche [Bearbeiten] zugänglich (siehe [Bild 2.1](#page-4-0)). Es erscheint ein Dialog mit wichtigen Vorgaben für die Rohrleitungsanalyse.

2

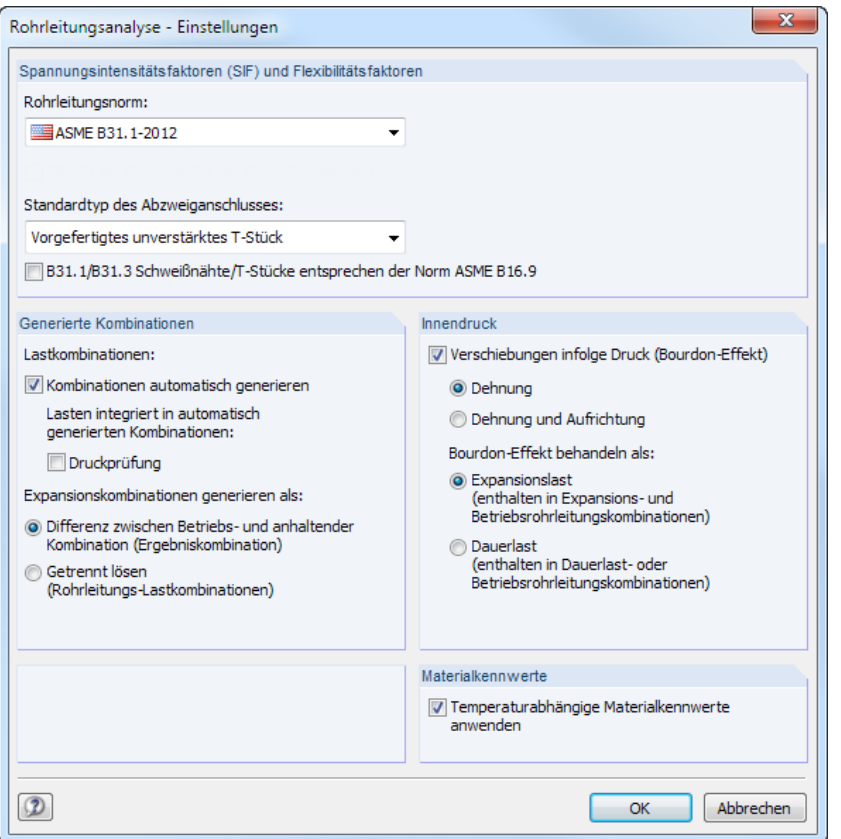

Bild 2.3: Dialog Rohrleitungsanalyse - Einstellungen

#### **Spannungsintensitätsfaktoren (SIF) und Flexibilitätsfaktoren**

In der Liste **Rohrleitungsnorm** stehen folgende Normen zur Auswahl:

- ASME B31.1-2012 [\[1](#page-72-0)]
- ASME B31.3-2012 [\[2](#page-72-0)]
- EN 13480-3:2013[[3\]](#page-72-0)

Für die korrekte Bemessung im Modul RF-PIPING Design sind genaue Angaben zur Ausführung des T-Stücks erforderlich. Die Liste **Standardtyp des Abzweiganschlusses** enthält folgende Auswahlmöglichkeiten:

- Geschweißtes geschmiedetes T-Stück
- Vorgefertigtes verstärktes T-Stück mit Unterlage oder Sattelstütze
- Vorgefertigtes unverstärktes T-Stück
- Extrudergeschweißtes T-Stück
- Eingeschweißte Kontureinlage
- Angeschweißtes Abzweigfitting (integral verstärkt)
- Benutzerdefiniert

Das Kontrollfeld **B31.1/B31.3 Schweißnähte/T-Stücke entsprechen derNorm ASME B16.9** steuert, ob bei den Abzweiganschlusstypen Geschweißtes geschmiedetes T-Stück und Eingeschweißte

#### **ELE ASME B31.1-2012 MEA** ASME B31.3-2012 O EN 13480-3:2013

F

Kontureinlage die Parameter r<sub>x</sub> und T<sub>c</sub> zugänglich sind (siehe [Kapitel](#page-27-0) 2.2.10, [Seite 27\)](#page-27-0). Diese Option bezieht sich somit auf Notiz (7) in[[1](#page-72-0)] Tabelle D-1 bzw. Notiz (8) in [\[2](#page-72-0)] Tabelle D300.

2

#### **Generierte Kombinationen**

Dieser Abschnitt steuert, wie die Lastfälle kombiniert werden.

#### **Kombinationen automatisch generieren**

Die Überlagerung der Lastfälle erfolgt in sogenannten Rohrleitungs-Kombinationen. Ist das Kontrollfeld angehakt,so werden diese Kombinationen automatisch gebildet. Weitere Kombinationen lassen sich dabei individuell definieren.

Beim Anhaken des Kontrollfeldes Druckprüfung werden zusätzlich Rohrleitungs-Kombinationen für den hydrostatischen Testdruck gebildet.

#### **Expansionskombinationen generieren**

Die Temperatur-Kombinationen können nach zwei verschiedenen Verfahren gebildet werden:

- Differenz zwischen Betriebs- und anhaltender Kombination (Ergebniskombination)
- Getrennt lösen (Rohrleitungs-Lastkombination)

Im ersten Fall werden Ergebniskombinationen erzeugt, im zweiten Fall Lastkombinationen. Die Unterschiede zwischen den beiden Kombinationsmöglichkeiten sind im RFEM-Handbuch, Kapitel 5.5 und 5.6 erläutert.

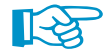

Generell sind Ergebniskombinationen zu empfehlen: Damit werden die thermischen Lastfälle differenziert erfasst, die in Interaktion mit den anderen Lasten stehen.

#### **Innendruck**

Ein Innendruck führt zur Dehnung und Aufrichtung von Rohren. Über das Kontrollfeld Verschiebung infolge Druck (Bourdon Effekt) und die beiden Auswahlfelder unterhalb kann gesteuert werden, ob und wie dieser Effekt berücksichtigt werden soll.

Bei der Berücksichtigung des Bourdon-Effekts ist ferner anzugeben, ob der Innendruck als Expansionslast oder als Dauerlast wirkt.

#### **Materialkennwerte**

Das Kontrollfeld steuert, ob die temperaturabhängigen Materialkennwerte verwendet werden sollen, die in der Bibliothek hinterlegt sind (siehe [Kapitel 2.2.1.3](#page-14-0), [Seite 14\)](#page-14-0). Wird die Standardeinstellung deaktiviert, so werden die Werte benutzt, die der in Tabelle 6.1 - Materialien angegebenen Referenztemperatur  $T_{ref}$  entsprechen.

#### <span id="page-7-0"></span>**2.1.2 Erweiterung für Symbolleisten, Navigator und Tabellen**

Die Integration von RF-PIPING in die RFEM-Oberfläche erfolgt in Form einer Erweiterung der Symbolleisten, des Navigators und der Tabellen.

2

#### **Symbolleiste**

Durch die Aktivierung des Modules RF-PIPING wird die zugehörige Symbolleiste freigeschaltet (siehe [Bild 2.2,](#page-4-0) [Seite](#page-4-0) 4). Die darin enthaltenen Funktionen dienen der Modellierung der Rohrleitung.

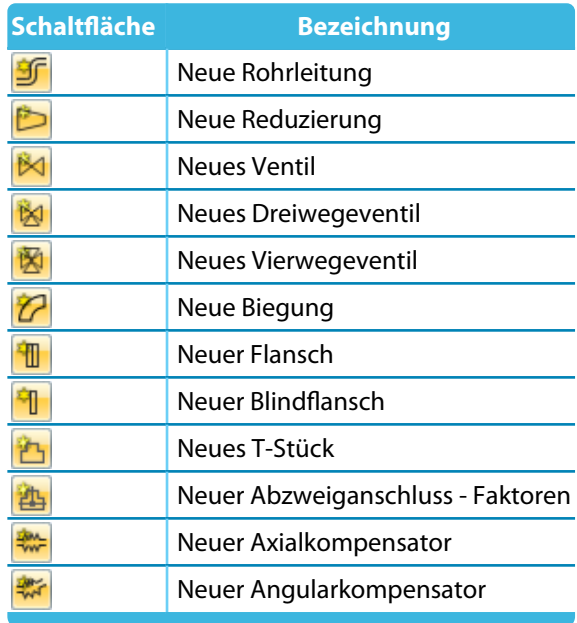

Tabelle 2.1: Schaltflächen von RF-PIPING

Die Schaltflächen und die zugeordneten Dialoge sind im [Kapitel 2.2](#page-8-0) beschrieben.

#### **Navigator**

Im Navigator wird die Kategorie Lastfälle und Kombinationen um den Eintrag **Rohrleitungs-Kombinationen** erweitert. Ferner wird die neue Kategorie **Rohrleitung (RF-PIPING)** hinzugefügt. Dort werden sämtliche Daten bezüglich der Materialien, Querschnitte und Rohrleitungen abgelegt.

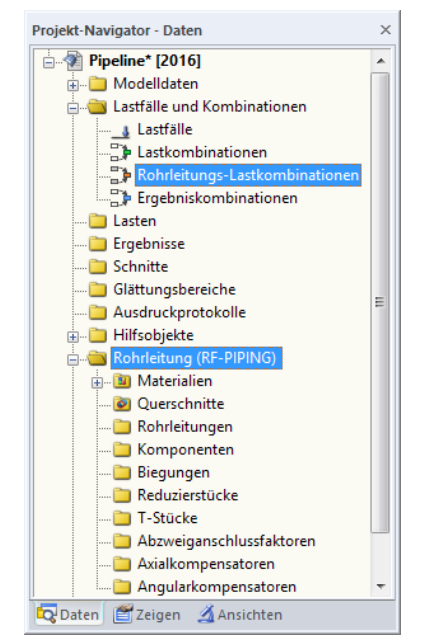

**Bild 2.4: Daten-Navigator für RF-PIPING** 

#### **Tabellen**

<span id="page-8-0"></span>F

IJ

Alle Angaben zu den Rohrleitungen werden in den Tabellen 6.1 bis 6.10 abgelegt. Diese Tabellen sind über die links dargestellte Schaltfläche zugänglich.

2

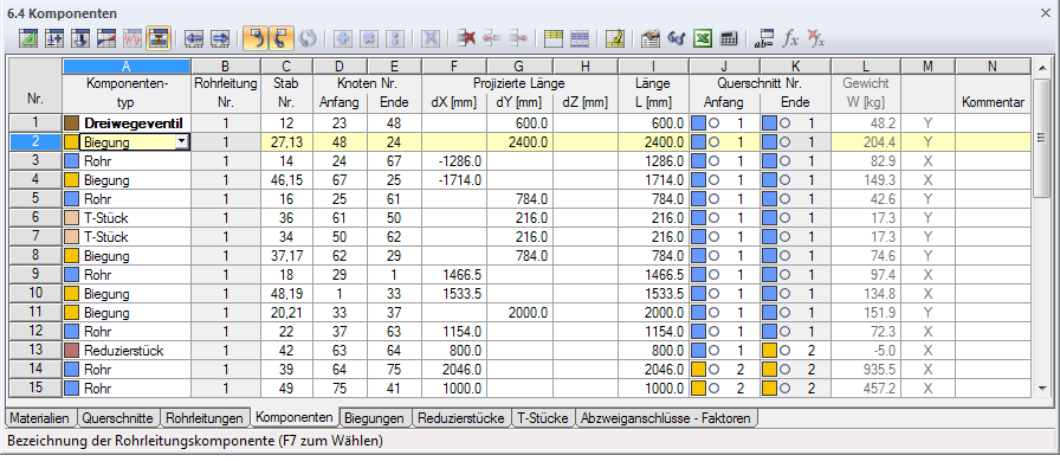

Bild 2.5: Tabellen 6.xx für RF-PIPING

Die Funktionsweise der Tabellen ist im RFEM-Handbuch, Kapitel 11.5 erläutert.

#### **2.2 Dialoge von RF-PIPING**

#### **2.2.1 Rohrleitung**

Eine Rohrleitung ist ein zusammenhängender Strang von Stäben des Typs Rohrleitung. Mit der Schaltfläche [Neue Rohrleitung] können neue Stabstränge modelliert werden. Es erscheint ein Dialog, in dem rohrleitungsspezifische Angaben getroffen werden können.

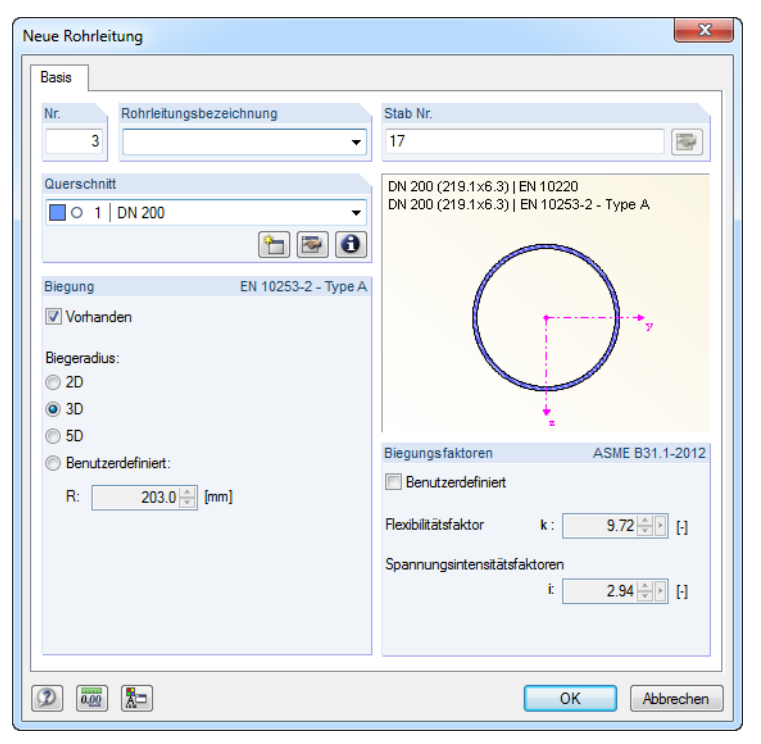

Bild 2.6: Dialog Neue Rohrleitung

#### <span id="page-9-0"></span>**Nr.**

Es kann eine beliebige Nummer vergeben werden.Diese kann nachträglich nicht geändert werden.

2

#### **Rohrleitungsbezeichnung**

Für die Rohrleitung kann eine beliebige Bezeichnung eingegeben werden.

#### **Stab Nr.**

Die Nummer kennzeichnet den ersten Stab der neuen Rohrleitung. Sie kann beliebig definiert werden. Weitere Stäbe der gleichen Rohrleitung werden fortlaufend nummeriert.

#### **Querschnitt**

Im Eingabefeld ist der Querschnitt der Rohrleitung festzulegen. Über die Schaltfläche kann ein Profil aus der Rohrleitungs-Bibliothek ausgewählt werden (siehe [Kapitel 2.2.1.2,](#page-11-0) [Seite 11\)](#page-11-0).

Allgemeine Informationen zu den Querschnitten sind im RFEM-Handbuch, Kapitel 4.13 zu finden.

#### **Biegung**

In diesem Abschnitt kann geregelt werden, ob bei der anschließenden Modellierung die Biegungen automatisch generiert werden sollen und welcher Biegeradius infrage kommt.

#### **Biegungsfaktoren**

Die in diesem Abschnitt angegeben Werte des Flexibilitätsfaktors sowie der Spannungsintensitätsfaktoren werden automatisch berechnet. Sie können jedoch auch benutzerdefiniert angegeben werden.

Der Flexibilitätsfaktor k beeinflusst die Biegesteifigkeit des Rohrbogens. Die Spannungsintensitätsfaktoren i wirken sich erst bei der Bemessung der Rohrleitung mit RF-PIPING Design aus.

#### **2.2.1.1 Definieren von Rohrleitungen**

Sind die Angaben vollständig, kann der Dialog mit [OK] geschlossen werden. Die Rohrleitung kann nun im Arbeitsfenster als Polylinie definiert werden. Es erscheint folgender Dialog:

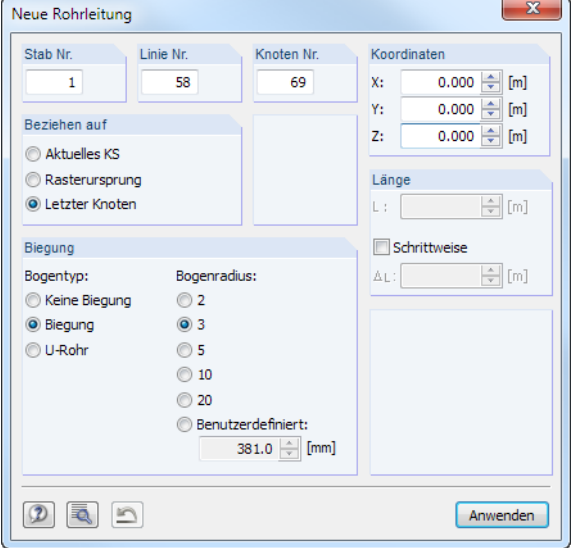

Bild 2.7: Dialog Neue Rohrleitung

In Dialog Neue Rohrleitung sind die Nummern der neuen Stäbe, Linien und Knoten voreingestellt, können aber bei Bedarf geändert werden.

#### **2 RF-PIPING**

Für die Eingabe der Koordinaten bestehen drei Möglichkeiten:

• Aktuelles KS: Die Koordinaten werden stets auf den Ursprung des Koordinatensystems bezogen. Das Raster ist fix.

2

- Rasterursprung: Die Koordinaten werden auf den Ursprung des Rasters bezogen.
- Letzter Knoten: Die Koordinaten werden immer auf den zuletzt definierten Knoten bezogen. Der Rasterursprung wird ebenfalls in den letzten Knoten gelegt.

Der Abschnitt Biegung steuert, ob beim schrittweisen Definieren der Polygonlinie Bögen erzeugt werden und welche Form sie aufweisen. Die Parameter sind auf der vorhergehenden Seite erklärt.

Beim Anhaken des Kontrollfeldes Schrittweise wird die Länge der Rohrleitung L am Cursor angezeigt, die ggf. das Modellieren der Rohrleitung erleichtert.

#### **Schaltflächen**

Zwei Schaltflächen in diesem Dialog sind nützlich für die Modellierung.

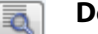

#### **Details**

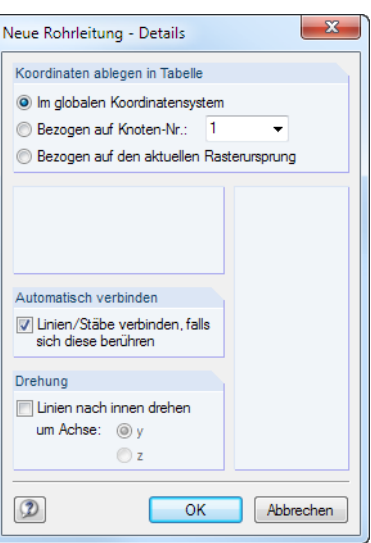

Bild 2.8: Dialog Neue Rohrleitung - Details

Koordinaten ablegen in Tabelle: Die Eingabedaten werden in der RFEM-Tabelle 1.1 Knoten abgelegt. Die Knoten können dabei im globalen Koordinatensystem oder auf einen anderen Knoten bezogen gespeichert werden.

Automatisch verbinden: Das Kontrollfeld steuert, ob zwischen zwei Rohrleitungen eine Verbindung erzeugt wird, wenn z. B. der Endpunkt auf eine vorhandene Rohrleitung platziert wird. Ist der Haken gesetzt, wird die bestehende Leitung in diesem Knoten geteilt; beide Rohrleitungen sind damit verbunden. Ist die Option deaktiviert, wird die vorhandene Leitung nicht geteilt. Je nachdem, ob die Option Teilung der Stäbe durch die Knoten, die auf den Stäben liegen im Dialog FE-Netz Einstellungen aktiviert ist, sind die beiden Rohrleitungen verbunden oder nicht.

Drehung: Diese Option kann bei Biegungen hilfreich sein, die im Rendering verdrillt aussehen. Die Verdrillung entsteht durch einen Wechsel der lokalen z-Achsenrichtung.

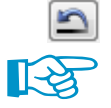

#### **Rückgängig**

Die Modellierung einer Rohrleitung entspricht der eines Polygonzuges. Vom Anfang bis zum Ende werden durchgehend alle Teilstücke abgesetzt. Sollte ein Fehler unterlaufen, kann die Eingabe mit der Schaltfläche schrittweise rückgängig gemacht werden, ohne das Rohr zu löschen.

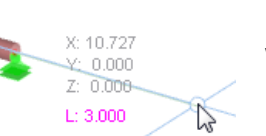

#### **2 RF-PIPING**

#### **2.2.1.2 Neuer Rohrleitungsquerschnitt**

Im Dialog Neue Rohrleitung ist ein Querschnitt festzulegen (siehe [Bild 2.6,](#page-8-0) [Seite 8](#page-8-0)). Dies kann über die Schaltfläche erfolgen.

Es erscheint die Querschnittsbibliothek, in der der Rohrquerschnitt ausgewählt werden kann. Dieser Dialog ist im RFEM-Handbuch, Kapitel 4.13 beschrieben.

2

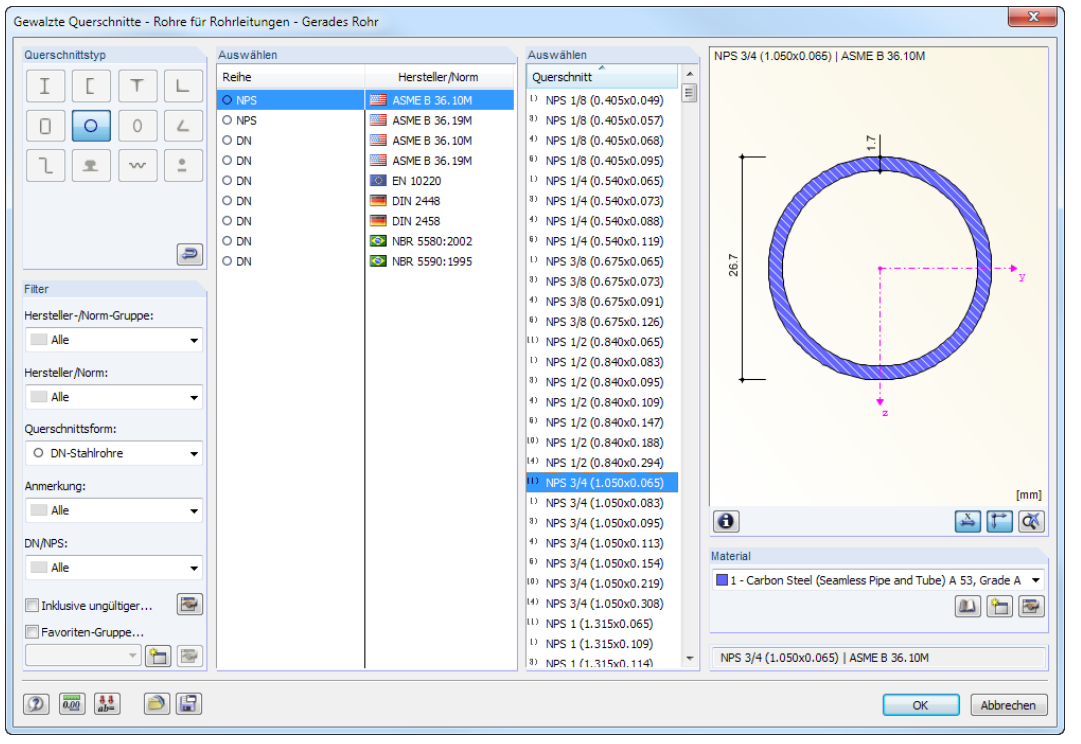

Bild 2.9: Dialog Gewalzte Querschnitte - Rohre für Rohrleitungen - Gerades Rohr

Nach [OK] erscheint der Dialog Neuer Rohrleitungsquerschnitt (siehe [Bild 2.10](#page-12-0)). Dieser Dialog ermöglicht spezifische Angaben im Hinblick auf den Querschnitt, die Biegung, den Aufbau der Rohrleitung und die Spannungsanalyse.

Der Dialog ermöglicht getrennte Vorgaben zwischen geraden Abschnitten und Biegungen einer Rohrleitung.

<span id="page-11-0"></span>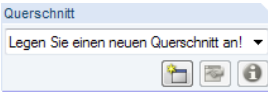

#### <span id="page-12-0"></span>**Gerades Rohr**

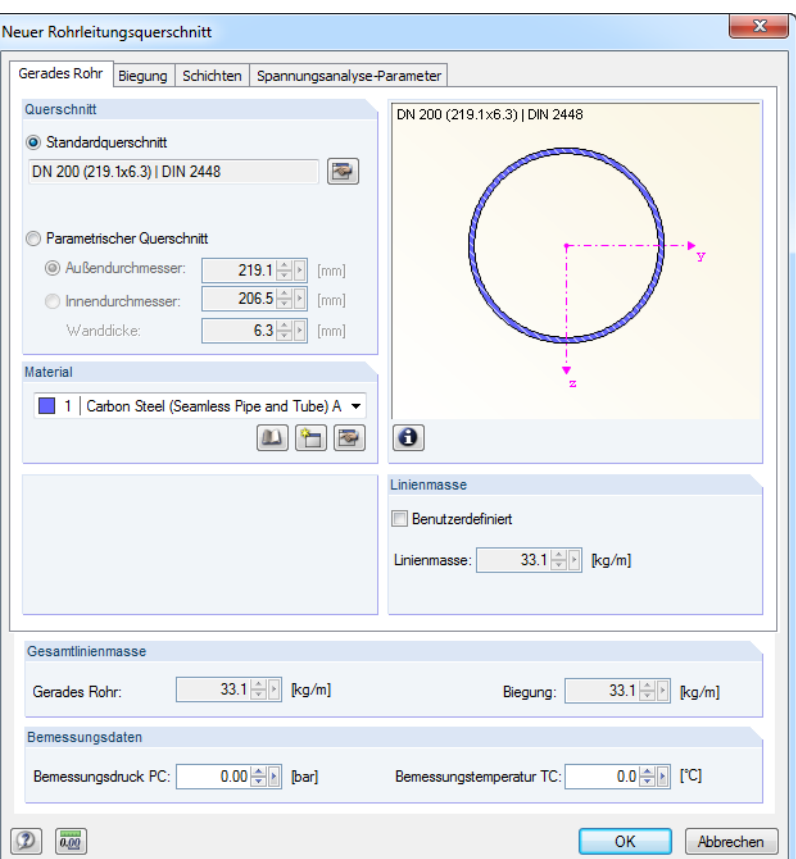

Bild 2.10: Dialog Neuer Rohrleitungsquerschnitt

Im ersten Registersind die Angaben zum Querschnitt von geraden Abschnitten zu treffen. Gewählt werden kann zwischen einem Standardquerschnitt aus der Bibliothek oder einem Parametrischen Querschnitt, definiert durch Außen- bzw. Innendurchmesser mit entsprechender Wanddicke.

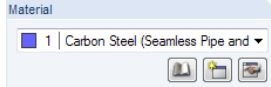

Das Material des Querschnitts kann in der Liste der bereits definierten Materialien ausgewählt werden. Die Schaltflächen unterhalb der Liste ermöglichen den Zugang zur Materialbibliothek sowie das Anlegen oder Bearbeiten eines Materials. Nähere Informationen zur Materialbibliothek bietet das [Kapitel 2.2.1.3,](#page-14-0) [Seite 14](#page-14-0) und das RFEM-Handbuch, Kapitel 4.3.

Die Linienmasse wird per Voreinstellung automatisch aus dem Querschnitt und dem Material berechnet, kann jedoch auch benutzerdefiniert angegeben werden.

Im Abschnitt unterhalb wird die Gesamtlinienmasse der geraden Rohrabschnitte und Biegungen ausgegeben. Sie beinhaltet zusätzliche Massen aus dem Register Schichten.

Im letzten Abschnitt kann der Bemessungsdruck PC und die Bemessungstemperatur TC definiert werden.

Falls Armaturen wie z. B. Flansche aus den Bibliotheken verwendet werden, wird automatisch entsprechend des Bemessungsdrucks die Liste der Möglichkeiten auf adäquate Elemente reduziert. Ebenso gehen diese Werte in die Innendruckanalyse (Überprüfung der Mindestwanddicken) ein.

#### **Biegung**

Die Einstellmöglichkeiten dieses Registers betreffen ausschließlich Biegungen von Rohrleitungen. Das Konzept entspricht dem der Rohre (siehe oben).

#### **Schichten**

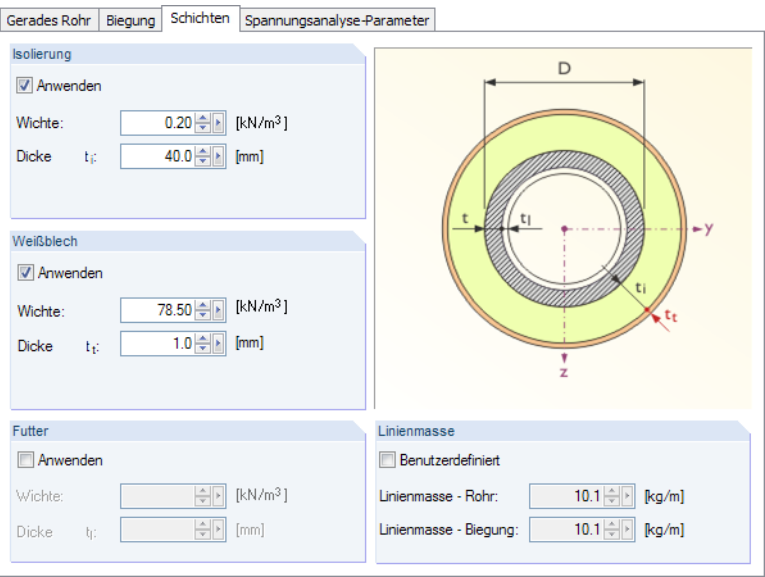

**Bild 2.11: Dialogregister Schichten** 

Dieses Register ermöglicht weitere Angaben zum Aufbau des Rohres. So kann jeweilsfür Isolierung, Weißblech und Futter die Dicke der Schicht sowie die Wichte des Materials angegeben werden.

Bei einer benutzerdefinierten Eingabe der Linienmasse werden die Werte der zuletzt berechneten Linienmassen zugänglich, sodass eigene Werte für Rohr und Biegung eingetragen werden können.

#### **Spannungsanalyse-Parameter**

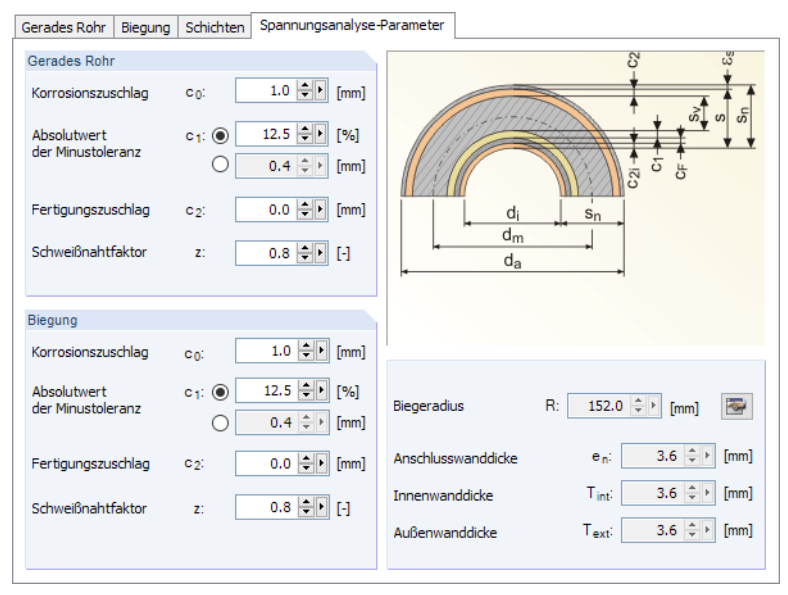

Bild 2.12: Dialogregister Spannungsanalyse-Parameter

Die Vorgaben dieses Registers sind für die Nachweise mit dem Modul RF-PIPING Design relevant (siehe [Kapitel](#page-43-0) 3). Es können separat für gerade und gebogene Rohrabschnitte die Zuschläge bzw. *Toleranzen c* $_{0}$ *, c* $_{1}$  *und c* $_{2}$  *sowie der Schweißnahtfaktor z bzw. E festgelegt werden.* 

#### <span id="page-14-0"></span>**2.2.1.3 Materialbibliothek**

Die Materialien für RF-PIPING werden separat von RFEM in der Kategorie Rohrleitung (RF-PIPING) verwaltet. Das Anlegen eines neuen Materials ist wie gewohnt über das Navigator-Kontextmenü oder die Schaltfläche in Tabelle 6.1 Materialien, Spalte A zugänglich.

2

| Projekt-Navigator - Daten                                 |     |                         |                 |
|-----------------------------------------------------------|-----|-------------------------|-----------------|
| 4⊠ RFEM                                                   |     |                         |                 |
| 白 - 全 Pipeline* [2016]                                    |     |                         |                 |
| <b>ModelIdaten</b>                                        |     |                         |                 |
| <b>Example 12 Lastfälle und Kombinationen</b>             |     |                         |                 |
| in a Lastfälle                                            |     |                         |                 |
| Lastkombinationen                                         |     |                         |                 |
| Rohrleitungs-Lastkombinationen                            |     |                         |                 |
| Ergebniskombinationen                                     |     |                         |                 |
| <b>A</b> Lasten                                           |     |                         |                 |
| Ergebnisse                                                |     |                         |                 |
| Schnitte                                                  |     |                         |                 |
| Glättungsbereiche                                         |     |                         |                 |
| Ausdruckprotokolle                                        |     |                         |                 |
| Hilfsobjekte                                              |     |                         |                 |
|                                                           |     |                         |                 |
| Rohrleitung (RF-PIPING)                                   |     |                         |                 |
| <b>En Materialien</b>                                     |     |                         |                 |
| 1: Carbon Steel (Seamless Pipe and Tube) A 53, Grade A    |     |                         |                 |
| 2: Stainless Steel (Pipes and Tubes) A 269, Grade TP304L, |     |                         |                 |
| 3: Stainless Steel (Pipes and Tubes) A 376, Grade TP321,  |     |                         |                 |
| <b>D</b> Ouerschnitte                                     | e   | Bearbeiten              | Entf            |
| <b>E</b> Rohrleitungen                                    | 程   | Neues Material          |                 |
| <b>E</b> Komponenten                                      |     |                         | $\mathbb{Z}$    |
| <b>Biegungen</b>                                          | H   | Gehe zu Tabelle         |                 |
| <b>Fig. Reduzierstücke</b>                                | СV. | Löschen                 | Entf            |
| F-Stücke                                                  |     |                         |                 |
| Abzweiganschlussfakt                                      | П   | Selektieren             |                 |
| Axialkompensatoren                                        |     |                         |                 |
| Angularkompensatore                                       |     | Info über Eingabefehler |                 |
| Fine Zusatzmodule                                         |     | Anzeigeeigenschaften    |                 |
| Einzelprogramme                                           |     |                         |                 |
| ∢<br>Daten Zeigen Ansichten                               |     |                         | <sup>&gt;</sup> |

Bild 2.13: Materialien-Kontextmenü

 $\mathbf{m}$ 

Im Dialog Neues Rohrleitungsmaterial kann das Material dann über die Schaltfläche [Bibliothek] in der Materialbibliothek ausgewählt werden (siehe [Bild 2.14](#page-15-0)).

Der Abschnitt Filter ermöglicht eine spezifische Selektion von Materialien für Rohrleitungen. Die Auswahl von Materialien aus der Bibliothek ist im Kapitel 4.3 des RFEM-Handbuchs ausführlich beschrieben.

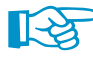

Wird die Rohrleitung mit RF-PIPING Design bemessen,sollte das Material konform zur Bemessungsnorm ausgewählt werden.

<span id="page-15-0"></span>

| Filter                                | Material zum Übernehmen                                                          |                            |                                              |                           |
|---------------------------------------|----------------------------------------------------------------------------------|----------------------------|----------------------------------------------|---------------------------|
| Materialkategorie-Gruppe:             | Materialbezeichnung                                                              | Norm                       |                                              |                           |
| $\Box$ Metall                         | Carbon Steel (Seamless Pipe and Tube) A 53, Grade A                              | <b>ME ASME B31.1-2010</b>  |                                              |                           |
|                                       | Carbon Steel (Seamless Pipe and Tube) A 53, Grade B                              | ASME B31.1-2010            |                                              |                           |
| Material-Kategorie:                   | Carbon Steel (Seamless Pipe and Tube) A 106, Grade                               | ASME B31.1-2010            |                                              |                           |
| $\Box$ Stahl<br>▼                     | Carbon Steel (Seamless Pipe and Tube) A 106, Grade I                             | ASME B31.1-2010            |                                              |                           |
|                                       | Carbon Steel (Seamless Pipe and Tube) A 106, Grade (                             | ASME B31.1-2010            |                                              |                           |
| Norm-Gruppe:                          | Carbon Steel (Seamless Pipe and Tube) A 179                                      | ASME B31.1-2010            |                                              |                           |
| ASTM<br>٠                             |                                                                                  | ASME B31.1-2010            |                                              |                           |
|                                       | Carbon Steel (Seamless Pipe and Tube) A 192                                      |                            |                                              |                           |
| Norm:                                 | Carbon Steel (Seamless Pipe and Tube) A 210, Grade                               | ASME B31.1-2010            |                                              |                           |
| <b>ELASME B31.1-2010</b><br>÷         | Carbon Steel (Seamless Pipe and Tube) A 210, Grade +                             | ASME B31.1-2010            |                                              |                           |
|                                       | Carbon Steel (Seamless Pipe and Tube) A 333, Grade                               | ASME B31.1-2010            |                                              |                           |
| Spezielle Anwendung:                  | Carbon Steel (Seamless Pipe and Tube) A 333, Grade (                             | ASME B31.1-2010            |                                              |                           |
| Alle<br>٠                             | Carbon Steel (Seamless Pipe and Tube) A 369, Grade I                             | ASME B31.1-2010            |                                              |                           |
|                                       | Carbon Steel (Seamless Pipe and Tube) A 369, Grade I                             | ASME B31.1-2010            |                                              |                           |
|                                       | Carbon Steel (Seamless Pipe and Tube) API-5L, Grade                              | ASME B31.1-2010            |                                              |                           |
|                                       | Carbon Steel (Seamless Pipe and Tube) API-5L, Grade                              | ASME B31.1-2010            |                                              |                           |
|                                       | ASME B31.1-2010                                                                  |                            |                                              |                           |
| ÷,<br>Inklusive ungültiger            | Carbon Steel (Furnace Butt Welded Pipe) API-5L, Grac                             | <b>ELE ASME B31.1-2010</b> |                                              |                           |
| Favoritengruppe:                      | Carbon Steel (Fl. Resistance Welded Pine and Tube) A   <b>44 ASMF B31.1-2010</b> |                            |                                              |                           |
| $\left  \right\rangle$<br>Beton - DIN | Suchen:<br>Ð                                                                     |                            |                                              |                           |
|                                       |                                                                                  |                            |                                              |                           |
| Materialkennwerte                     | Carbon Steel (Seamless Pipe and Tube) A 53, Grade A   ASME B31.1-2010            |                            |                                              |                           |
| <b>E</b> Haupt-Kennwerte              |                                                                                  |                            |                                              |                           |
| Elastizitätsmodul<br>Schubmodul       |                                                                                  | E                          | 203000.0 N/mm <sup>2</sup>                   |                           |
| Poissonsche Zahl (Querdehnzahl)       |                                                                                  | G<br>v                     | 78076.9 N/mm <sup>2</sup><br>0.300           |                           |
| Spezifisches Gewicht                  |                                                                                  | γ                          |                                              | 78.50 kN/m <sup>3</sup>   |
| Temperaturdehnzahl (Wärmedehnzahl)    |                                                                                  | α                          | 1.1600E-05 1/°C                              |                           |
| El Zusätzliche Kennwerte              |                                                                                  |                            |                                              |                           |
| Streckgrenze                          |                                                                                  | f <sub>y</sub>             |                                              | 206.8 N/mm <sup>2</sup>   |
| Zuafestiakeit                         |                                                                                  | fu                         |                                              | $330.9$ N/mm <sup>2</sup> |
|                                       |                                                                                  |                            |                                              |                           |
| □ Temperaturabhängige Kennwerte       |                                                                                  | T [°C]                     | Et                                           |                           |
| Flastizitätsmodul                     |                                                                                  |                            |                                              |                           |
|                                       |                                                                                  | $-75.0$                    | 208000.0 N/mm <sup>2</sup>                   |                           |
|                                       |                                                                                  | 20.0                       | 203000.0 N/mm <sup>2</sup>                   |                           |
|                                       |                                                                                  | 50.0                       | 201000.0 N/mm <sup>2</sup>                   |                           |
|                                       |                                                                                  | 100.0                      | 198000.0 N/mm <sup>2</sup>                   |                           |
|                                       |                                                                                  | 150.0                      | 195000.0 N/mm <sup>2</sup>                   |                           |
|                                       |                                                                                  | 200.0                      | 191000.0 N/mm <sup>2</sup>                   |                           |
|                                       |                                                                                  | 250.0                      | 189000.0 N/mm <sup>2</sup>                   |                           |
|                                       |                                                                                  | 300.0<br>350.0             | 185000.0 N/mm <sup>2</sup><br>179000.0 N/mm2 |                           |

Bild 2.14: Dialog Material aus Bibliothek übernehmen

Charakteristisch für Rohrleitungsmaterialien sind die temperaturabhängigen Festigkeiten, die im Abschnitt Materialkennwerte angegeben werden.

Im Kapitel 4.3 des RFEM-Handbuchs ist beschrieben, wie Materialien in der Bibliothek ausgewählt, geändert oder ergänzt werden können.

#### **2.2.2 Reduzierstück**

<span id="page-16-0"></span>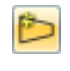

Reduzierstücke werden zur Änderung des Rohrquerschnitts verwendet. Nach dem Anklicken der Schaltfläche [Neue Reduzierung] kann der Stab im Arbeitsfenster ausgewählt werden, an dem die Reduzierung vorgenommen werden soll.

2

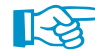

Reduzierstücke sind auf Knoten bezogen. Soll eine Querschnittsänderung innerhalb eines Stabes erfolgen, ist dieser vorher an der entsprechenden Stelle zu teilen.

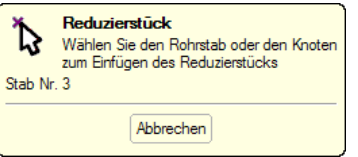

Bild 2.15: Stab im Arbeitsfenster auswählen

Neues Reduzierstück  $\times$ Basis Reduzierstück-Typ Stab Nr Knoten Nr. Benutzerdefiniert  $\sim$   $\blacksquare$ 6 图  $1,4$ Typ Querschnitt Reduzierstückanfang:  $\Box$  O 1 | DN 100 (114.3x3.6) DN<sub>2</sub>  $\frac{1}{6}$ HIGO Reduzierstückende:  $\Box$  0 2 DN 250 (273x8) <sup>8</sup> 8 0 Abstände und Länge Exzentrizität  $\Box$  Exzentrizität  $\Delta$ s:  $0.0$   $\boxed{\div}$  [mm]  $\frac{1}{2}$ **O** Anfang  $\left|\frac{A}{\psi}\right|$  [mm]  $\bigcirc$  Ende  $\Delta E$ 7054.8 ÷ [mm] 高高 Axialer Versatz e: L. 500.0 | [mm]  $\mathcal{L}$ In Richtung: Lokal +y  $\bigcirc$  Lokal +z Länge **OLokal-z** Lokal -v Halber<br>Öffnungswinkel 14.82  $\boxed{\div}$  [°]  $\Box$  Benutzer  $\alpha$ Reduzierstückfaktoren ASME B31.1-2012 Abmessungsänderung Benutzerdefiniert Zum Knoten: 7  $\sim$   $\beta$ Flexibilitätsfaktor 1.00  $\Leftrightarrow$  [-] 1.34  $\frac{1}{2}$  [-] Spannungserhöhungsfaktor Ì. ② 图 砸 起  $\alpha$ Abbrechen

Nach dem Anklicken des Stabes erscheint der Dialog Neues Reduzierstück.

Bild 2.16: Dialog Neues Reduzierstück

#### **Reduzierstück-Typ**

Wird das Reduzierstück Benutzerdefiniert festgelegt, kann die Geometrie der Reduzierung in den weiteren Abschnitten frei festgelegt werden.

Die Schaltfläche **Die Instrukt eine Bibliothek mit genormten Reduzierstücken auf (siehe [Bild 2.17\)](#page-17-0).** 

Ist z. B. für das Reduzierstückende (Abschnitt unterhalb) bereits ein Querschnitt festgelegt, sind in der Bibliothek DN-kompatible Lösungen voreingestellt.

<span id="page-17-0"></span>

| Reduzierstückbibliothek                                |                                        |                                        |                                                                                                    | $\sim$                                                                                |
|--------------------------------------------------------|----------------------------------------|----------------------------------------|----------------------------------------------------------------------------------------------------|---------------------------------------------------------------------------------------|
| Filter-Auswahl                                         | Zu selektieren                         |                                        |                                                                                                    |                                                                                       |
| Nomgruppe:                                             | Haupt<br><b>DN</b>                     | Minor<br><b>DN</b>                     | Code                                                                                                    | Type                                                                                  |
| Alle<br>۰                                              | 450                                    | 250                                    | EN 10253-2<br>l O                                                                                                    | A, concentric                                                                         |
| Norm:<br><b>Alle</b><br>۰<br>Typ:<br>Alle<br>۰         | 450<br>450<br>450<br>450<br>450<br>450 | 250<br>250<br>250<br>250<br>250<br>250 | EN 10253-2<br>ਨ<br>EN 10253-2<br>ō<br>EN 10253-2<br>o<br>DIN 2616-1<br><b>DIN 2616-2</b><br><b>Septim</b><br>DIN 2616-2 | A, eccentric<br>B, concentric<br>B, eccentric<br>eccentric<br>eccentric<br>concentric |
| Mur adäquate DN<br>Details des Reduzierstücks<br>Länge | L                                      |                                        | $381.0$ mm                                                                                                    | EN 10253-2 - Type A, concentric - DN 450 - DN 250                                     |
| Maximaler Winkel                                       | $\alpha$                               |                                        | ٠<br>25.00                                                                                                    |                                                                                       |
| Exzentrisch                                            |                                        |                                        | Nein                                                                                                    |                                                                                       |
|                                                        |                                        |                                        |                                                                                                    |                                                                                       |
| $\circledR$                                            |                                        |                                        |                                                                                                    | OK<br>Abbrechen                                                                       |

Bild 2.17: Bibliothek für Reduzierstücke

#### **Querschnitt**

Eine Reduzierung wird – ähnlich einer Voute – durch einen Anfangs- und Endquerschnitt definiert. Je nachdem, welcher Knoten des Stabes im Abschnitt Abmessungsänderung ausgewählt wurde, ist entweder der Reduzierstückanfang oder das Reduzierstückende für Änderungen zugänglich.

#### **Abstände und Länge**

Bei einer benutzerdefinierten Definition des Reduzierstücks sind neben den Querschnitten noch der Abstand vom Stabanfang  $\varDelta_{\sf S}$  bzw. Stabende  $\varDelta_{\sf E}$  (x-Stelle entlang der Stabachse) sowie die Länge der Reduzierung festzulegen. Dies kann mit  $\mathbb{R}$  und  $\mathbb{R}$  auch grafisch erfolgen.

Der Halbe Öffnungswinkel kann bei Bedarf benutzerdefiniert angegeben werden.

#### **Abmessungsänderung**

Der hier angegebene Knoten legt fest, welches Rohrende von der Profiländerung betroffen ist.

#### **Exzentrizität**

Rohre sind immer auf den Querschnittsschwerpunkt bezogen (Drahtmodell). Bei Reduzierungen führt dies dazu, dass das Rohr mit dem kleineren Querschnittsumfang mittig fortgeführt wird. Soll jedoch beispielsweise die Unterseite des Rohres durchgehend verlaufen, kann nach dem Anhaken des Kontrollfeldes Exzentrizität ein Axialer Versatz der lokalen Stabachsen festgelegt werden.

#### **Reduzierstückfaktoren**

Der Flexibilitätsfaktor und Spannungsintensitätsfaktor können bei Bedarf benutzerdefiniert festgelegt werden.

#### **2.2.3 Ventil**

<span id="page-18-0"></span>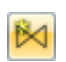

Die Definition eines Ventils dient programmintern der korrekten Erfassung des Gewichts und der Steifigkeit. Nach dem Anklicken der Schaltfläche [Neues Ventil] kann der Stab ausgewählt werden, an dem das Ventil angebracht werden soll.

2

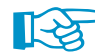

Ventile sind auf Stäbe bezogen. Sie können daher innerhalb eines Stabes angeordnet werden.

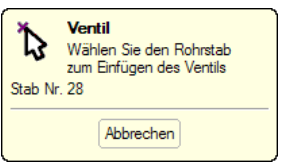

Bild 2.18: Stab im Arbeitsfenster auswählen

Nach dem Anklicken des Stabes erscheint der Dialog Neues Ventil.

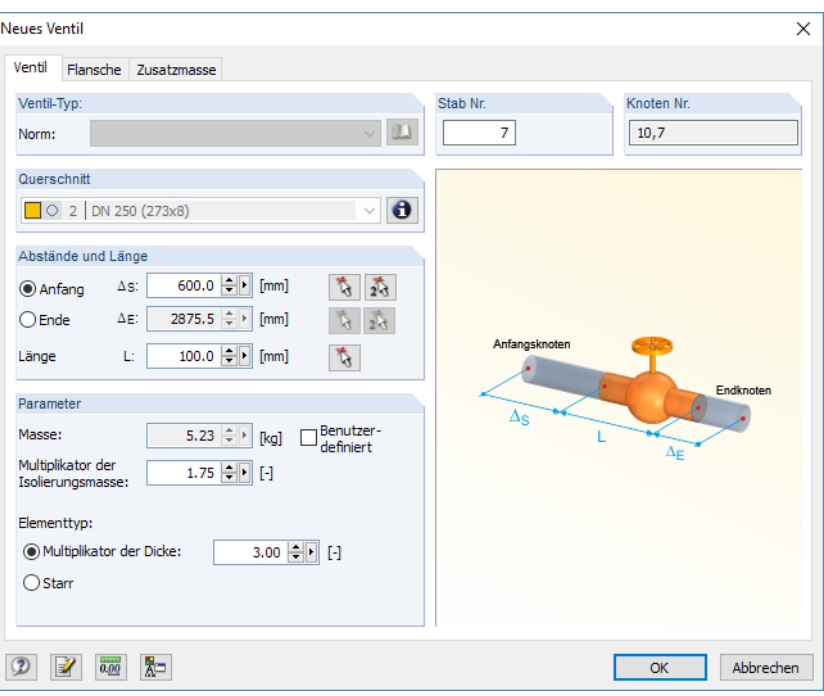

Bild 2.19: Dialog Neues Ventil

#### **Ventil-Typ**

Aktuell stehen noch keine vordefinierten Ventile zur Verfügung.

#### **Querschnitt**

Der Querschnitt des Stabes wird zur Information angezeigt.

#### **Abstände und Länge**

Für die Positionierung des Ventils am Stab ist der Abstand vom Stabanfang  $\Delta_{\sf S}$  bzw. Stabende  $\Delta_{\sf E}$ (x-Stelle entlang der Stabachse) sowie die Länge des Ventils festzulegen. Mit  $\mathbb{R}$  und  $\mathbb{R}$  können die Stellen auch grafisch bestimmt werden.

#### <span id="page-19-0"></span>**Parameter**

In diesem Abschnitt befinden sich Optionen zur Anpassung der Masse von Ventil und Isolierung sowie Einstellmöglichkeiten bezüglich der Steifigkeit. Die Masse wird gleichmäßig über die Länge des Ventils "verschmiert".

2

#### **Flansche**

 $\blacksquare$ 

 $\vdash$ 

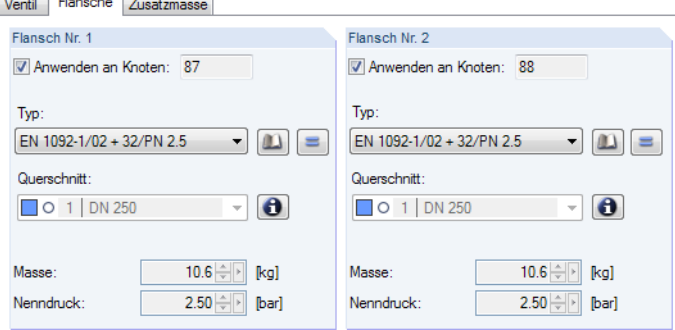

Das zweite Register des Dialogs ermöglicht es, beidseits des Ventils Flansche anzuordnen. Damit lässt sich die Lastsituation korrekt erfassen. Die [Bibliothek] hilft bei der Findung des korrekten Flanschtyps und somit der richtigen Last (siehe Bild 2.21).

Alternativ können die Flansche manuell über die Masse und den Nenndruck definiert werden.

Soll beidseits der gleiche Flanschtyp verwendet werden, kann der Flansch mit der Schaltfläche  $\boxed{\equiv}$  in den anderen Abschnitt übergeben werden.

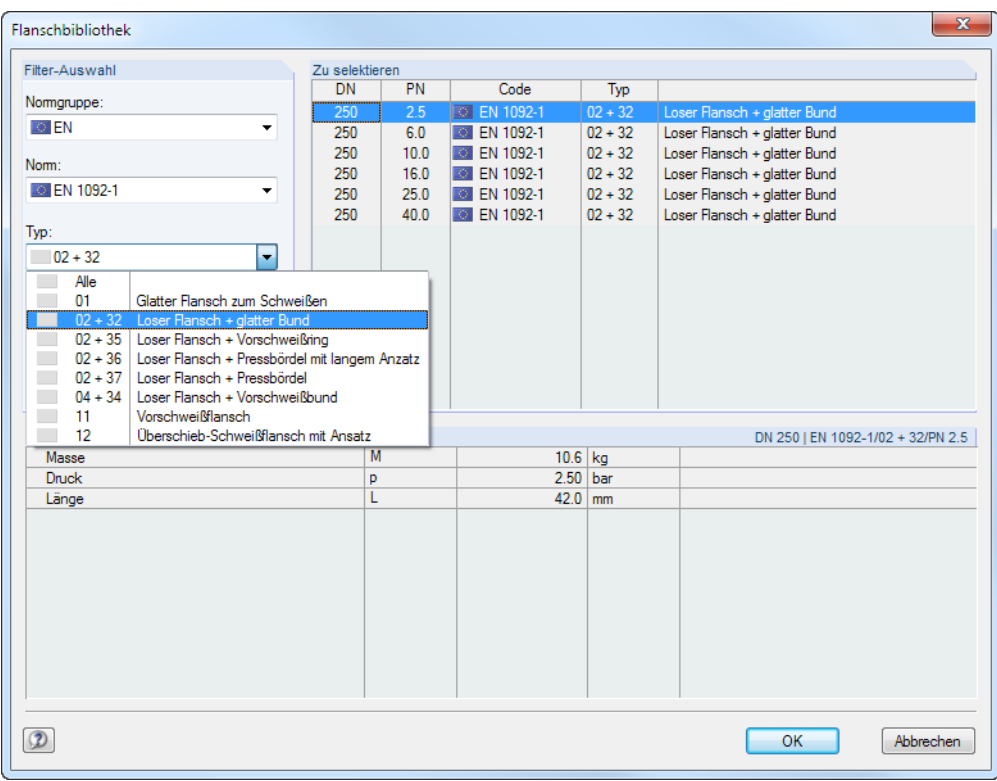

#### Bild 2.21: Bibliothek für Flansche

Bild 2.20: Dialog Neues Ventil, Register Flansche

#### <span id="page-20-0"></span>**Zusatzmasse**

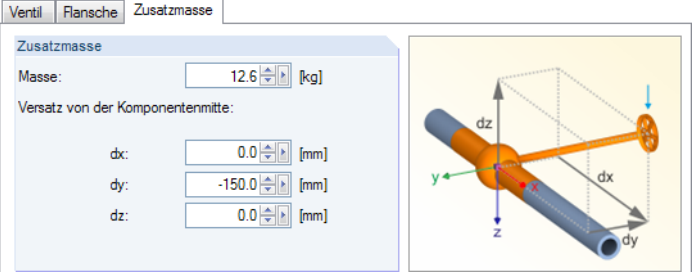

Bild 2.22: Dialog Neues Ventil, Register Zusatzmasse

Zur Berücksichtigung der exzentrischen Masse des Handrads kann in diesem Register die Masse und der Versatz von der Rohrmittellinie angegeben werden.

#### **2.2.4 Dreiwegeventil**

Dreiwegeventile können an Knoten angeordnet werden, an denen drei Rohre anschließen. Nach dem Anklicken der Schaltfläche [Neues Dreiwegeventil] kann der relevante Knoten ausgewählt werden.

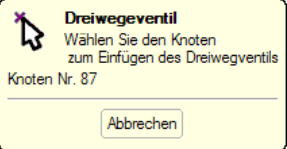

Bild 2.23: Knoten im Arbeitsfenster auswählen

Nach dem Anklicken des Knotens erscheint der Dialog Neues Dreiwegeventil.

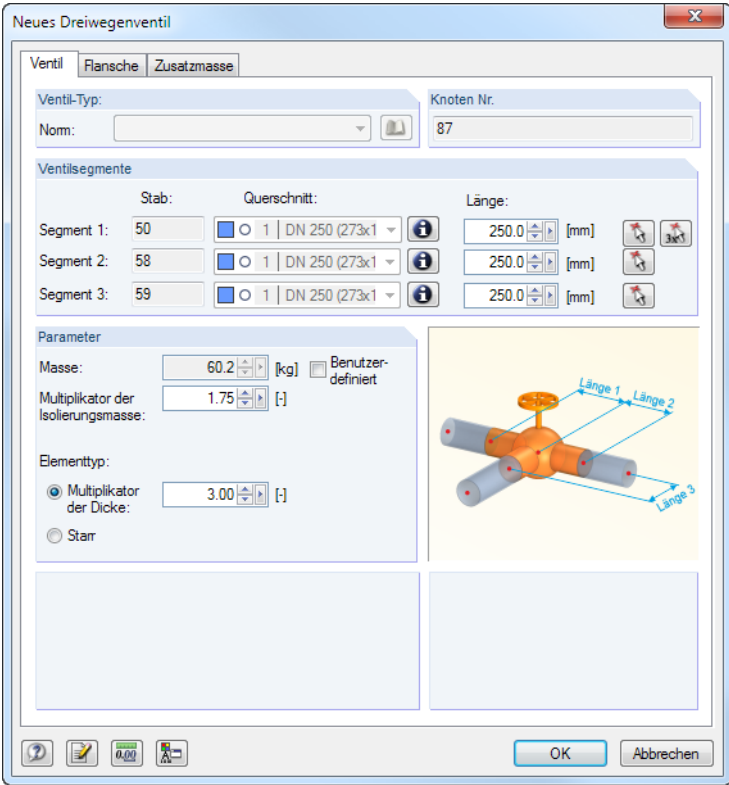

Bild 2.24: Dialog Neues Dreiwegeventil

ĎЯ

<span id="page-21-0"></span>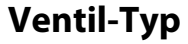

Aktuell stehen noch keine vordefinierten Dreiwegeventile zur Verfügung.

#### **Ventilsegmente**

In diesem Abschnitt ist die Länge der einzelnen Segmente anzugeben. MIt den Schaltflächen und  $\sqrt{1-x}$  können sie auch grafisch bestimmt werden.

2

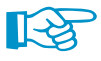

Der Abschnitt Parameter und die weiteren Register Flansche und Zusatzmasse sind im [Kapitel](#page-18-0) 2.2.3 beschrieben.

#### **2.2.5 Vierwegeventil**

Vierwegeventile können an Knoten angeordnet werden, an denen vier Rohre anschließen. Nach dem Anklicken der Schaltfläche [Neues Vierwegeventil] kann der relevante Knoten ausgewählt werden.

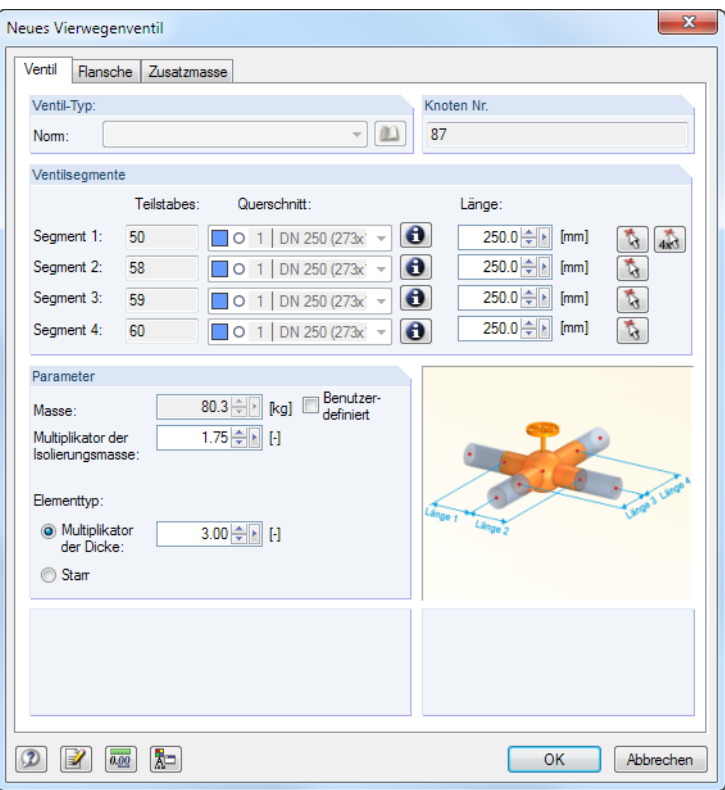

Bild 2.25: Dialog Neues Vierwegeventil

Aktuell stehen noch keine vordefinierten Viewegeventile zur Verfügung.

Die Abschnitte des Dialogs sind im [Kapitel 2.2.3](#page-18-0) und [Kapitel 2.2.4](#page-20-0) beschrieben.

#### <span id="page-22-0"></span>**2.2.6 Biegung**

Ist im Dialog Neue Rohrleitung das Kontrollfeld für die Generierung von Biegungen angehakt (siehe [Bild 2.6](#page-8-0), [Seite 8](#page-8-0)), so werden beim Setzen der Rohrleitung automatisch Biegungen zwischen den geraden Leitungsabschnitten erzeugt. Mit der Schaltfläche [Neue Biegung] kann eine Biegung nachträglich definiert werden, um zwei gerade Rohrleitungsabschnitte zu verbinden.

2

Nach dem Anklicken des relevanten Knotens erscheint der Dialog Neue Biegung.

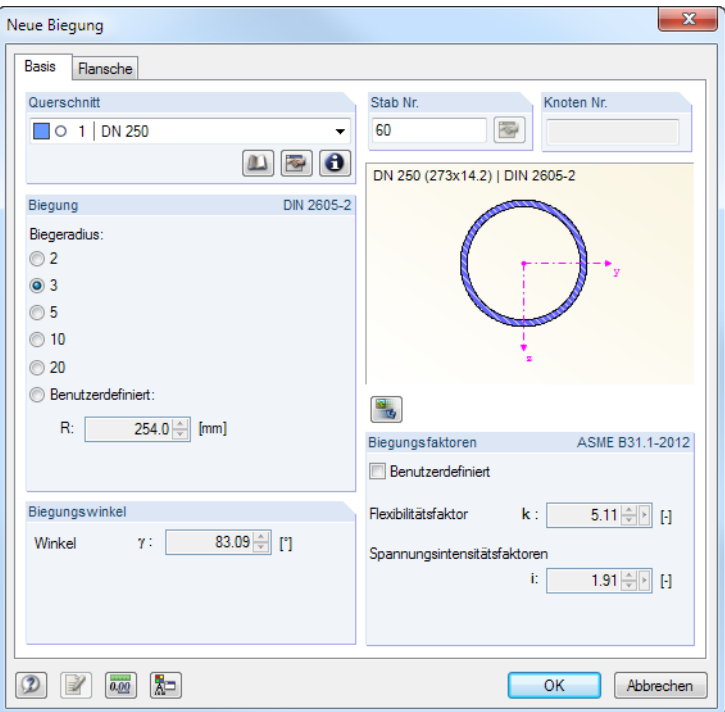

Bild 2.26: Dialog Neue Biegung

Im ersten Register sind der Querschnitt sowie die Stabnummer der Biegung festzulegen.

Die Abschnitte Biegung und Biegungsfaktoren sind im [Kapitel](#page-8-0) 2.2.1 erläutert, das Register Flansche im [Kapitel 2.2.3](#page-18-0).

Zur Information wird der Biegungswinkel angezeigt.

<span id="page-23-0"></span>T

#### **2.2.7 Flansch**

Zur detailgetreuen Abbildung der Belastung können Flansche definiert werden. Nach dem Anklicken der Schaltfläche [Neuer Flansch] kann der Knoten oder Stab im Arbeitsfenster ausgewählt werden, an dem ein Flansch angeordnet werden soll.

2

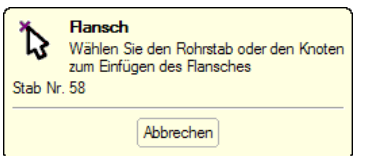

Bild 2.27: Stab im Arbeitsfenster auswählen

Nach dem Anklicken des Knotens bzw. Stabes erscheint der Dialog Neuer Flansch.

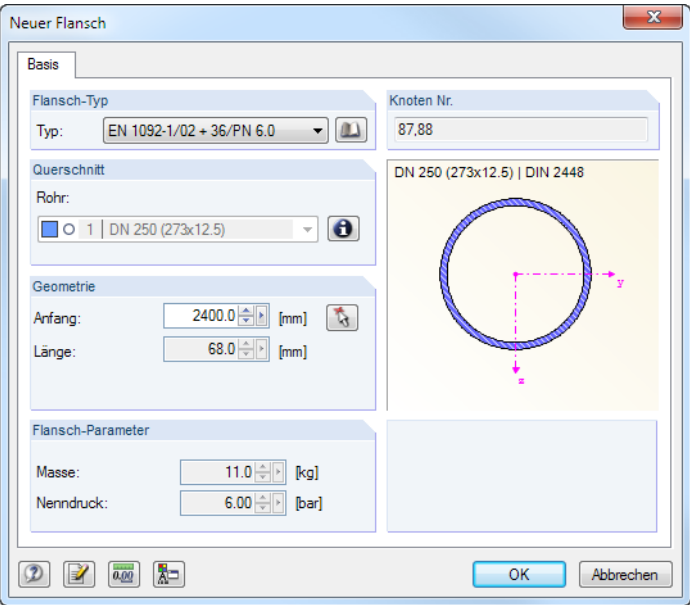

Bild 2.28: Dialog Neuer Flansch

#### **Flansch-Typ**

Wird der Flansch Benutzerdefiniert festgelegt, können die Parameter in den weiteren Abschnitten frei festgelegt werden.

Die Schaltfläche **Die ruft eine Bibliothek mit genormten Flanschen auf (siehe [Bild 2.20,](#page-19-0) [Seite](#page-19-0) 19).** Dort sind bereits Lösungen voreingestellt, die sich für den Querschnitt eignen. Die Bibliothek bietet dabei die Möglichkeit, nach DN- und PN-kompatiblen Einträgen zu filtern.

#### **Querschnitt**

Zur Information wird der aktuelle Rohrleitungsquerschnitt angegeben.

#### **Geometrie**

Bei einer benutzerdefinierten Definition des Flansches ist der Anfang (x-Stelle längs der Stabachse) sowie die Länge des Flansches festzulegen. Dies kann mit  $\lceil \cdot \rceil$  auch grafisch erfolgen.

Bei Flanschen aus der Bibliothek braucht nur die Position des Flansches angegeben werden.

<span id="page-24-0"></span>'n

#### **2.2.8 Blindflansch**

Blindflansche werden zum Verschließen von Stutzen oder Rohrleitungsenden verwendet. Nach dem Anklicken der Schaltfläche [Neuer Blindflansch] kann der relevante Knoten im Arbeitsfenster ausgewählt werden.

2

Nach dem Anklicken des Knotens erscheint der Dialog Neuer Blindflansch.

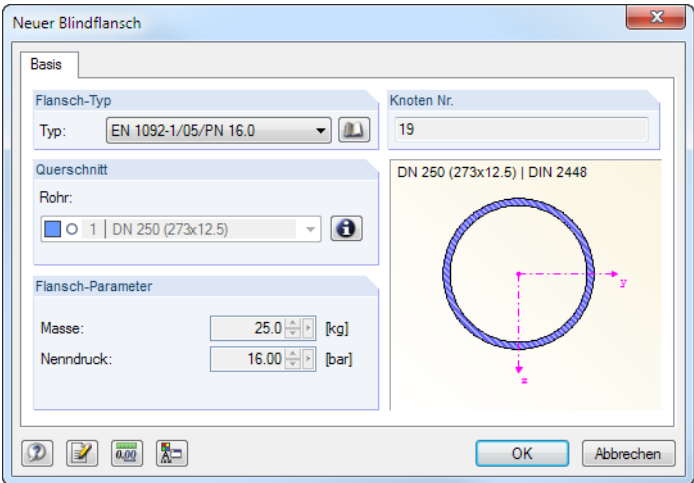

Bild 2.29: Dialog Neuer Blindflansch

#### **Flansch-Typ**

Wird der Flansch Benutzerdefiniert festgelegt, können die Parameter im Abschnitt unterhalb frei festgelegt werden.

Die Schaltfläche **Die ruft eine Bibliothek mit genormten Blindflanschen auf (siehe Bild 2.30). Dort** sind bereits Lösungen voreingestellt, die sich für den Querschnitt eignen. In der Bibliothek besteht die Möglichkeit, nach DN- und PN-kompatiblen Einträgen zu filtern.

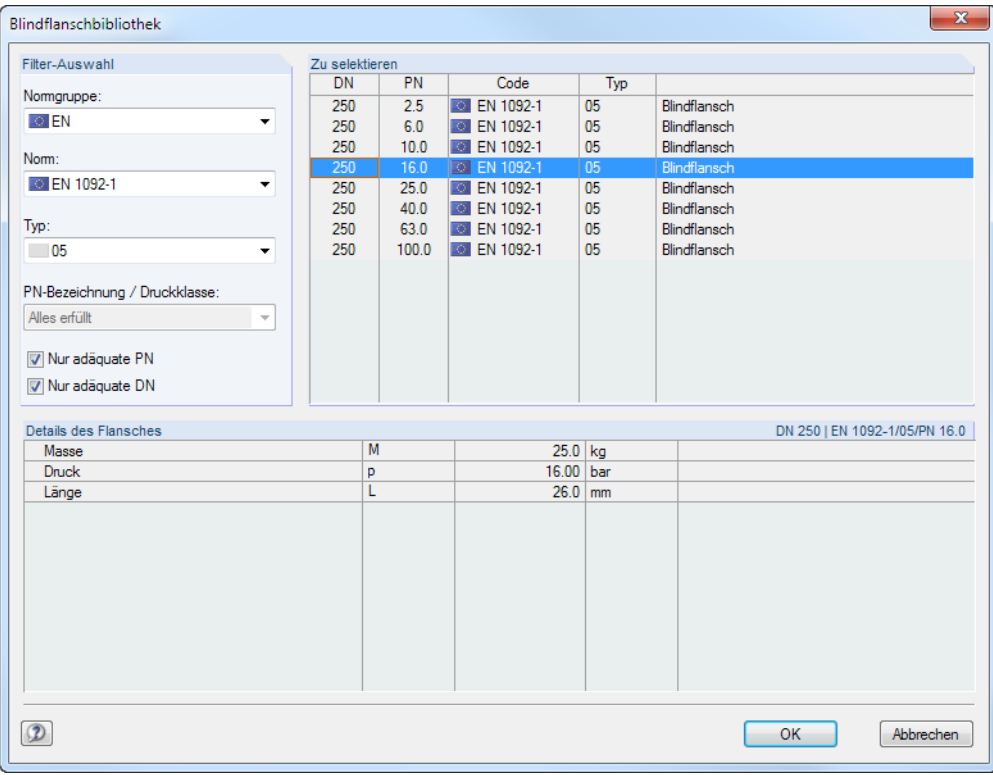

Bild 2.30: Bibliothek für Blindflansche

<span id="page-25-0"></span>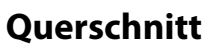

Zur Information wird der aktuelle Rohrleitungsquerschnitt angegeben.

#### **Flansch-Parameter**

Wurde der Blindflansch aus der Bibliothek auswählt, so sind Masse und Nenndruck voreingestellt. Die Druckklassen beziehen sich dabei auf den Bemessungsdruck, der im Rohrleitungsquerschnitt definiert werden kann.

2

Wenn der Blindflansch Benutzerdefiniert festgelegt wird, können die beiden Parameter manuell definiert werden. In die Berechnung geht nur die Masse als zusätzliche Last ein.

#### **2.2.9 T-Stück**

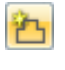

Wird ein Rohr an eine bestehende Rohrleitung angeschlossen, können diese Verbindungsstellen durch vorgefertigte T-Stücke realisiert werden. Nach dem Anklicken der Schaltfläche [Neues T-Stück] kann der relevante Knoten im Arbeitsfenster ausgewählt werden.

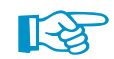

Es sind nur Knoten zulässig, an denen zwei Rohre gerade durchlaufen.Das dritte Rohr kann beliebig angeschlossen sein.

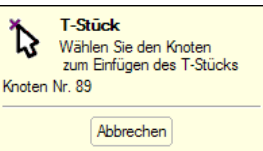

Bild 2.31: Knoten im Arbeitsfenster auswählen

Nach dem Anklicken des Knotens erscheint der Dialog Neues T-Stück.

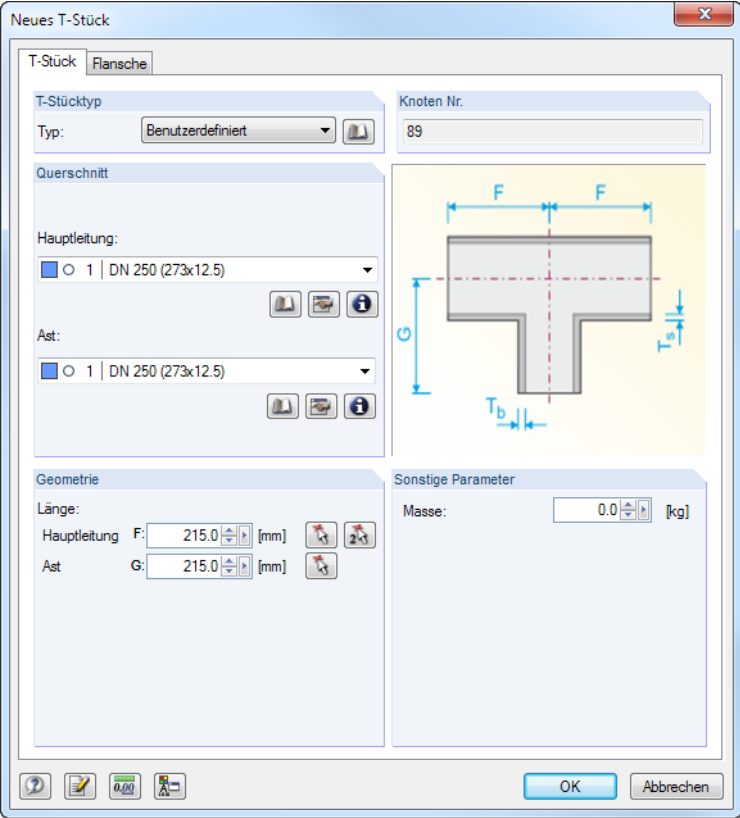

Bild 2.32: Dialog Neues T-Stück

#### **T-Stücktyp**

Wird das T-Stück Benutzerdefiniert festgelegt, können dessen Parameter in den Abschnitten unterhalb individuell festgelegt werden.

2

Die Schaltfläche **Die ruft eine Bibliothek mit genormten T-Stücken auf (siehe Bild 2.33). Dort sind** bereits Lösungen voreingestellt, die sich für die Verbindung eignen. In der Bibliothek besteht die Möglichkeit, nach DN-kompatiblen Einträgen zu filtern.

| T-Stück-Bibliothek              |                |     |                       |              |                |                                             |           | $\mathbf{x}$             |
|---------------------------------|----------------|-----|-----------------------|--------------|----------------|---------------------------------------------|-----------|--------------------------|
| Filter-Auswahl                  | Zu selektieren |     |                       |              |                |                                             |           |                          |
|                                 | <b>DN</b>      |     |                       |              |                | Wanddicke                                   |           | A                        |
| Normgruppe:                     | Hauptleitung   | Ast | Code                  | Typ          | Serie          | Hauptleitung[mm]                            | Ast [mm]  |                          |
| Alle<br>۰                       | 250            | 250 | EN 10253-2<br>ा       | A            | 1              | 5.0                                         | 5.0       |                          |
|                                 | 250            | 250 | EN 10253-2<br>$\circ$ | A            | $\overline{2}$ | 63                                          | 63        |                          |
| Norm:                           | 250            | 250 | EN 10253-2<br>ा       | $\mathsf{A}$ | 3              | 8.8                                         | 8.8       |                          |
| Alle<br>۰                       | 250            | 250 | <b>EXT EN 10253-2</b> | A            | 4              | 10.0                                        | 100       |                          |
|                                 | 250            | 250 | EN 10253-2<br>TO.     | A            | 5              | 12.5                                        | 12.5      |                          |
| T-Stück-Typ:                    | 250            | 250 | EN 10253-2<br>IO.     | A            | 6              | 16.0                                        | 16.0      | Ξ                        |
| Alle<br>۰                       | 250            | 250 | FN 10253-2<br>ा       | A            | 7              | 222                                         | 222       |                          |
|                                 | 250            | 250 | EN 10253-2<br>ा       | A            | 8              | 30.0                                        | 300       |                          |
| Wanddickenserie:                | 250            | 250 | FN 10253-2<br>ा       | R            | 1              | 50                                          | 50        |                          |
| Alle<br>۰                       | 250            | 250 | EN 10253-2<br>TO I    | R            | $\overline{2}$ | 6.3                                         | 6.3       |                          |
|                                 | 250            | 250 | EN 10253-2<br>101     | R            | 3              | 8.8                                         | 8.8       |                          |
|                                 | 250            | 250 | EN 10253-2<br>FO.     | R            | 4              | 10.0                                        | 100       |                          |
|                                 | 250            | 250 | EN 10253-2<br>KS.     | R            | 5              | 12.5                                        | 12.5      |                          |
| V Nur adäquate DN               | 250            | 250 | EN 10253-2<br>ा       | B            | 6              | 16.0                                        | 16.0      | $\overline{\phantom{a}}$ |
| Details des T-Stücks            |                |     |                       |              |                | EN 10253-2 - Type A - 3 - 273x8.8 - 273x8.8 |           |                          |
| El Hauptleitung                 |                |     |                       |              |                |                                             |           |                          |
| Länge (von Mitte zum Ende)      | F              |     | $216.0$ mm            |              |                |                                             |           |                          |
| Wanddicke am Schweißende        | т              |     | 8.8                   | mm           |                |                                             |           |                          |
| Wanddicke der Innenhauptleitung | Ts.            |     | 8.8                   | mm           |                |                                             |           |                          |
| □ Abzweig                       |                |     |                       |              |                |                                             |           |                          |
| Länge (von Mitte zum Ende)      | Ġ              |     | $216.0$ mm            |              |                |                                             |           |                          |
| Wanddicke am Schweißende        | T+             |     | 8.8                   | mm           |                |                                             |           |                          |
| Wanddicke des Innenabzweigs     | Ть             |     | 8.8                   | mm           |                |                                             |           |                          |
|                                 |                |     |                       |              |                |                                             |           |                          |
| $\circledR$                     |                |     |                       |              |                | <b>OK</b>                                   | Abbrechen |                          |

Bild 2.33: Bibliothek für T-Stücke gemäß EN 10253-2[[4](#page-72-0)]

#### **Querschnitt**

Bei einer benutzerdefinierten Eingabe des T-Stücks können die Querschnitte für die Hauptleitung und den Ast festgelegt werden.

#### **Geometrie**

Wird das T-Stück aus der Bibliothek ausgewählt, so werden die Geometrieparameter der Verbindung automatisch eingetragen. Bei einer benutzerdefinierten Eingabe sind die Länge und innere Wanddicke des T-Stücks für Hauptleitung und Ast anzugeben. Die Längen lassen sich mit den Schaltflächen  $\begin{bmatrix} \cdot & \cdot \\ \cdot & \cdot \end{bmatrix}$  und  $\begin{bmatrix} \cdot & \cdot \\ \cdot & \cdot \end{bmatrix}$  auch grafisch festlegen.

#### **Sonstige Parameter**

Die Masse des T-Stücks wird als Streckenlast gleichmäßig über die Abschnitte des T-Stücks verteilt. Bei dem Wert 0 wird nur das entsprechende Rohrgewicht berücksichtigt.

#### **Flansche**

Im zweiten Dialogregister besteht die Möglichkeit, Flansche an der Verbindung anzuordnen. Die Funktionen dieses Register sind im [Kapitel 2.2.3](#page-18-0) auf [Seite 19](#page-19-0) erläutert.

<span id="page-27-0"></span>凸

#### **2.2.10 Abzweiganschluss - Faktoren**

Die für die Bemessung relevanten Spannungsintensitätsfaktoren (SIF) unterscheiden sich je nach Ausführung des T-Stücks. Standardmäßig wird der in den Basiseinstellungen festgelegte Typ verwendet (siehe [Kapitel](#page-25-0) 2.2.9). Über die Schaltfläche [Neuer Abzweiganschluss] können die Faktoren individuell für jeden Anschluss neu festgelegt werden.

Nach dem Anklicken des relevanten Knotens erscheint der Dialog Neuer Abzweiganschluss- Faktoren.

2

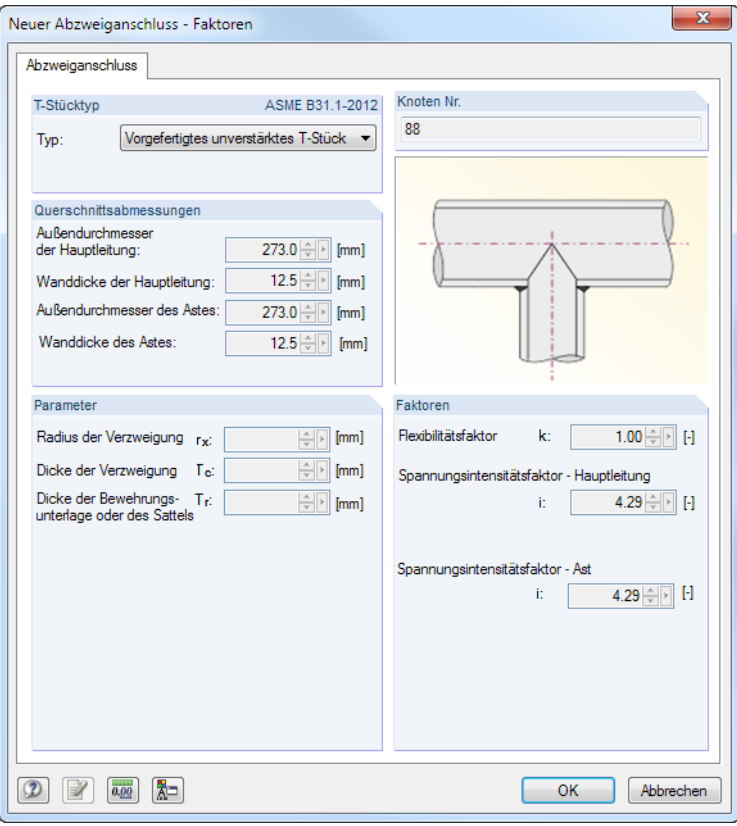

Bild 2.34: Dialog Neuer Abzweiganschluss - Faktoren

#### **T-Stücktyp**

Die Liste enthält verschieden Typen an T-Stücken gemäß[[1\]](#page-72-0) (siehe auch [Kapitel 2.1.1](#page-5-0), [Seite 5](#page-5-0)). Je nach Auswahl sind weitere Angaben wie z. B. Radien oder Wanddicken erforderlich.

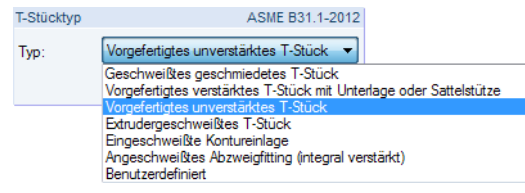

Bild 2.35: T-Stücktypen

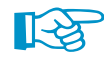

Die Option Benutzerdefiniert ermöglicht es, die Flexibilitäts- und Spannungsintensitätsfaktoren manuell festzulegen.

platziert werden soll.

#### <span id="page-28-0"></span>**2.2.11 Axialkompensator**

Mit sogenannten Axialkompensatoren lassen sich axiale Längenänderungen ausgleichen, die vor allem durch thermische Beanspruchungen entstehen. Nach dem Anklicken der Schaltfläche [Neuer Axialkompensator] kann der Stab im Arbeitsfenster ausgewählt werden, an dem der Kompensator

Es erscheint der Dialog Neuer Axialkompensator.

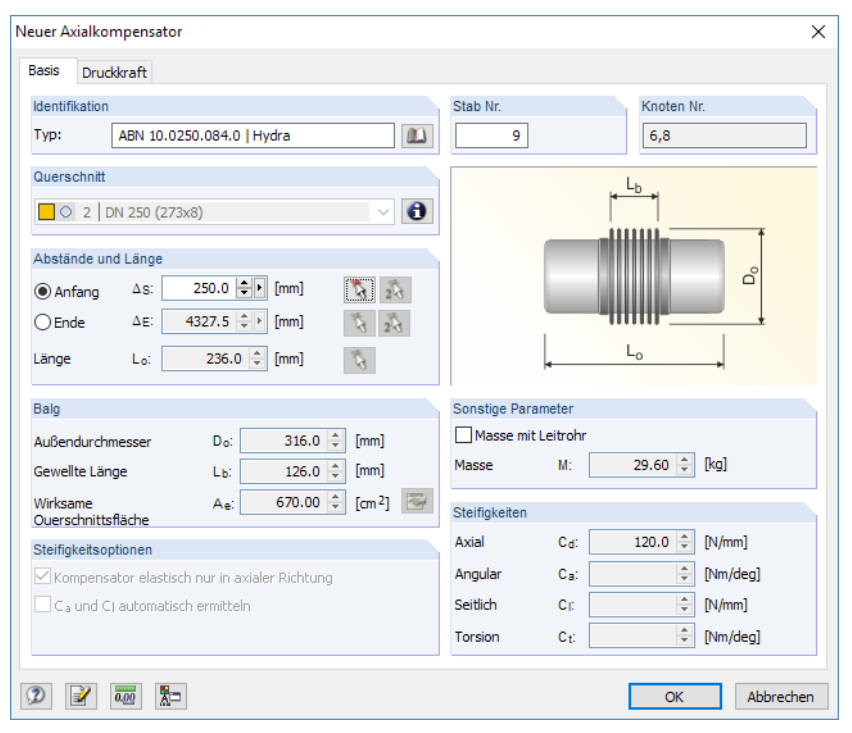

Bild 2.36: Dialog Neuer Axialkompensator, Register Basis

#### **Identifikation**

Die Schaltfläche **Die Truft eine Bibliothek mit genormten Kompensatoren auf (siehe [Bild 2.37\)](#page-29-0). Dort** sind bereits Lösungen voreingestellt, die sich für die Verbindung eignen.

In der Bibliothek besteht die Möglichkeit, nach DN- und PN-kompatiblen Einträgen zu filtern.

#### **Querschnitt**

Zur Information wird der aktuelle Rohrleitungsquerschnitt angegeben.

#### **Abstände und Länge**

Bei einer benutzerdefinierten Definition des Kompensators ist der Abstand vom Stabanfang  $\Delta_{\rm s}$ bzw. Stabende  $\varDelta_{\sf E}$  (x-Stelle längs der Stabachse bezogen auf den Stabanfang) sowie die Länge des Kompensators festzulegen. Dies kann mit den Schaltflächen **auch grafisch erfolgen.** 

Bei Kompensatoren aus der Bibliothek braucht nur die Position des Kompensators, d. h. der Anfang oder das Ende, angegeben werden.

F

-F

<span id="page-29-0"></span>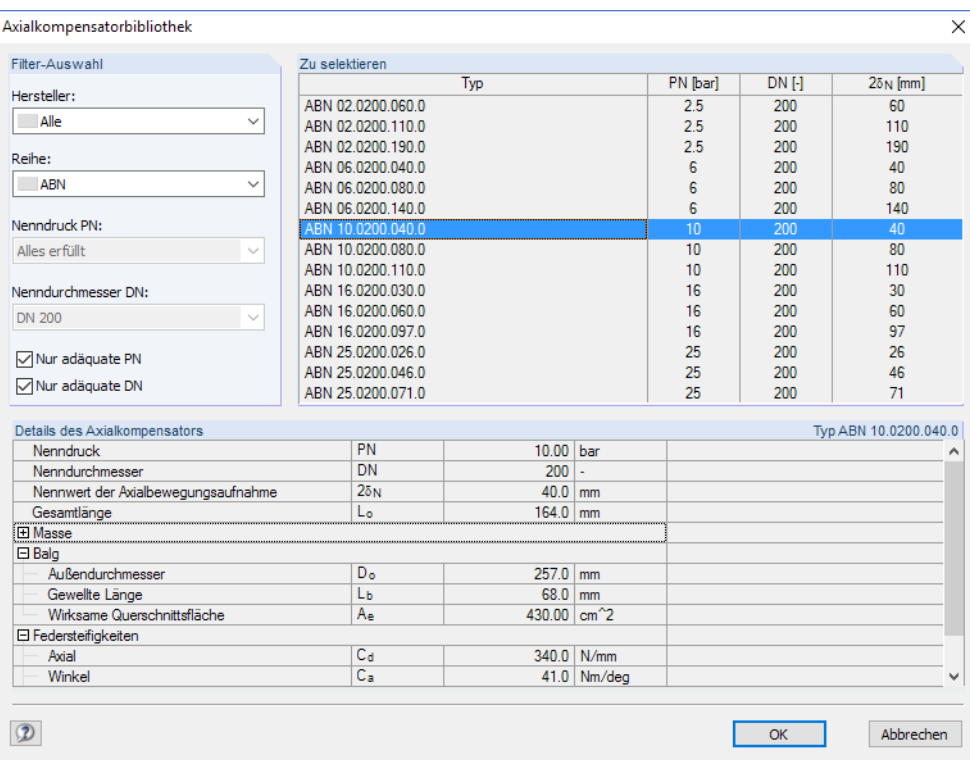

Bild 2.37: Bibliothek für Axialkompensatoren

#### **Balg**

In diesem Abschnitt ist der Außendurchmesser, die Gewellte Länge sowie die WirksameQuerschnittsfläche des Kompensators anzugeben. Bei einem Kompensator aus der Bibliothek sind die Felder ausgegraut; sie dienen lediglich der Information.

Die wirksame Querschnittsfläche wird für die Ermittlung der axialen Druckkraft benötigt. Sie kann über die Schaltfläche **berechnet werden.** 

Aus dem Außen- und Innendurchmesser ermittelt sich der mittlere Durchmesser  $D_m$  wie folgt:

$$
D_m = \frac{D_o + D_u}{2} \tag{2.1}
$$

Mit dem mittleren Durchmesser kann die wirksame Querschnittsfläche  $A_e$  bestimmt werden.

$$
A_e = \frac{\pi}{4} \cdot D_m^2 \tag{2.2}
$$

#### **Sonstige Parameter**

Die Masse des Kompensators wird als Streckenlast gleichmäßig über die Länge verteilt.

Wird ein Kompensator aus der Bibliothek verwendet, kann zwischen der Masse mit oder ohne Leitrohr unterschieden werden.

#### **Druckkraft**

Im zweiten Register des Dialogs Neuer Axialkompensator besteht die Möglichkeit, die Wirkungsweise der Druckkraft infolge Innendrucks zu berücksichtigen.

2

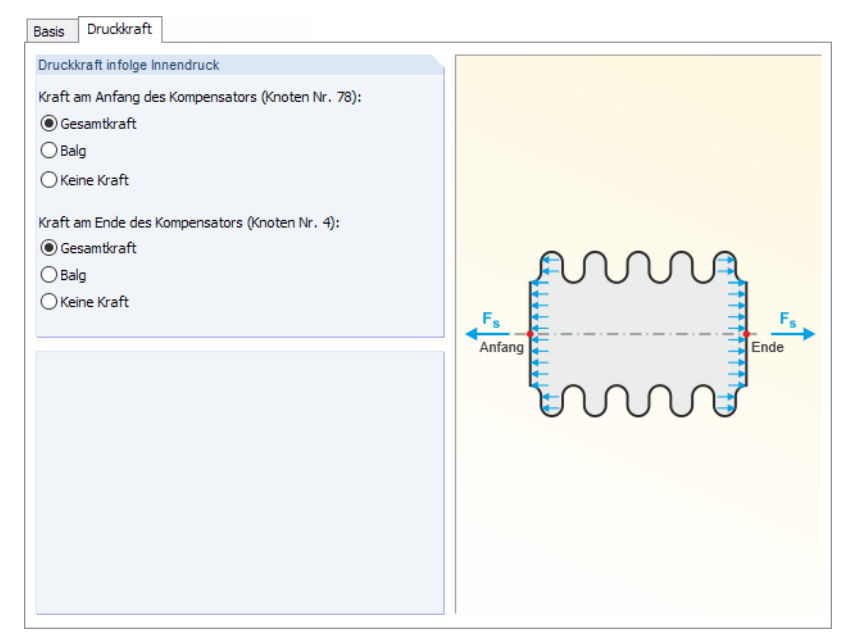

Bild 2.38: Dialog Neuer Axialkompensator, Register Druckkraft

Die Druckkraft kann als Gesamtkraft an den Enden des Kompensators angesetzt werden. Hierfür wird der Innendruck mit der effektiven Querschnittsfläche multipliziert:

$$
F = 0.01 \cdot P \left[ bar \right] \cdot A_e \left[ mm^2 \right] \tag{2.3}
$$

Alternativ kann ausschließlich die Balg-Fläche berücksichtigt werden:

$$
F = 0.01 \cdot P \cdot (A_e - A) \tag{2.4}
$$

mit

A : Fläche basierend auf Rohrinnendurchmesser

Die Dialoggrafik stellt die gewählten Einstellungen interaktiv dar.

#### <span id="page-31-0"></span>**2.2.12 Angularkompensator**

Angularkompensatoren können aufgrund des Gelenks keine axialen Bewegungen ausführen. Sie nehmen hauptsächlich Bewegungen senkrecht zur Kompensatorachse auf. Nach dem Anklicken der Schaltfläche [Neuer Angularkompensator] kann der Stab im Arbeitsfenster ausgewählt werden, an dem der Kompensator platziert werden soll.

2

Es erscheint der Dialog Neuer Angularkompensator.

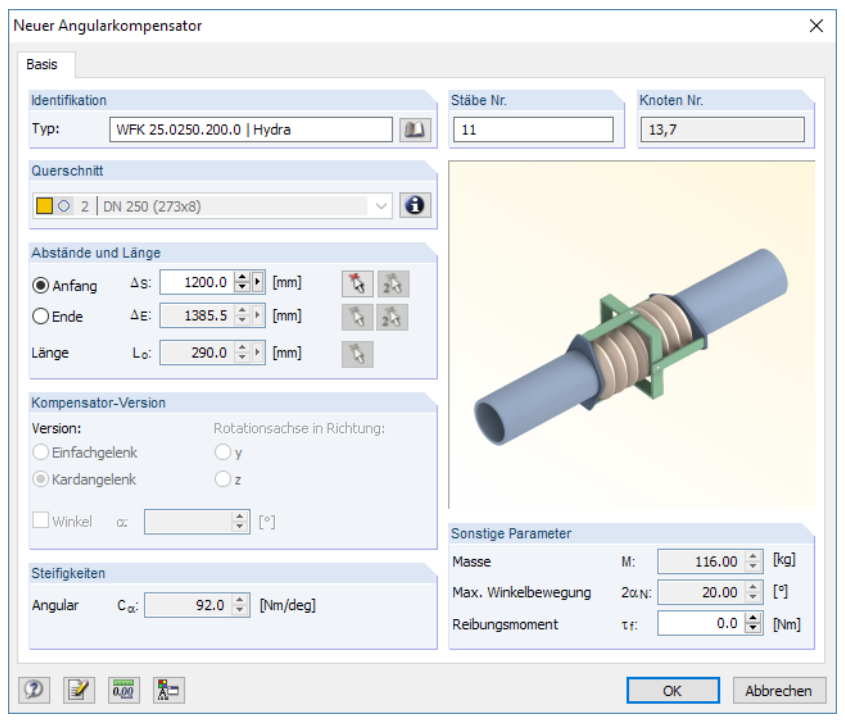

**Bild 2.39: Dialog Neuer Angularkompensator** 

#### **Identifikation**

Die Schaltfläche **Die ruft eine Bibliothek mit genormten Kompensatoren auf (siehe [Bild 2.40\)](#page-32-0)**. Sie beinhaltet vordefinierte Lösungen für unterschiedliche Nenndrücke und Nenndurchmesser.

Die Bibliothek bietet die Möglichkeit, nach Gelenkversionen, Reihen und DN- oder PN-kompatiblen Einträgen zu filtern.

#### **Querschnitt**

Zur Information wird der aktuelle Rohrleitungsquerschnitt angegeben.

#### **Abstände und Länge**

Bei einer benutzerdefinierten Definition des Kompensators ist der Abstand vom Stabanfang  $\Delta_{\rm s}$ bzw. Stabende  $\varDelta_{\sf E}$  (x-Stelle längs der Stabachse bezogen auf den Stabanfang) sowie die Länge des Kompensators festzulegen. Dies kann mit den Schaltflächen **auch grafisch erfolgen.** 

Bei Kompensatoren aus der Bibliothek braucht nur die Position des Kompensators, d. h. der Anfang oder das Ende, angegeben werden.

## 2

<span id="page-32-0"></span>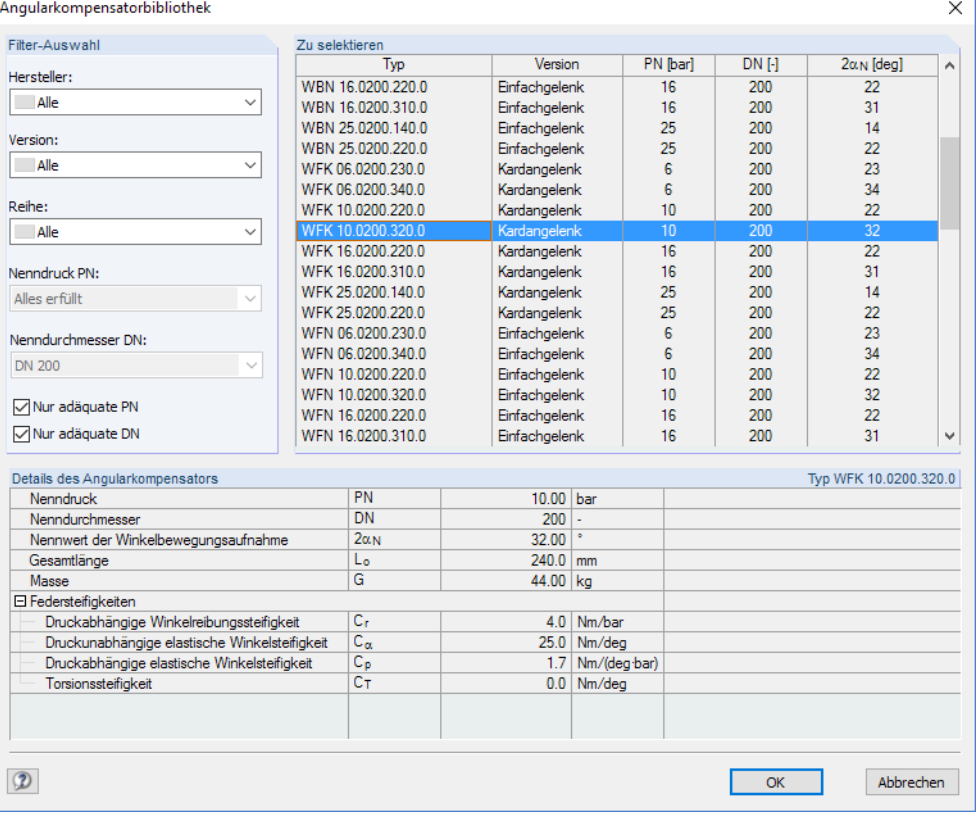

Bild 2.40: Bibliothek für Angularkompensatoren

#### **Kompensator-Version**

In diesem Abschnitt ist die Ausführungsart (Einfachgelenk oder Kardangelenk) des Kompensators anzugeben. Bei Einfachgelenk-Versionen ist zusätzlich die Ausrichtung der Rotationsachse festzulegen. Sie ist auf die Stabachse y oder z bezogen, kann aber über einen Winkel  $\alpha$  individuell angepasst werden.

Bei einem Kompensator aus der Bibliothek sind die Felder ausgegraut.

#### **Steifigkeiten**

Hier können die für die Berechnung relevante Gelenksteifigkeit definiert werden. Bei einem Kompensator aus der Bibliothek wird die angulare Steifigkeit  $C_\alpha$  automatisch übernommen.

#### **Sonstige Parameter**

Die Masse des Kompensators wird als Streckenlast gleichmäßig über die Länge verteilt.

Die MaximaleWinkelbewegung regelt, ab welcher Rotation dasGelenk wieder als starre Verbindung angenommen wird.

Über das Reibungsmoment wird ein Moment festgelegt, das durch Reibung aufgenommen wird. Nach der Überschreitung dieses Moments wird die Gelenkeigenschaft des Kompensators aufgehoben.

#### <span id="page-33-0"></span>**2.3 Lastfälle und Kombinationen**

Die im Rohrleitungsmodell wirkenden Lasten werden in unterschiedlichen Lastfällen verwaltet. Diese Lastfälle können – manuell oder automatisch – in **Rohrleitungs-Kombinationen** (RK) und in **Ergebniskombinationen** (EK) überlagert werden.

2

Die Funktionalität der beiden Kombinationsmöglichkeiten ist an die Last- und Ergebniskombinationen von RFEM angelehnt. Diese sind im Kapitel 5 des RFEM-Handbuchs beschrieben. Im Folgenden werden nur die für den Rohrleitungsbau spezifischen Besonderheiten vorgestellt.

#### **2.3.1 Lastfälle**

Lastfälle dienen der einwirkungsspezifischen Sortierung der Lasten. Mit dem Aktivieren von RF-PIPING im Basisangaben-Dialog erweitert sich die Liste möglicher Einwirkungskategorien.

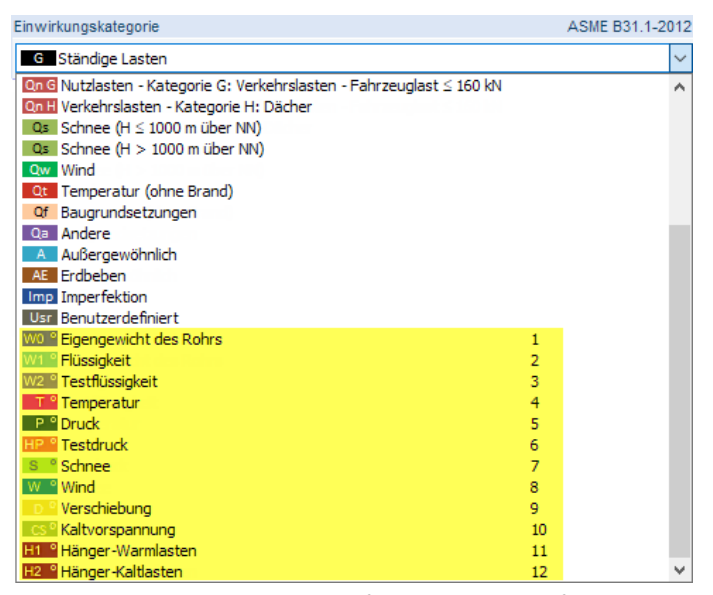

Bild 2.41: Einwirkungskategorien für Rohrleitungslastfälle (markiert)

Die Einwirkungskategorien für die Klassifizierung von Rohrleitungslasten sind:

- Eigengewicht der Rohrs
- Flüssigkeit
- Testflüssigkeit
- Temperatur
- Druck
- Testdruck
- Schnee
- Wind
- Verschiebung
- Kaltvorspannung
- Hänger-Warmlasten
- Hänger-Kaltlasten

Ein Lastfall, der für die Auslegung der Rohrleitung infrage kommt, mussin eine der rohrleitungsspezifischen Einwirkungskategorien eingeordnet werden. Diese Kategorien sind z. B. in [\[3](#page-72-0)] Abschnitt 4.2.5 als Auslegungsbedingungen beschrieben.

Werden die Lastkombinationen gemäß Vorgabe im Dialog Einstellungen automatisch generiert (siehe [Bild 2.3](#page-5-0), [Seite 5](#page-5-0)), so werden nur die als Rohrleitungslastfälle klassifizierten Lastfälle für die Bildung von Rohrleitungs-Kombinationen und Ergebniskombinationen herangezogen. Lastfälle anderer Einwirkungskategorien bleiben außen vor.

<span id="page-34-0"></span>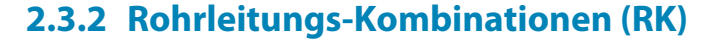

Die Überlagerung der Lastfälle erfolgt in der Regel in sogenannten Rohrleitungs-Kombinationen. Diese basieren auf dem Prinzip der Lastkombinationen: Die Belastungen der einzelnen Lastfälle werden gemäß Kombinationskriterium zu einem "großen Lastfall" zusammengeführt.

2

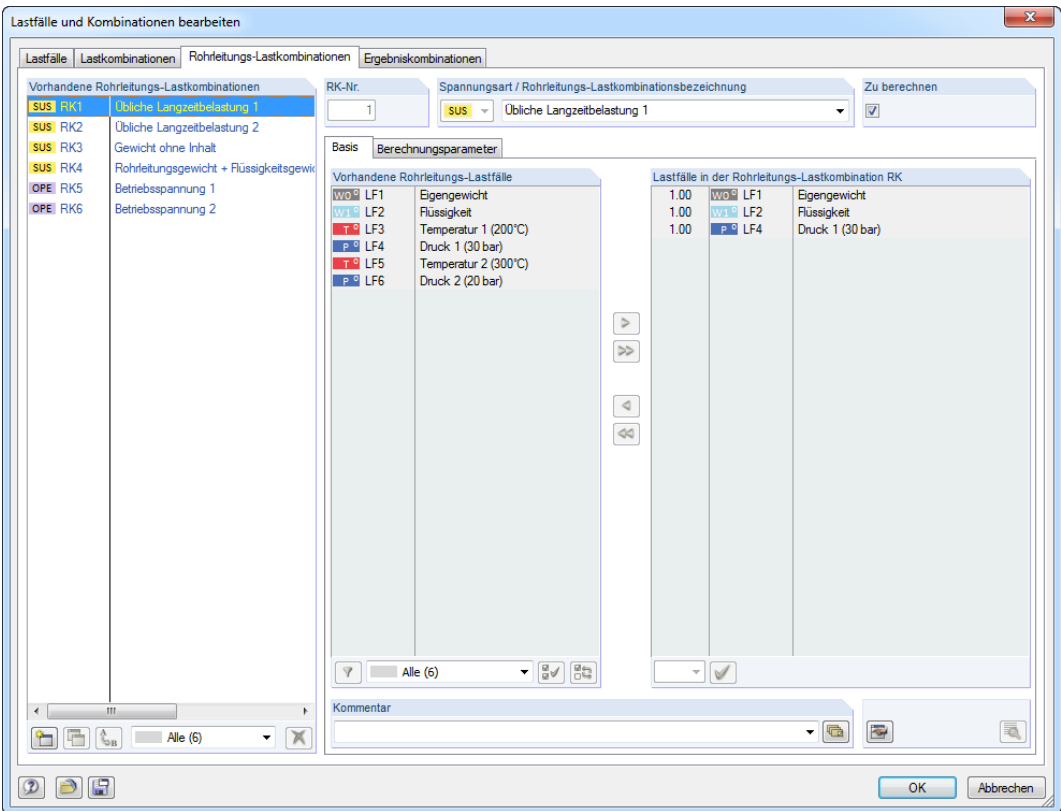

Bild 2.42: Dialog Lastfälle und Kombinationen bearbeiten, Register Rohrleitungs-Lastkombinationen

Je nach Lastsituation sind unterschiedliche Kombinationen der Lastfälle zu bilden. Diese werden über die Spannungsarten unterschieden. Bei der manuellen Definition einer Kombination bestehen folgende Auswahlmöglichkeiten:

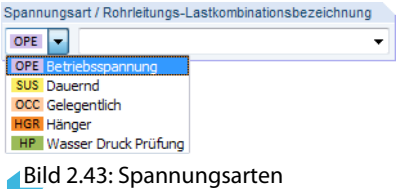

Die Spannungsart einer Rohrleitungs-Kombination entscheidet später bei der Bemessung im Modul RF-PIPING Design, welcher Nachweis mit den daraus resultierenden Schnittgrößen geführt wird. Bei der manuellen Definition von Kombinationen ist auf die korrekte Zuweisung zu achten.

Bei der automatischen Generierung (siehe Einstellungen-Dialog, [Bild 2.3,](#page-5-0) [Seite](#page-5-0) 5) werden die Rohrleitungs-Kombinationen automatisch den entsprechenden Spannungsarten zugeordnet.

Falls mehrere zugehörigige Temperatur-/Drucklastfälle vorliegen, sind die Paare vor der Kombination in geeigneter Weise festzulegen. Hierzu erscheint vor der Kombination eine entsprechende Aufforderung. Die Zuweisung kann jedoch auch nachträglich über die Schaltfläche [bet] unten im Dialog Lastfälle und Kombinationen bearbeiten erfolgen. Sie ruft den Dialog Gruppierung von thermischen und Innendruck-Lastfällen für Betriebskombinationen auf (siehe [Bild 2.44](#page-35-0)).

<span id="page-35-0"></span>

| Nr.<br><b>Themischer Lastfall</b>                           | Innendruck-Lastfall                              |  |
|-------------------------------------------------------------|--------------------------------------------------|--|
| T <sup>o</sup> LF3 - Temperatur 1 (200°C)                   | $\blacksquare$ P $\Omega$ LF4 - Druck 1 (30 bar) |  |
| $\overline{2}$<br>T <sup>o</sup> LF5 - Temperatur 2 (300°C) | P º LF6 - Druck 2 (20 bar)                       |  |
| 3                                                           |                                                  |  |
| 4                                                           |                                                  |  |
| 5                                                           |                                                  |  |
| 6                                                           |                                                  |  |
| 7                                                           |                                                  |  |
| 8                                                           |                                                  |  |
| 9                                                           |                                                  |  |
| 10                                                          |                                                  |  |
| 11                                                          |                                                  |  |
| 12                                                          |                                                  |  |
| 13                                                          |                                                  |  |
| 14                                                          |                                                  |  |

Bild 2.44: Dialog Gruppierung von thermischen und Innendruck-Lastfällen für Betriebskombinationen

#### **2.3.3 Ergebniskombinationen (EK)**

Die Funktionsweise von Ergebniskombinationen ist im RFEM-Handbuch, Kapitel 5.6 beschrieben.

Ergebniskombinationen finden im Rohrleitungsbau Anwendung, um Temperaturkombinationen zu bilden. Wurde im Einstellungen-Dialog die automatische Generierung von Kombinatorion vor-gegeben (siehe [Bild 2.3](#page-5-0), [Seite](#page-5-0) 5), so werden die Kombinationen der Spannungsart Expansion als Ergebniskombination angelegt. Die resultierenden Schnittgrößen ergeben sich dabei aus der Differenz zwischen Betriebsspannungs-Rohrleitungskombinationen (OPE) und anhaltenden Rohrleitungskombinationen (SUS).

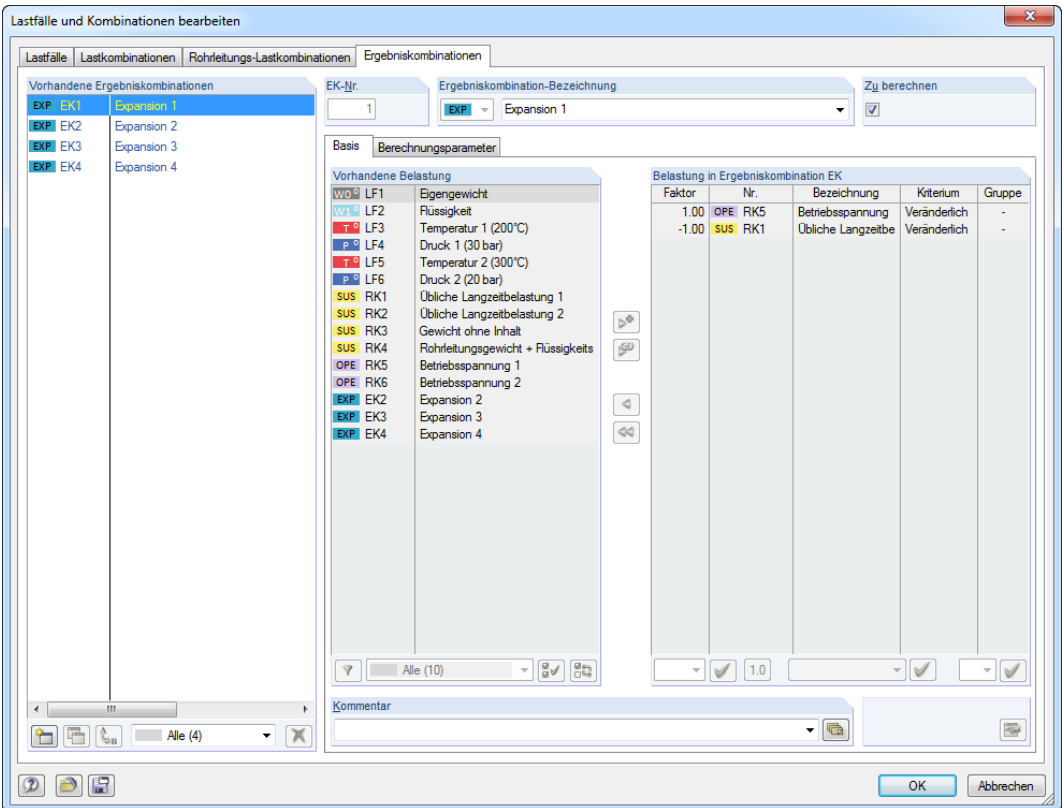

Bild 2.45: Dialog Lastfälle und Kombinationen bearbeiten, Register Ergebniskombinationen

Die Option Getrennt lösen (Rohrleitungs-Lastkombinationen) im Einstellungen-Dialog (siehe [Bild 2.3](#page-5-0), [Seite](#page-5-0) 5) bewirkt, dass keine Ergebniskombinationen gebildet werden. Die Situationen Expansion werden in diesem Fall durch Rohrleitungs-Kombinationen abgebildet.
#### **OCC-Kombinationen**

Ergebniskombinationen sind ebenso für die Bildung von gelegentlichen (OCC) Lastsituationen zu verwenden. Dies resultiert aus den Bemessungsformeln der Normen, welche die resultierenden Momente getrennt für ständig wirkendende sowie gelegentlich wirkende Einwirkungen fordern.

2

Da die automatische Kombinatorik die Bildung von gelegentlichen Lastsituationen nicht beinhaltet, sind diese manuell zu definieren. Hierfür sind zwei Varianten möglich.

#### **Variante 1**

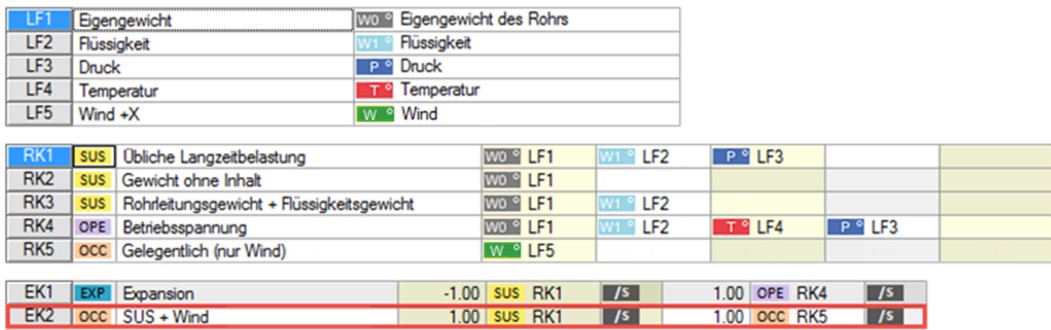

Bild 2.46: Kombinationsschema für gelegentliche Lastsituation - Variante 1

Bei dieser Variante wird eine Rohrleitungs-Lastkombination mit dem Attribut OCC für den Windlastfall angelegt. Diese RK5 wird anschließend in einer neuen Ergebniskombination EK2 mit den üblichen Langzeitbelastungen kombiniert. Das Moment kann somit in die einzelnen Anteile  $M_A$ und  $\mathsf{M}_{\mathsf{B}}$  aufgeteilt werden.

#### **Variante 2**

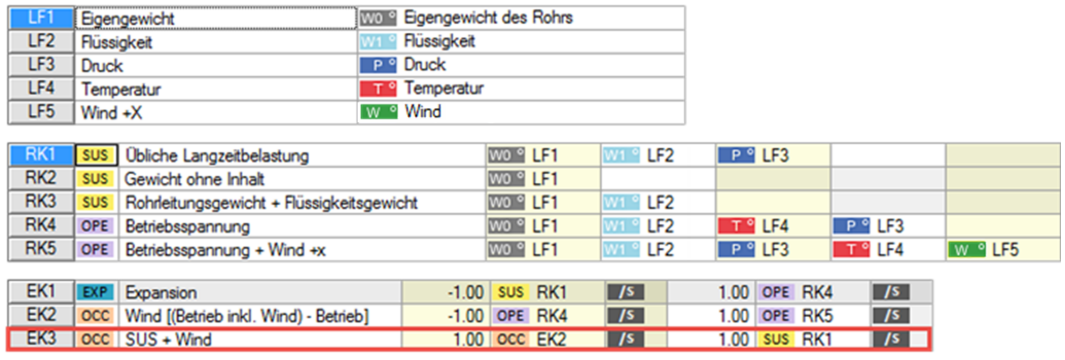

Bild 2.47: Kombinationsschema für gelegentliche Lastsituation – Variante 2

Die zweite Variante ermöglicht es, die Wirkung der Windlasten im Zusammenspiel mit den anderen Lastfällen genauer zu untersuchen. Daher wird eine neue Rohrleitungs-Lastkombination RK5 erzeugt, die wie RK4 aufgebaut ist und zusätzlich den Windlastfall beinhaltet. In EK 2 werden diese beiden Betriebsspannungssituationen voneinander subtrahiert, sodass nur die Schnittgrößen aus Wind und evtl. Theorie II. Ordnungs-Effekten übrig bleiben. Diese Schnittgrößen werden dann in EK3 wieder mit den üblichen Langzeitbelastungen überlagert.

Die rot markierten Kombinationen in Bild 2.46 und Bild 2.47 sind für die Bemessung im Modul RF-PIPING Design vorgesehen.

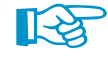

Weitere Informationen zu OCC-Kombinationen finden Sie in folgendem Fachbeitrag: https://www.dlubal.com/de/support-und-schulungen/support/knowledge-base/001467 Neue Stablast

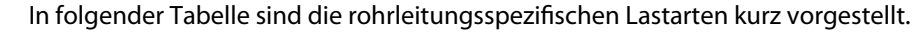

### **Lastart Beschreibung** Temperatur Gleichmäßig über den Stabquerschnitt verteilte Temperaturlast Es ist die Erwärmung T<sub>c</sub> bezogen auf die Stabmittellinie anzugeben. Rohrinhalt - voll Streckenlast infolge vollständiger Füllung eines Rohres Es ist die Wichte  $\gamma$  des Rohrinhalts anzugeben. Rohrinhalt - teilweise Streckenlast infolge teilweiser Füllung eines Rohres Neben der Wichte  $\gamma$  des Rohrinhalts ist die Füllhöhe d anzugeben. Rohrinnendruck Gleichmäßiger Innendruck eines Rohres Es ist der Wert des Innendrucks anzugeben.

Bild 2.48: Dialog Neue Stablast mit Auswahlmöglichkeiten für Rohrleitungslasten

Tabelle 2.2: Spezifische Lastarten für Rohrleitungen

Die Definition von Knoten- und Stablasten ist im RFEM-Handbuch, Kapitel 6.1 und 6.2 erläutert.

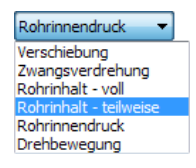

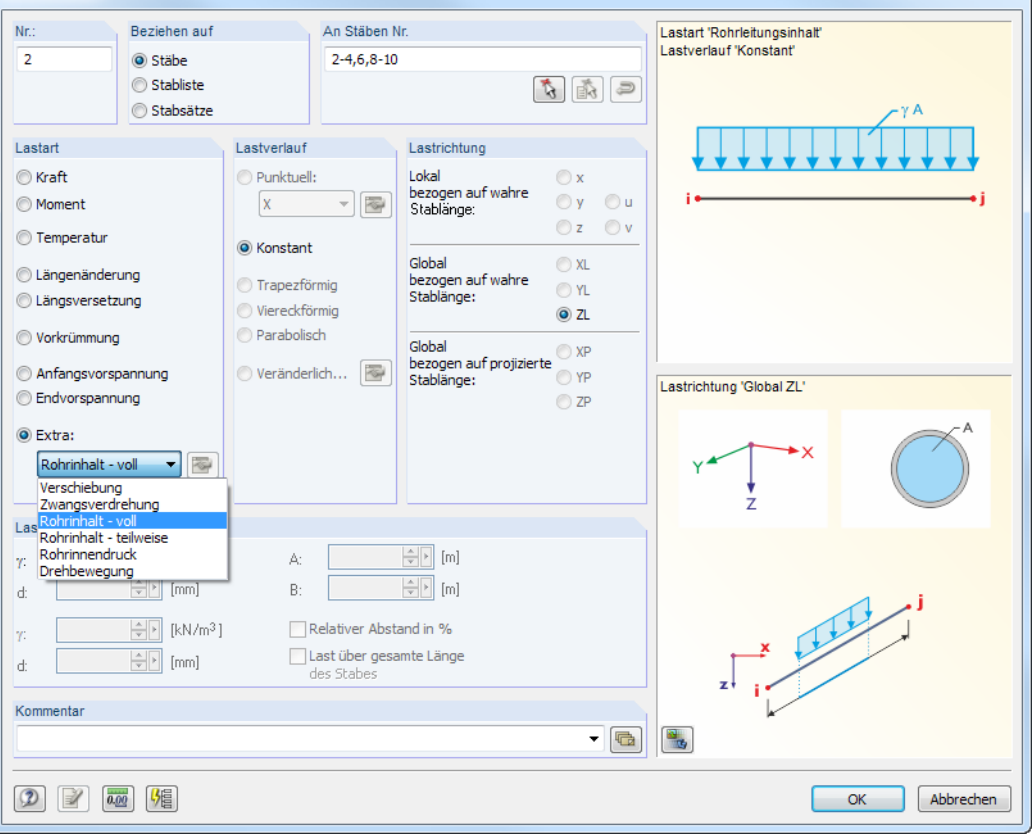

## **2.4 Rohrleitungslasten**

Die Belastung der Rohrleitung kann in Form von Knoten- und Stablasten erfolgen.

Bei den Stablasten stehen neben Temperaturlasten auch rohrleitungsspezifische Lastarten wie Rohrinhalt - voll/teilweise und Rohrinnendruck zur Auswahl.

2

 $\mathbf{x}$ 

## **2.5 Selektion und Änderung von Rohrleitungen**

Um Rohre oder Rohrleitungen zu bearbeiten, sind die relevanten Objekte vorher zu selektieren. Hierzu bestehen verschiedene Möglichkeiten:

2

- Selektion im Arbeitsfenster durch Anklicken des Objekts
- Selektion im Daten-Navigator durch Anklicken des Eintrags
- Selektion in der Tabelle durch Klicken in die Zeile

Die Selektion von Rohrleitungen im Arbeitsfenster erfolgt analog den Stäben: Das Anklicken mit der linken Maustaste selektiert das Objekt, ein Doppelklick öffnet den Bearbeitungsdialog des Rohres oder der Komponente (Rohr, Biegung, Reduzierstück etc.).

Bei einem Rechtsklick auf das Objekt erscheint ein Kontextmenü, das verschiedene Bearbeitungsmöglichkeiten bietet.

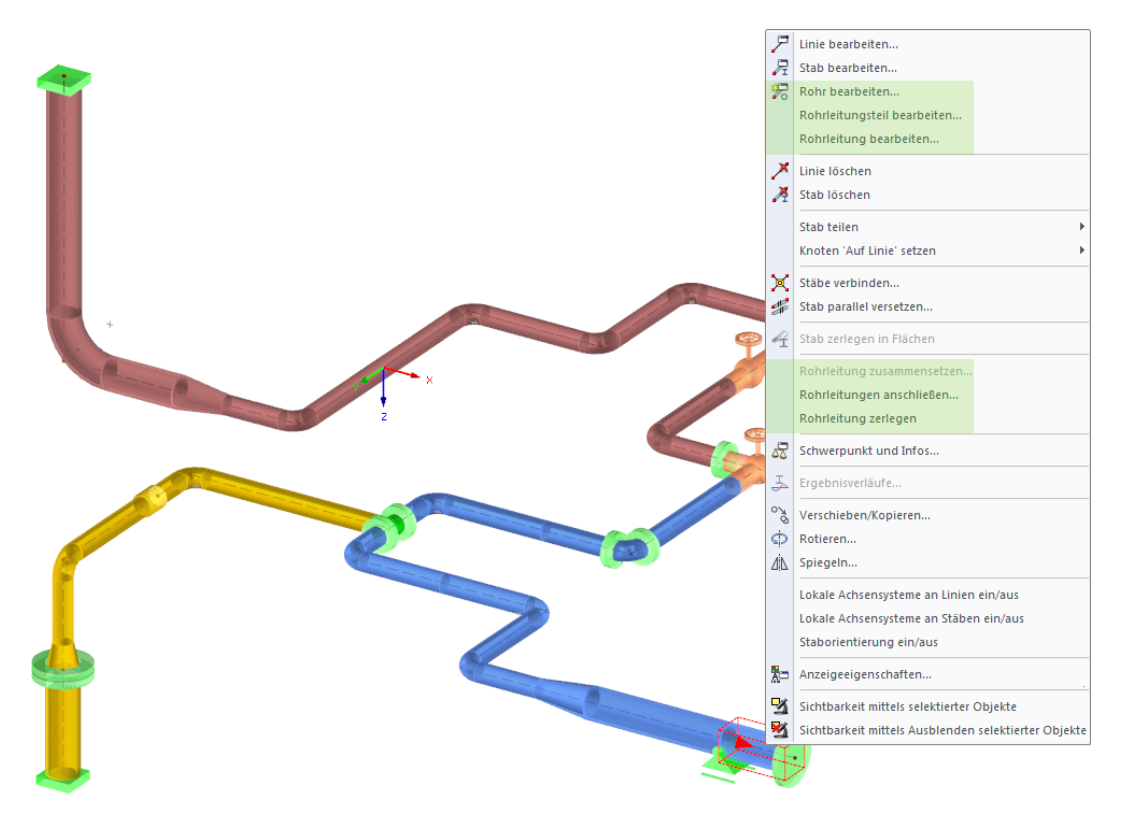

Bild 2.49: Rohr-Kontextmenü mit Bearbeitungsfunktionen (markiert)

#### **Rohr bearbeiten**

Diese Option entspricht dem Doppelklick auf das Objekt. Es erscheint der Dialog zum Bearbeiten des Rohrs (bzw. Ventils, Flanschs etc.).

#### **Rohrleitungsteil bearbeiten**

Mit dieser Funktion wird der gesamte Rohrleitungsstrang für die Bearbeitung zugänglich. Im Dialog Rohrleitungsteil ... bearbeiten (siehe [Bild 2.50](#page-39-0)) kann dann z. B. der Biegeradius aller Biegungen oder der Querschnitt der Rohrleitung neu festgelegt werden.

<span id="page-39-0"></span>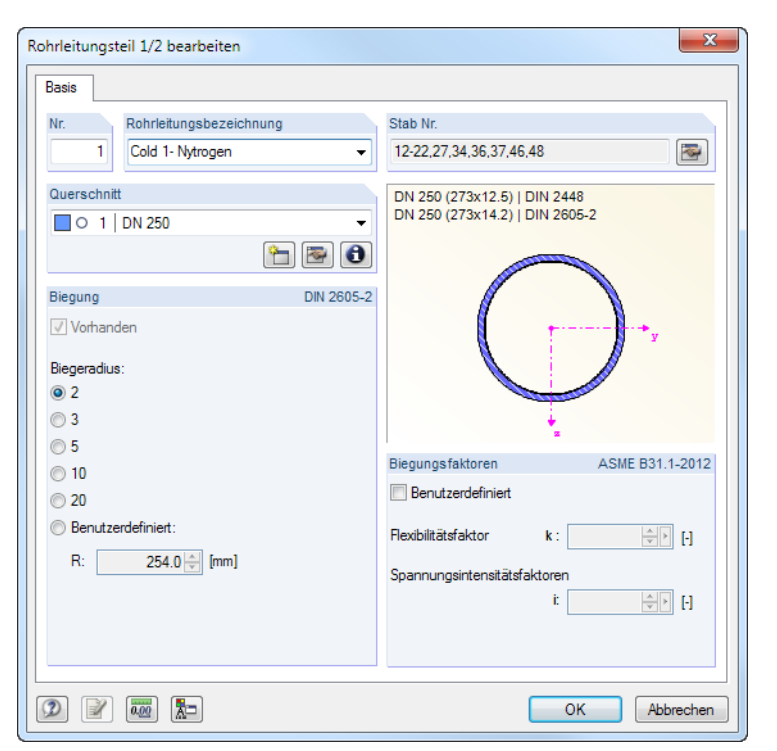

Bild 2.50: Dialog Rohrleitungsteil 1/2 bearbeiten

#### **Rohrleitung bearbeiten**

Diese Funktion ermöglicht es, die Beschreibung der Rohrleitung anzupassen und die Stäbe zu ändern, die die Rohrleitung abbilden. So können z. B. nachträglich Stäbe ergänzt werden.

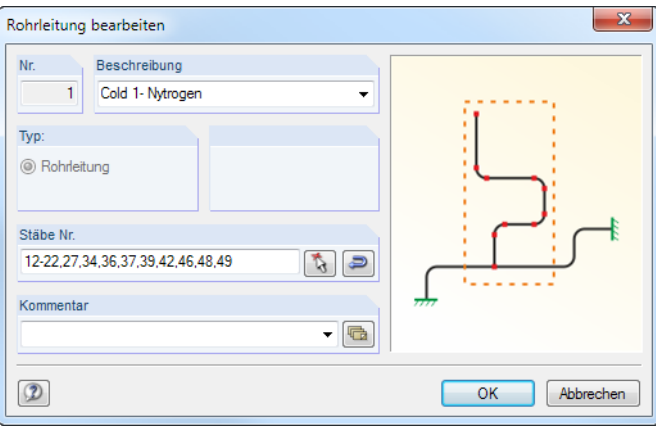

Bild 2.51: Dialog Rohrleitung bearbeiten

#### **Rohrleitung löschen**

Die selektierte Rohrleitung bzw. das selektierte Objekt wird gelöscht.

#### **Rohrleitung zusammensetzen**

Sind zusammenhängende Rohrelemente (Stäbe des Stabtyps Rohrleitung) vorhanden, die keiner Rohrleitung zugeordnet wurden, so kann mit dieser Funktion eine neue Rohrleitung definiert werden.

2

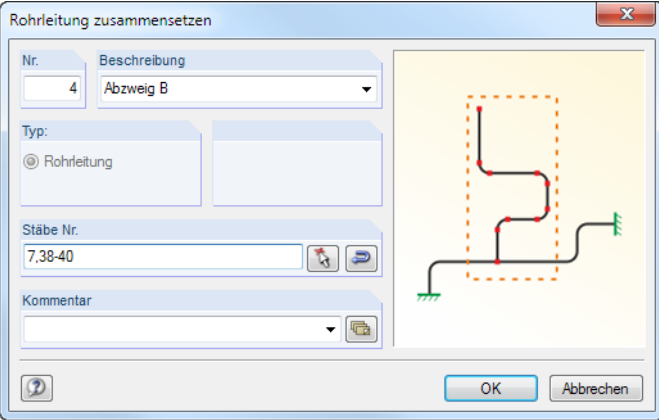

Bild 2.52: Dialog Rohrleitung zusammensetzen

#### **Rohrleitung anschließen**

Diese Funktion ermöglicht das Vereinen mehrerer Rohrleitungsstränge. Diese müssen jedoch den Kriterien eines Stabzugs entsprechen, d. h. die Stäbe eines jeden Strangs dürfen nicht verzweigen.

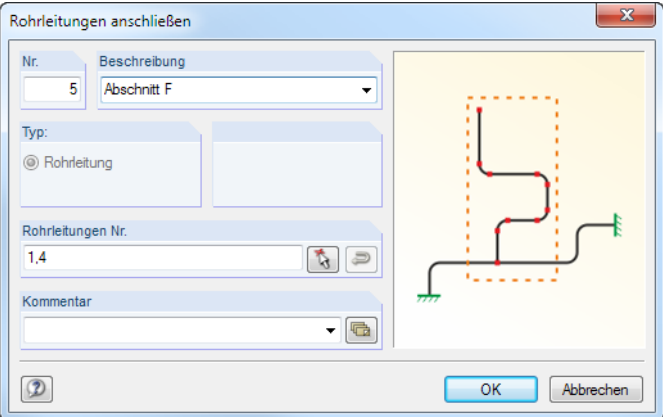

Bild 2.53: Dialog Rohrleitung anschließen

#### **Rohrleitung zerlegen**

Die selektierte Rohrleitung wird in ihre einzelnen Elemente aufgelöst. Diese können anschließend wieder neu zusammengesetzt werden.

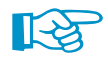

Rohre, die keiner Rohrleitung angehören, können später nicht mit dem Modul RF-PIPING Design bemessen werden.

## **2.6 Grafische Darstellung**

Zur visuellen Kontrolle und übersichtlichen Darstellung kann jede Rohrleitung andersfarbig dargestellt werden. Die entsprechende Funktion ist im Zeigen-Navigator einstellbar: **Farben in Grafik nach** → **Rohrleitung**.

2

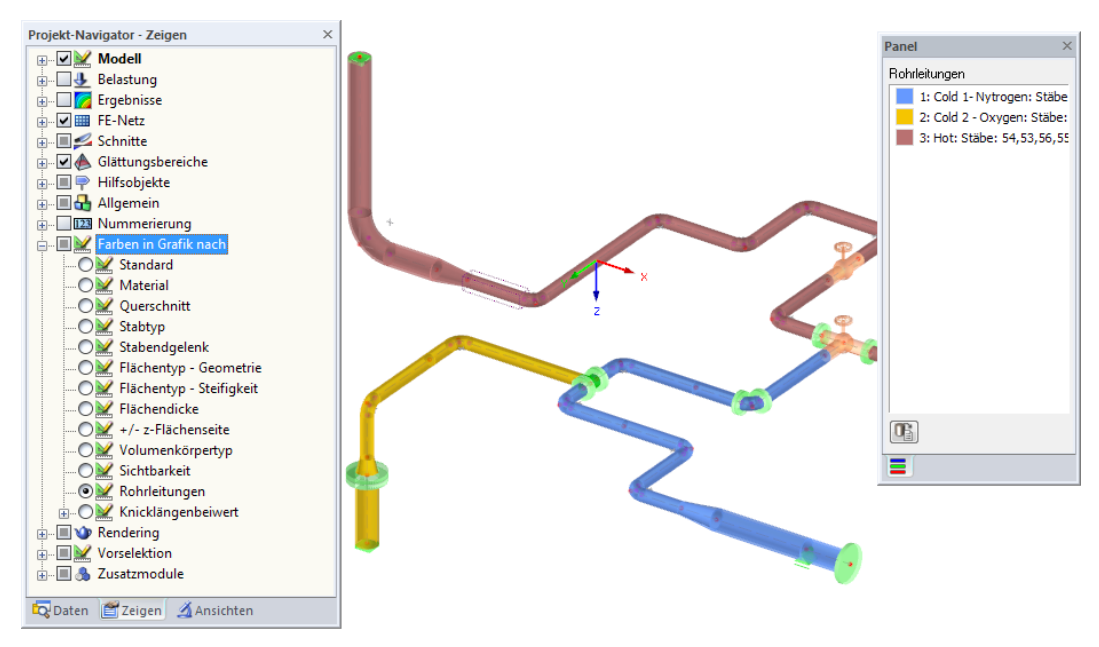

Bild 2.54: Rohrleitungen im Rendering

Die Funktionen der grafischen Oberfläche sind im RFEM-Handbuch, Kapitel 11 beschrieben.

## **2.7 Berechnungseinstellungen**

Rohrleitungsspezifische Vorgaben für die Berechnung können im Dialog Rohrleitungsanalyse - Einstellungen getroffen werden (siehe [Kapitel 2.1.1,](#page-5-0) [Seite 5](#page-5-0)). Dieser Dialog verwaltet die globalen Einstellungen für Spannungsintensitätsfaktoren, Lastkombinationen, Innendruck- und Materialparameter.

Die Vorgaben für Innendruck werden mit dem RFEM-Dialog Berechnungsparameter, Register Globale Berechnungsparameter abgeglichen: Wird z. B. der Bourdon-Effekt für das Zusatzmodul RF-PIPING angehakt, so wird auch das Kontrollfeld für die RFEM-Berechnung aktiviert.

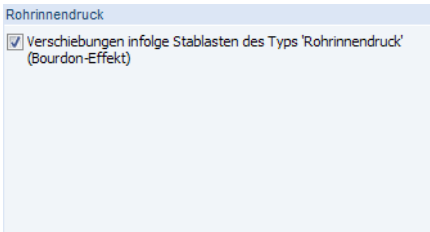

Bild 2.55: Abschnitt Rohrinnendruck im RFEM-Dialog Berechnungsparameter

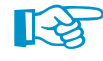

Der Bourdon-Effekt wird nur für Stäbe des Typs Rohrleitung in vollem Umfang berücksichtigt: Normale Stäbe erfahren nur Dehnungen, bei Rohrleitungen werden zusätzlich die Krümmungen erfasst (Option Dehnung und Aufrichtung).

## **2.8 Ergebnisse**

Für RF-PIPING bestehen die gleichen Möglichkeiten für die Ergebnisausgabe und -auswertung wie für normale Lastfälle und Kombinationen. Diese sind im RFEM-Handbuch, Kapitel 8 und 9 ausführlich beschrieben.

2

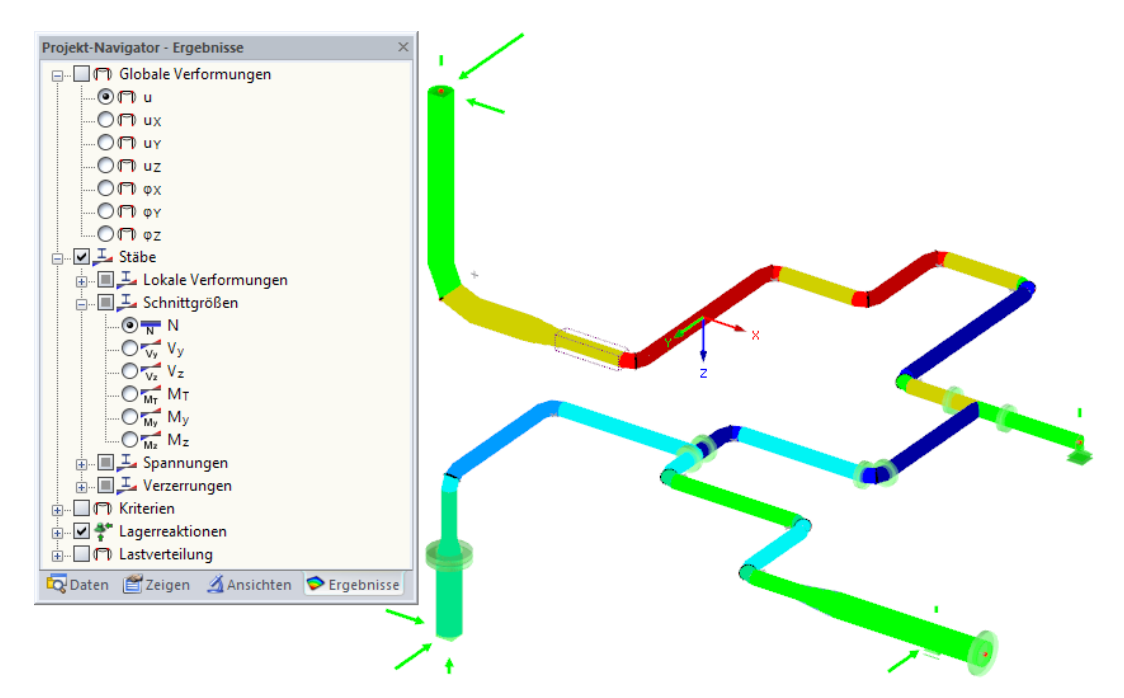

Bild 2.56: Normalkräfte eines RF-PIPING-Lastfalls mit Darstellungsart Querschnitte

Die Ergebnisse lassen sich im Ausdruckprotokoll dokumentieren (siehe [Kapitel 4,](#page-69-0) [Seite 69\)](#page-69-0).

# 3 RF-PIPING Design

Das Zusatzmodul RF-PIPING Design ist ein Werkzeug zur Bemessung von Rohrleitungen nach den Normen ASME B31.1[[1](#page-72-0)], ASME B31.3 [[2\]](#page-72-0) und DIN EN 13480-3 [[3\]](#page-72-0). Dabei werden die Spannungsnachweise aufgrund ständiger und gelegentlicher Lasten sowie aus Wärmeausdehnung geführt.

3

RF-PIPING Design ist in die RFEM-Umgebung integriert. So sind die bemessungsrelevanten Eingabedaten nach dem Aufruf des Moduls voreingestellt. Nach der Bemessung kann die grafische Oberfläche von RFEM zur Auswertung der Ergebnisse genutzt werden. Die Nachweise lassen sich im RFEM-Ausdruckprotokoll dokumentieren.

## **3.1 Aufruf von RF-PIPING Design**

Es bestehen in RFEM folgende Möglichkeiten, das Zusatzmodul RF-PIPING Design zu starten.

#### **Menü**

Sie können das Zusatzmodul aufrufen mit dem RFEM-Menü

```
Zusatzmodule → Rohrleitung → RF-PIPING Design.
```
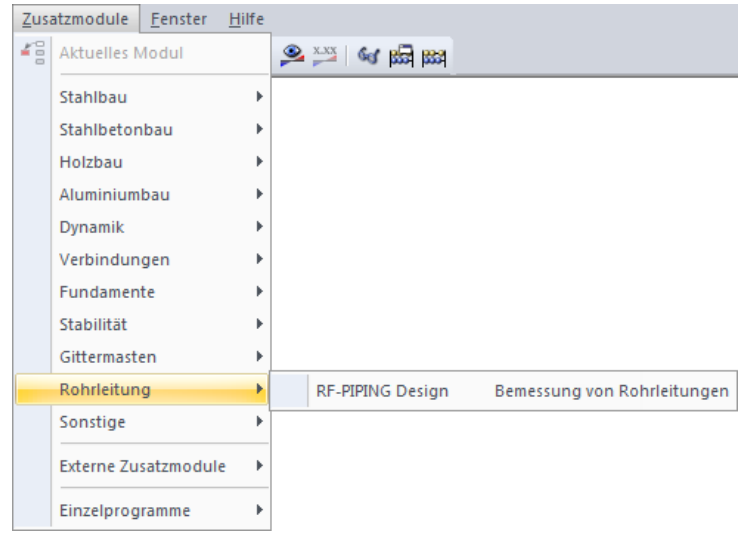

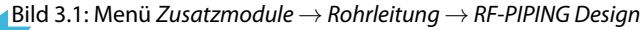

#### **Navigator**

Alternativ rufen Sie das Zusatzmodul im Daten-Navigator auf durch Anklicken des Eintrags

3

**Zusatzmodule** → **RF-PIPING Design**.

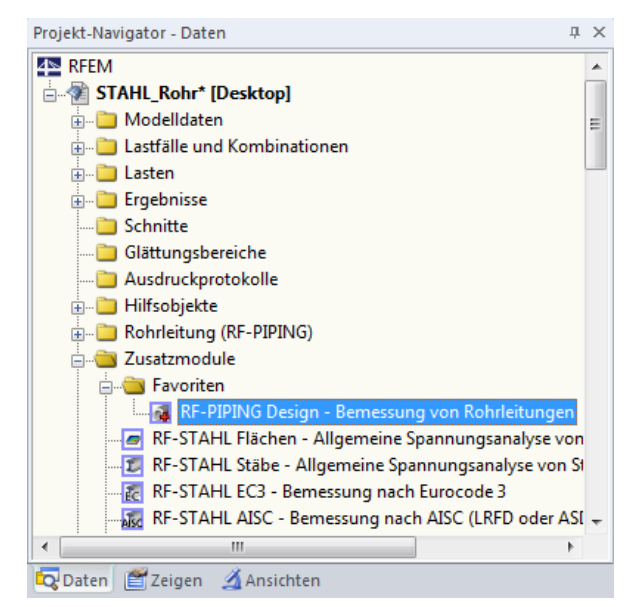

Bild 3.2: Daten-Navigator Zusatzmodule → RF-PIPING Design

## **3.2 Eingabedaten**

Nach dem Aufruf des Zusatzmoduls erscheint ein neues Fenster. Links wird ein Navigator angezeigt, der die verfügbaren Masken verwaltet. Darüber befindet sich eine Pulldownliste mit den Bemessungsfällen (siehe [Kapitel 3.7.1](#page-66-0), [Seite 66](#page-66-0)).

Die bemessungsrelevanten Eingabedaten sind in drei Masken abgelegt. Beim ersten Aufruf von RF-PIPING Design werden folgende Parameter automatisch eingelesen:

- Rohrleitungen
- Rohrleitungs-Kombinationen (RK) und Rohrleitungs-Ergebniskombinationen (EK)
- Materialien
- Querschnitte

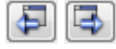

Eine Maske lässt sich durch Anklicken des Eintrags im Navigator aufrufen. Mit den links dargestellten Schaltflächen wird die vorherige bzw. nächste Maske eingestellt. Das Blättern durch die Masken ist auch mit den Funktionstasten [F2] (vorwärts) und [F3] (rückwärts) möglich.

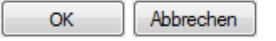

[OK] sichert die Eingaben. RF-PIPING Design wird beendet und es erfolgt die Rückkehr nach RFEM. [Abbrechen] beendet das Zusatzmodul, ohne die Daten zu speichern.

#### <span id="page-45-0"></span>**3.2.1 Basisangaben**

In Maske 1.1 Basisangaben sind die zu bemessenden Rohrleitungen und Kombinationen auszuwählen. Die Norm ist bereits durch die Vorgabe für RF-PIPING festgelegt (siehe [Kapitel 2.1.1,](#page-5-0) [Seite 5\)](#page-5-0).

3

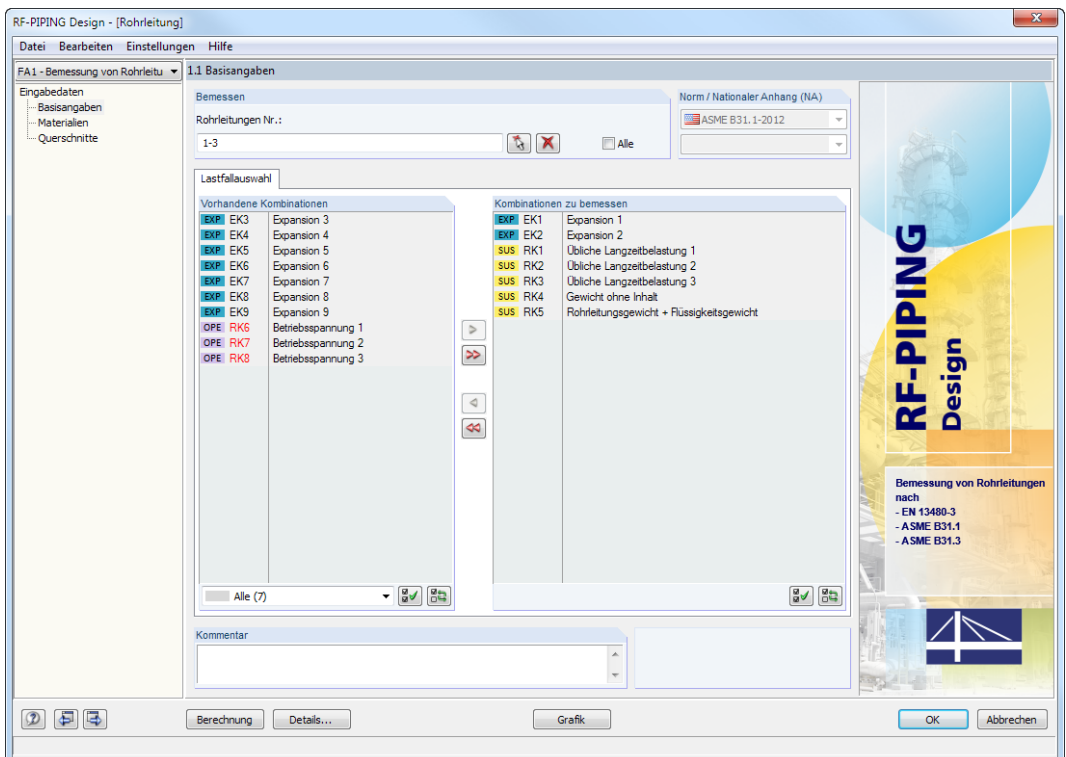

Bild 3.3: Maske 1.1 Basisangaben

#### **Bemessen**

Es können nur Rohrleitungen bemessen werden. Einzelne Rohrelemente, die keiner Rohrleitung zugeordnet sind, stehen nicht zur Auswahl.

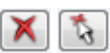

Falls nur bestimmte Rohrleitungen nachgewiesen werden sollen, ist das Kontrollfeld Alle zu deaktivieren: Damit werden das Eingabefeld zugänglich, in das die Nummern der relevanten Leitungen eingetragen werden können. Die Schaltfläche [Löschen] leert die Liste der voreingestellten Nummern. Über die Schaltfläche [Auswählen] lassen sich die Rohrleitungen auch grafisch im RFEM-Arbeitsfenster auswählen.

#### **Norm / Nationaler Anhang (NA)**

In diesem Abschnitt wird die Bemessungsnorm angezeigt, die im RFEM-Dialog Basisangaben für die Berechnung mit RF-PIPING vorgegeben ist (siehe [Bild 2.3,](#page-5-0) [Seite](#page-5-0) 5). Es bestehen folgende Möglichkeiten:

- ASME B31.1-2012 [\[1](#page-72-0)]
- ASME B31.3-2012 [\[2](#page-72-0)]
- EN 13480-3:2013[[3\]](#page-72-0)

#### **Lastfallauswahl**

In der Spalte Vorhandene Kombinationen sind alle Rohrleitungs-Kombinationen RK und Ergebniskombinationen EK aufgelistet, die in RFEM angelegt wurden.

3

Mit der Schaltfläche  $\geq$  lassen sich selektierte Einträge in die Liste Kombinationen zu bemessen nach rechts übertragen. Die Übergabe kann auch per Doppelklick erfolgen. Die Schaltfläche übergibt die komplette Liste nach rechts.

Die Mehrfachauswahl von Kombinationen ist – wie in Windows üblich – mit gedrückter [Strg]-Taste möglich. So lassen sich mehrere Kombinationen gleichzeitig übertragen.

Falls die Nummer einer Kombination rot dargestellt ist wie z. B. RK 6 im [Bild 3.3,](#page-45-0) so kann diese nicht bemessen werden: Hier handelt es sich um eine Kombination ohne Lastdaten. Bei der Übergabe erscheint eine entsprechende Warnung.

Am Ende der Liste sind mehrere Filteroptionen verfügbar. Sie erleichtern es, die Kombinationen nach bestimmten Kriterien zuzuweisen.

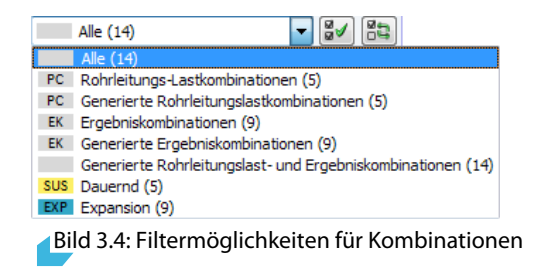

Die Schaltflächen sind mit folgenden Funktionen belegt:

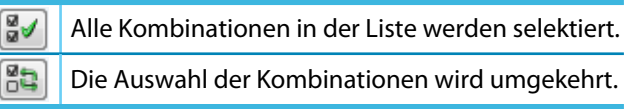

Tabelle 3.1: Schaltflächen für Lastfallauswahl

In der Spalte Kombinationen zu bemessen werden die zur Bemessung ausgewählten Rohrleitungs-Kombinationen und Ergebniskombinationen aufgelistet. Mit | < | oder per Doppelklick lassen sich selektierte Einträge wieder aus der Liste entfernen. Die Schaltfläche  $\infty$  leert die ganze Liste.

#### **Kommentar**

In diesem Eingabefeld sind benutzerdefinierte Anmerkungen möglich, die z. B. den aktuellen Bemessungsfall beschreiben.

#### **3.2.2 Materialien**

Diese Maske ist zweigeteilt. Im oberen Abschnitt sind alle Materialien aufgelistet, die in RFEM angelegt wurden. Im Abschnitt Materialkennwerte werden die Eigenschaften des aktuellen Materials angezeigt, d. h. des Materials, dessen Zeile im oberen Abschnitt selektiert ist.

3

| 1.2 Materialien                                                                                    |             |                                   |                           |                |                                        |
|----------------------------------------------------------------------------------------------------|-------------|-----------------------------------|---------------------------|----------------|----------------------------------------|
| $\overline{A}$                                                                                     |             |                                   | B                         |                |                                        |
| Material<br>Material                                                                               |             |                                   |                           |                |                                        |
| Nr.<br>Bezeichnung                                                                                 |             |                                   | Kommentar                 |                |                                        |
| Carbon Steel (Seamless Pipe and Tube) A 53, Grade A   ASME B31.1-2010<br>$\overline{1}$            |             | $\vert \cdot \vert$               |                           |                |                                        |
| $\overline{2}$<br>Stainless Steel (Pipes and Tubes) A 269, Grade TP304L, 18Cr-8Ni (Tube)   ASME    |             |                                   |                           |                |                                        |
| $\overline{3}$<br>Stainless Steel (Pipes and Tubes) A 376, Grade TP321, 18Cr-10Ni-Ti (Pipe > 3/8 i |             |                                   |                           |                |                                        |
|                                                                                                    |             |                                   |                           |                |                                        |
| $\qquad \qquad \Box$                                                                               |             |                                   | E.                        | ী<br>$\bullet$ |                                        |
| Materialkennwerte                                                                                  |             |                                   |                           |                |                                        |
| <b>E</b> Haupt-Kennwerte                                                                           |             |                                   |                           | Α              |                                        |
| Elastizitätsmodul                                                                                  | E           | 203000.00 N/mm <sup>2</sup>       |                           |                |                                        |
| Schubmodul                                                                                         | G           | 78076.90 N/mm <sup>2</sup>        |                           |                |                                        |
| Poissonsche Zahl (Querdehnzahl)                                                                    | v           | 0.300                             |                           |                |                                        |
| Spezifisches Gewicht                                                                               | Ÿ           |                                   | 78.50 kN/m <sup>3</sup>   |                |                                        |
| Temperaturdehnzahl (Wärmedehnzahl)                                                                 | α           | 1.1600E-05 1/°C                   |                           |                |                                        |
| Teilsicherheitsbeiwert                                                                             | 7M          | 1.00                              |                           |                | Material Nr. 1 angewendet in           |
| Fl Zusätzliche Kennwerte                                                                           |             |                                   |                           |                |                                        |
| Streckgrenze                                                                                       | fy          | 206.843 N/mm <sup>2</sup>         |                           |                | Querschnitte Nr.:                      |
| Zugfestigkeit                                                                                      | $f_{\rm H}$ |                                   | 330.948 N/mm <sup>2</sup> |                | 1,2                                    |
| □ Temperaturabhängige Kennwerte                                                                    |             |                                   |                           |                |                                        |
| Flastizitätsmodul                                                                                  | T [°C]      | $E_t$                             |                           |                | Stäbe Nr.:                             |
|                                                                                                    |             | -75.0 208000.00 N/mm <sup>2</sup> |                           |                |                                        |
|                                                                                                    |             | 20.0 203000.00 N/mm <sup>2</sup>  |                           |                | 2-4, 6, 8-37, 41-44, 46, 48, 50-52, 57 |
|                                                                                                    |             | 50.0 201000.00 N/mm <sup>2</sup>  |                           |                |                                        |
|                                                                                                    |             | 100.0 198000.00 N/mm <sup>2</sup> |                           |                | Rohrleitungen:                         |
|                                                                                                    |             | 150.0 195000.00 N/mm <sup>2</sup> |                           |                | $1 - 3$                                |
|                                                                                                    |             | 200.0 191000.00 N/mm <sup>2</sup> |                           |                |                                        |
|                                                                                                    |             | 250.0 189000.00 N/mm <sup>2</sup> |                           |                |                                        |
|                                                                                                    |             | 300.0 185000.00 N/mm <sup>2</sup> |                           |                | $\Sigma$ Längen:<br>$\Sigma$ Massen:   |
|                                                                                                    |             | 350.0 179000.00 N/mm <sup>2</sup> |                           |                | $40.35$ [m]<br>$3,463$ [t]             |
|                                                                                                    |             | 400.0 172000.00 N/mm <sup>2</sup> |                           |                |                                        |
|                                                                                                    |             | 450.0 162000.00 N/mm <sup>2</sup> |                           |                |                                        |
|                                                                                                    |             | 500.0 150000.00 N/mm <sup>2</sup> |                           |                |                                        |
|                                                                                                    |             | 550.0 136000.00 N/mm <sup>2</sup> |                           | $\checkmark$   |                                        |

Bild 3.5: Maske 1.2 Materialien

Materialien, die bei der Bemessung nicht benutzt werden, erscheinen in grauer Schrift. Unzulässige Materialien sind in roter Schrift, geänderte Materialien in blauer Schrift dargestellt.

Das Kapitel 4.3 des RFEM-Handbuchs beschreibt die Materialkennwerte, die zur Ermittlung der Schnittgrößen benutzt werden (Hauptkennwerte). In der globalen Materialbibliothek sind auch die Eigenschaften der Materialien gespeichert, die für die Bemessung benötigt werden. Diese Werte sind voreingestellt (Zusätzliche Kennwerte).

Die Einheiten und Nachkommastellen der Kennwerte und Spannungen lassen sich über Menü **Einstellungen** → **Einheiten und Dezimalstellen** anpassen (siehe [Kapitel 3.7.2](#page-67-0), [Seite 67](#page-67-0)).

### **Materialbezeichnung**

Die in RFEM definierten Materialien sind voreingestellt, können aber jederzeit geändert werden: Klicken Sie das Material in Spalte A an und setzen so das Feld aktiv. Dann klicken Sie auf die Schaltfläche  $\square$  oder betätigen die Funktionstaste [F7], um die Materialliste zu öffnen.

| Carbon Steel (Seamless Pipe and Tube) A 53, Grade A   ASME B31.1-2010 |                 |  |
|-----------------------------------------------------------------------|-----------------|--|
| Carbon Steel (Seamless Pipe and Tube) A 53, Grade A                   | ASME B31.1-2010 |  |
| Carbon Steel (Seamless Pipe and Tube) A 53, Grade B                   | ASME B31.1-2010 |  |
| Carbon Steel (Seamless Pipe and Tube) A 106, Grade A                  | ASME B31.1-2010 |  |
| Carbon Steel (Seamless Pipe and Tube) A 106, Grade B                  | ASME B31.1-2010 |  |
| Carbon Steel (Seamless Pipe and Tube) A 106, Grade C                  | ASME B31.1-2010 |  |
| Carbon Steel (Seamless Pipe and Tube) A 179                           | ASME B31.1-2010 |  |
| Carbon Steel (Seamless Pipe and Tube) A 192                           | ASME B31.1-2010 |  |
| Carbon Steel (Seamless Pipe and Tube) A 210, Grade A1                 | ASME B31.1-2010 |  |
| Carbon Steel (Seamless Pipe and Tube) A 210, Grade C                  | ASME B31.1-2010 |  |
| Carbon Steel (Seamless Pipe and Tube) A 333, Grade 1                  | ASME B31.1-2010 |  |

Bild 3.6: Liste der Materialien

Gemäß Bemessungskonzept stehen nur rohrleitungsspezifische Materialien zur Auswahl.

◫

#### **Materialbibliothek**

Viele Materialien sind in einer Datenbank hinterlegt. Diese wird aufgerufen über das Menü

3

**Bearbeiten** → **Materialbibliothek**

oder die links dargestellte Schaltfläche.

Die Materialbibliothek ist im [Kapitel 2.2.1.3](#page-14-0) auf [Seite 14](#page-14-0) beschrieben.

#### **3.2.3 Querschnitte**

Diese Maske verwaltet die Querschnitte, die für die Bemessung verwendet werden.

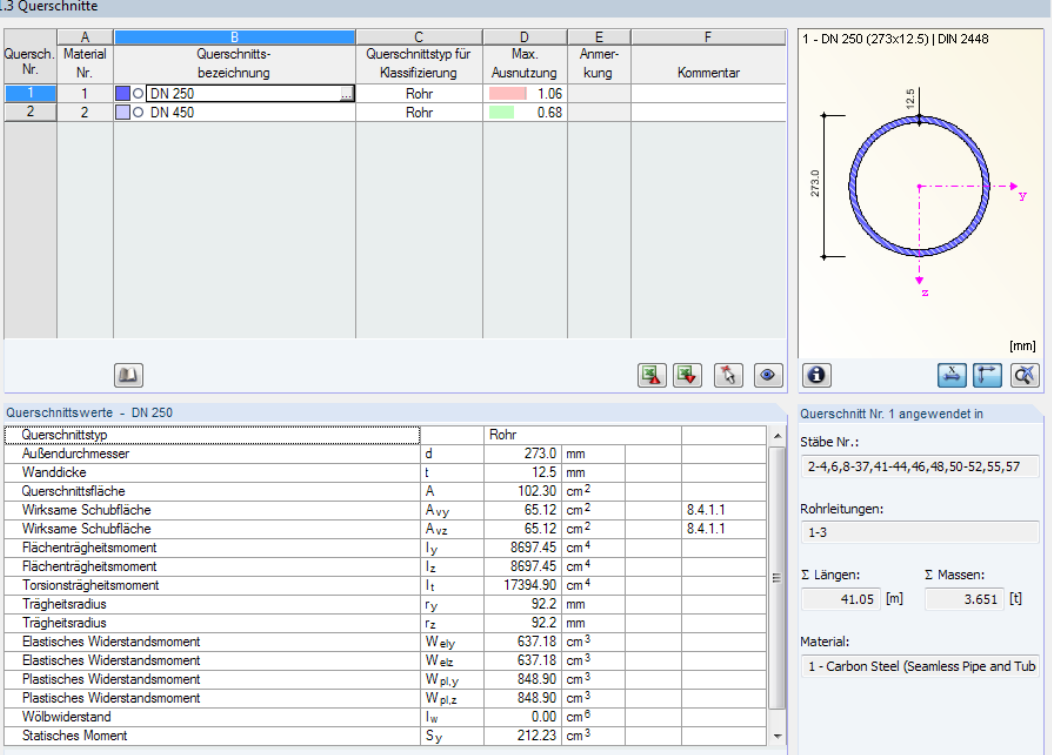

Bild 3.7: Maske 1.3 Querschnitte

#### **Querschnittsbezeichnung**

Die in RFEM definierten Querschnitte sind voreingestellt, ebenso die zugeordneten Materialnummern.

Um einen Querschnitt zu ändern, klicken Sie den Eintrag in Spalte B an und setzen so das Feld aktiv. Mit der Schaltfläche [Querschnittsbibliothek] oder im Feld bzw. der Taste [F7] rufen Sie dann den Dialog Rohrleitungsquerschnitt bearbeiten auf (vgl. [Bild 2.10](#page-12-0), [Seite 12](#page-12-0)).

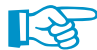

ய

Eine Änderung des Querschnitts wirkt sich auch auf das Modell in RFEM aus!

#### **Max. Ausnutzung**

Diese Spalte wird erst nach der Berechnung angezeigt. Sie stellt eine Entscheidungshilfe zur Optimierung dar: Anhand der Nachweisquotienten und der farbigen Relationsbalken wird deutlich, welche Rohrquerschnitte kaum ausgenutzt und somit überdimensioniert bzw. überlastet und damit unterdimensioniert sind.

### <span id="page-49-0"></span>**Anmerkung**

In dieser Spalte werden Hinweise in Form von Fußnoten angezeigt, die am unteren Ende der Querschnittsliste näher erläutert sind.

3

#### **Info über Querschnitt**

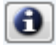

Im Dialog Info über Querschnitt können die Querschnittskennwerte, Spannungspunkte und c/t-Teile eingesehen werden.

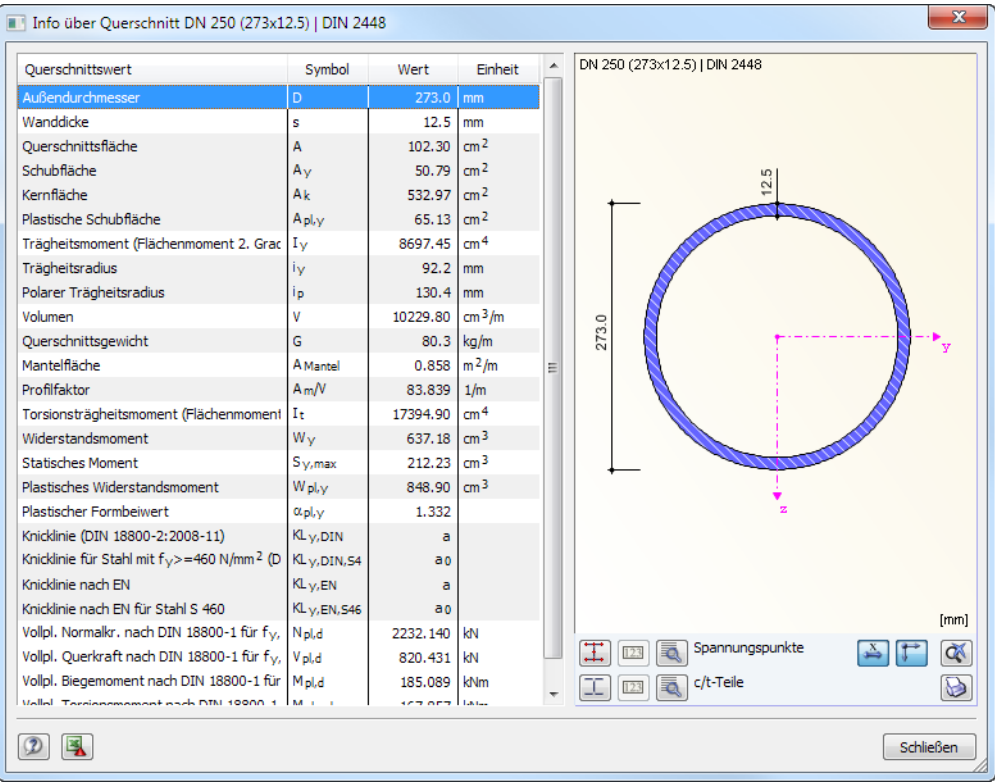

Bild 3.8: Dialog Info über Querschnitt

Die Schaltflächen unterhalb der Querschnittsgrafik sind mit folgenden Funktionen belegt:

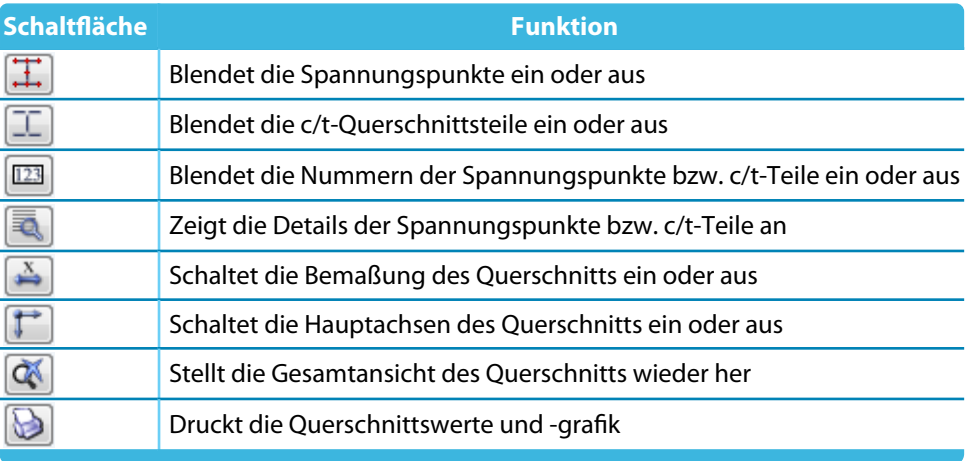

Tabelle 3.2: Schaltflächen der Querschnittsgrafik

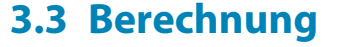

### **3.3.1 Detaileinstellungen**

```
Details..
```
Vor dem Start der Berechnung sollten die Bemessungsdetails überprüft werden. Der entsprechende Dialog ist in jeder Maske des Zusatzmoduls über die Schaltfläche [Details] zugänglich. Der Inhalt dieses Dialogs variiert je nach Bemessungsnorm. Folgende Beschreibung ist auf die Detaileinstellungen für ASME B31.1[[1\]](#page-72-0) bezogen.

3

Der Dialog Details gliedert sich in folgende Register:

- Detaileinstellungen
- Verwendete Literatur

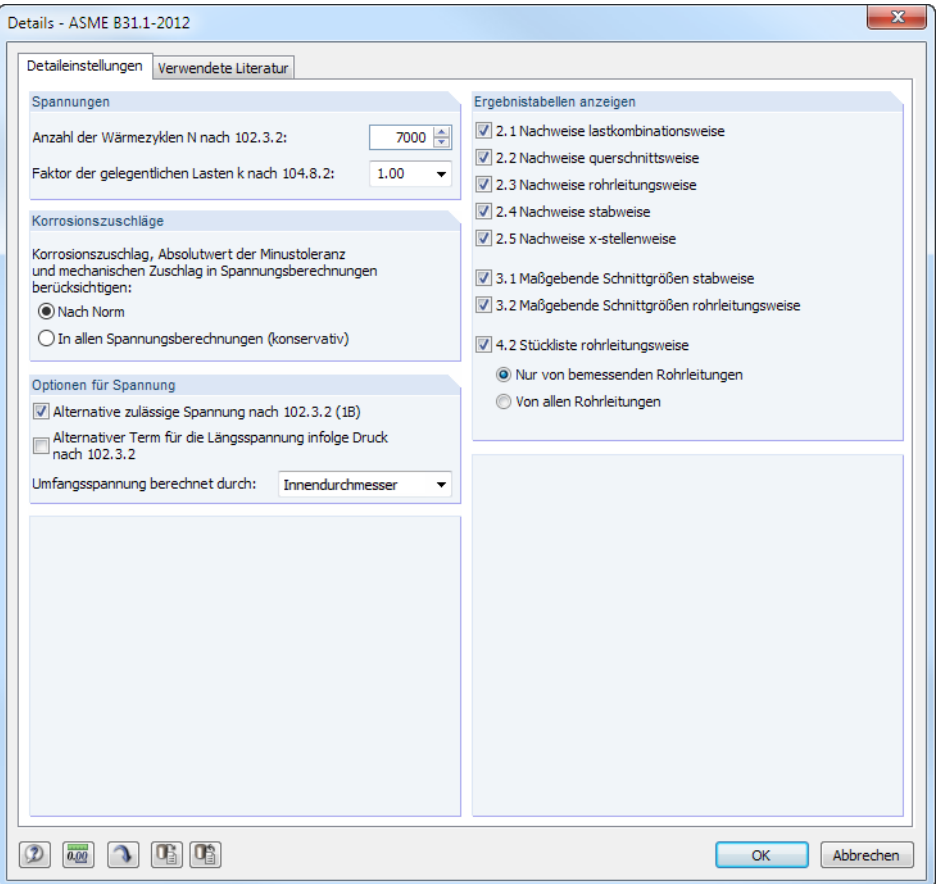

Bild 3.9: Dialog Details, Register Detaileinstellungen

#### **Spannungen**

Die den Nachweisen zugrunde liegenden Grenzspannungen können variieren. Sie sind u. a. abhängig von zwei Parametern, die in diesem Abschnitt benutzerdefiniert festgelegt werden können:

- Anzahl der Wärmezyklen N gemäß[[1](#page-72-0)] 102.3.2
- Faktor der gelegentlichen Lasten k gemäß[[1](#page-72-0)] 104.8.2

### **Korrosionzuschläge**

Die im Rohrleitungsquerschnitt definierten Zuschläge c $_{0}$ , c $_{1}$  und c $_{2}$  (siehe [Kapitel](#page-11-0) 2.2.1.2, [Seite](#page-13-0) 13) sind nur nach ASME B31.3 [\[2](#page-72-0)] zu berücksichtigen. Falls sie auch nach anderen Bemessungsnormen einbezogen werden sollen, ist die zweite Option zu aktivieren.

#### **Optionen für Spannung**

Überschreiten die Spannungen aus Wärmeausdehnung und Wechselbeanspruchung den Grenzwert, ermöglichen die Normen die Anwendung einer alternativen Berechnung. Durch Setzen des Hakens erfolgt die Berechnung z. B. nach[[1\]](#page-72-0) 102.3.2 (1B) oder [\[3](#page-72-0)] 12.3.4-2.

3

Die Norm [[1\]](#page-72-0) gibt zwei Druckterme zur Berücksichtigung des Innendrucks vor. Standardmäßig wird die Längsspannung mit P ⋅  $d_0/4 \cdot t_n$  berechnet. Beim Aktivieren des Kontrollfeldes wird die alternative Formel verwendet.

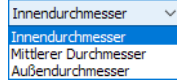

In der Liste kann festgelegt werden, mit welchem Durchmesser die Umfangsspannung berechnet werden soll. Der Wert des gewählten Durchmessers wird dann in der Kesselformel verwendet.

#### **Ergebnistabellen anzeigen**

In diesem Abschnitt kann ausgewählt werden, welche Ergebnismasken einschließlich Stückliste angezeigt werden sollen. Die Masken sind im [Kapitel 3.4](#page-52-0) ab [Seite 52](#page-52-0) beschrieben.

### **3.3.2 Start der Berechnung**

Berechnung

Б

 $Alle$ 

LE Lastfälle LK Lastkombinationen Rohrleitungs-Kombinationen **EK** Ergebniskombinationen Zusatzmodule

In jeder Eingabemaske des Moduls RF-PIPING Design kann die [Berechnung] über die gleichnamige Schaltfläche gestartet werden.

RF-PIPING Design sucht nach den Ergebnissen der zu bemessenden Rohrleitungs-Kombinationen und Ergebniskombinationen. Werden diese nicht gefunden, startet zunächst die RFEM-Berechnung zur Ermittlung der bemessungsrelevanten Schnittgrößen.

Die Berechnung kann auch in der RFEM-Oberfläche gestartet werden: Im Dialog Zu berechnen (Menü**Berechnung**→**Zu berechnen**)sind u. a. die Bemessungsfälle der Zusatzmodule aufgelistet. Falls die RF-PIPING Design-Fälle in der Liste Nicht berechnete fehlen, ist die Selektion am Ende der Liste auf Alle oder Zusatzmodule zu ändern.

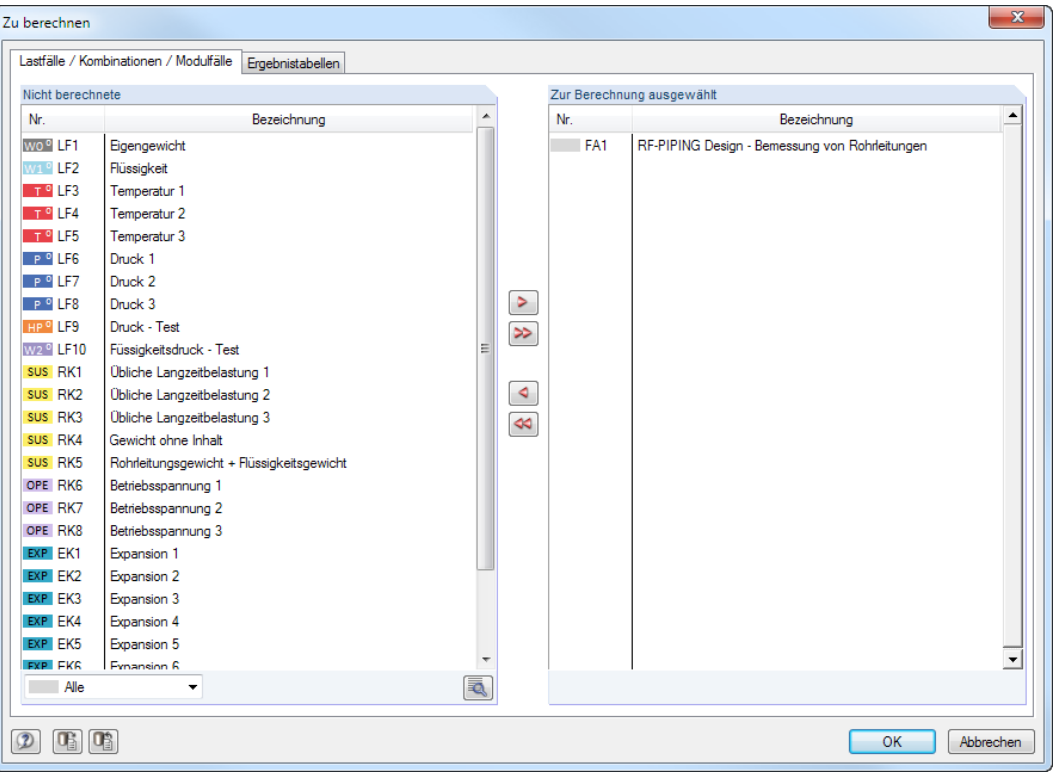

Bild 3.10: Dialog Zu berechnen

Mit der Schaltfläche |> | lassen sich die selektierten RF-PIPING Design-Fälle in die rechte Liste übergeben. [OK] startet dann die Berechnung.

## <span id="page-52-0"></span>**3.4 Ergebnisse**

Unmittelbar nach der Berechnung erscheint die Maske 2.1 Nachweise lastkombinationsweise.

3

| $\mathbf{x}$<br>RF-PIPING Design - [Rohrleitung]<br>Datei Bearbeiten Einstellungen Hilfe |                     |                                                                        |      |         |            |                     |        |                                                                                  |                          |          |                      |           |    |                                    |      |
|------------------------------------------------------------------------------------------|---------------------|------------------------------------------------------------------------|------|---------|------------|---------------------|--------|----------------------------------------------------------------------------------|--------------------------|----------|----------------------|-----------|----|------------------------------------|------|
|                                                                                          |                     |                                                                        |      |         |            |                     |        |                                                                                  |                          |          |                      |           |    |                                    |      |
| 2.1 Nachweise lastkombinationsweise<br>FA1 - Bemessung von Rohrleitu                     |                     |                                                                        |      |         |            |                     |        |                                                                                  |                          |          |                      |           |    |                                    |      |
| Eingabedaten                                                                             |                     |                                                                        | в    | с       | D          |                     | E.     |                                                                                  |                          |          | Е                    |           |    |                                    |      |
| Basisangaben                                                                             | LF.                 |                                                                        | Stab | Stelle  |            | Nachweis            |        |                                                                                  |                          |          |                      |           |    |                                    |      |
| Materialien                                                                              | Komb.               | Bezeichnung                                                            | Nr.  | $x$ [m] | Ausnutzung |                     |        |                                                                                  |                          |          | Nachweis nach Formel |           |    |                                    |      |
| Ouerschnitte                                                                             | EK1                 | Expansion 1                                                            | 32   | 0.194   |            |                     |        | 0.88 ≤ 1   103) Spannungsschwingbreite infolge Wechselbeanspruchung nach 104.8.3 |                          |          |                      |           |    |                                    |      |
| Ergebnisse                                                                               | EK <sub>2</sub>     | Expansion 2                                                            | 32   | 0.194   |            |                     |        | 0.88 ≤ 1   103) Spannungsschwingbreite infolge Wechselbeanspruchung nach 104.8.3 |                          |          |                      |           |    |                                    |      |
| · Innendruckanalyse                                                                      | RK1                 | Übliche Langzeitbelastung 1                                            | 32   | 0.194   |            |                     |        | 1.01 > 1   101) Spannung infolge Dauerlasten nach 104.8.1                        |                          |          |                      |           |    |                                    |      |
| Nachweise lastkombinationswei<br>Nachweise querschnittsweise                             | RK <sub>2</sub>     | Übliche Langzeitbelastung 2                                            | 32   | 0.194   |            |                     |        | 1.06 > 1   101) Spannung infolge Dauerlasten nach 104.8.1                        |                          |          |                      |           |    |                                    |      |
| Nachweise rohrleitungsweise                                                              | RK3                 | Übliche Langzeitbelastung 3                                            | 32   | 0.194   |            |                     |        | 1.06 > 1   101) Spannung infolge Dauerlasten nach 104.8.1                        |                          |          |                      |           |    |                                    |      |
| Nachweise stabweise                                                                      | RK4                 | Gewicht ohne Inhalt                                                    | 32   | 0 1 9 4 |            |                     |        | 0.95 ≤ 1   101) Spannung infolge Dauerlasten nach 104.8.1                        |                          |          |                      |           |    |                                    |      |
| Nachweise x-stellenweise                                                                 | RK <sub>5</sub>     | Rohrleitungsgewicht + Flüssig                                          | 32   | 0.194   |            |                     |        | 0.98 ≤ 1   101) Spannung infolge Dauerlasten nach 104.8.1                        |                          |          |                      |           |    |                                    |      |
| Maßgebende Schnittgrößen sta                                                             |                     |                                                                        |      |         |            |                     |        |                                                                                  |                          |          |                      |           |    |                                    |      |
| Maßgebende Schnittgrößen roh                                                             |                     |                                                                        |      |         |            |                     |        |                                                                                  |                          |          |                      |           |    |                                    |      |
| - Stückliste rohrleitungsweise                                                           |                     |                                                                        |      |         |            |                     |        |                                                                                  |                          |          |                      |           |    |                                    |      |
|                                                                                          |                     |                                                                        |      | Max:    |            | $1.06 > 1$ $\Theta$ |        |                                                                                  |                          |          | ß.                   | > 1,0     |    | $\bullet \boxed{7}$                |      |
|                                                                                          |                     | Zwischenwerte - Stab 32 - x: 0.194 m - EK1                             |      |         |            |                     |        |                                                                                  |                          |          |                      |           |    | 1 - DN 250 (273x14.2)   DIN 2605-2 |      |
|                                                                                          |                     | El Materialwerte - Carbon Steel (Seamless Pipe and Tube) A 53, Grade A |      |         |            |                     |        |                                                                                  |                          |          |                      |           |    |                                    |      |
|                                                                                          |                     | El Querschnittswerte - DN 250                                          |      |         |            |                     |        |                                                                                  |                          |          |                      |           |    |                                    |      |
|                                                                                          |                     | FI Bemessungsschnittgrößen                                             |      |         |            |                     |        |                                                                                  |                          |          |                      |           |    |                                    |      |
|                                                                                          | <b>IFI Nachweis</b> |                                                                        |      |         |            |                     |        |                                                                                  |                          |          |                      |           |    |                                    |      |
|                                                                                          |                     | Resultierendes Moment infolge Wärmedehnung                             |      |         |            | Mc                  |        | 35.39 kNm                                                                        |                          |          |                      |           |    |                                    |      |
|                                                                                          |                     | Widerstandsmoment                                                      |      |         |            | W                   |        | 710.25 cm <sup>3</sup>                                                           |                          |          |                      |           |    |                                    |      |
|                                                                                          |                     | Spannungsintensitätsfaktor                                             |      |         |            |                     |        | 2.505                                                                            |                          |          |                      |           |    |                                    |      |
|                                                                                          |                     | Beiwert des zyklischen Spannungsbereich                                |      |         |            |                     |        | 1.000                                                                            |                          |          |                      |           |    |                                    |      |
|                                                                                          |                     | Zulässige Grundspannung des Materials bei maximaler Temperatur         |      |         |            | S <sub>h</sub>      |        |                                                                                  | 94.45 N/mm <sup>2</sup>  |          |                      |           |    |                                    |      |
|                                                                                          |                     | Zulässige Grundspannung des Materials bei minimaler Temperatur         |      |         |            | $S_{\alpha}$        |        |                                                                                  | 94 45 N/mm <sup>2</sup>  |          |                      | 273.0     |    |                                    |      |
|                                                                                          |                     | Spannungsschwingbreite infolge Wechselbeanspruchung                    |      |         |            | $S_E$               |        |                                                                                  | 124.81 N/mm <sup>2</sup> |          |                      |           |    |                                    |      |
|                                                                                          |                     | Zulässiger Spannungsbereich                                            |      |         |            | <b>SA</b>           |        |                                                                                  | 141.68 N/mm <sup>2</sup> |          |                      |           |    |                                    |      |
|                                                                                          |                     | Nachweis                                                               |      |         |            | 'n                  |        | 0.88                                                                             |                          | $\leq 1$ |                      |           |    |                                    |      |
|                                                                                          |                     |                                                                        |      |         |            |                     |        |                                                                                  |                          |          |                      |           |    |                                    |      |
|                                                                                          |                     |                                                                        |      |         |            |                     |        |                                                                                  |                          |          |                      |           |    |                                    |      |
|                                                                                          |                     |                                                                        |      |         |            |                     |        |                                                                                  |                          |          |                      |           |    |                                    |      |
|                                                                                          |                     |                                                                        |      |         |            |                     |        |                                                                                  |                          |          |                      |           |    |                                    |      |
|                                                                                          |                     |                                                                        |      |         |            |                     |        |                                                                                  |                          |          |                      |           |    |                                    |      |
|                                                                                          |                     |                                                                        |      |         |            |                     |        |                                                                                  |                          |          |                      |           |    |                                    |      |
|                                                                                          |                     |                                                                        |      |         |            |                     |        |                                                                                  |                          |          |                      |           |    |                                    | [mm] |
|                                                                                          |                     |                                                                        |      |         |            |                     |        |                                                                                  |                          |          |                      | $\bullet$ |    |                                    |      |
| m.                                                                                       |                     |                                                                        |      |         |            |                     |        |                                                                                  |                          |          |                      |           |    |                                    |      |
| $\overline{C}$<br>$\sqrt{2}$<br>国                                                        | Berechnung          | Details                                                                |      |         |            |                     | Grafik |                                                                                  |                          |          |                      |           | OK | <b>Abbrechen</b>                   |      |
|                                                                                          |                     |                                                                        |      |         |            |                     |        |                                                                                  |                          |          |                      |           |    |                                    |      |

Bild 3.11: Ergebnismaske mit Nachweisen und Zwischenwerten

Die Nachweise sind in den Ergebnismasken 2.1 bis 2.5 nach verschiedenen Kriterien sortiert. Die Masken 3.1 und 3.2 listen die maßgebenden Schnittgrößen auf, die Maske 4.2 bildet eine Stückliste.

515

OK

Jede Maske lässt sich durch Anklicken des Eintrags im Navigator direkt ansteuern. Mit den links dargestellten Schaltflächen wird die vorherige bzw. nächste Maske eingestellt. Das Blättern durch die Masken ist auch mit den Funktionstasten [F2] und [F3] möglich.

[OK] sichert die Ergebnisse. RF-PIPING Design wird beendet und es erfolgt die Rückkehr nach RFEM.

Die Schaltflächen unterhalb der Tabelle sind mit folgenden Funktionen belegt.

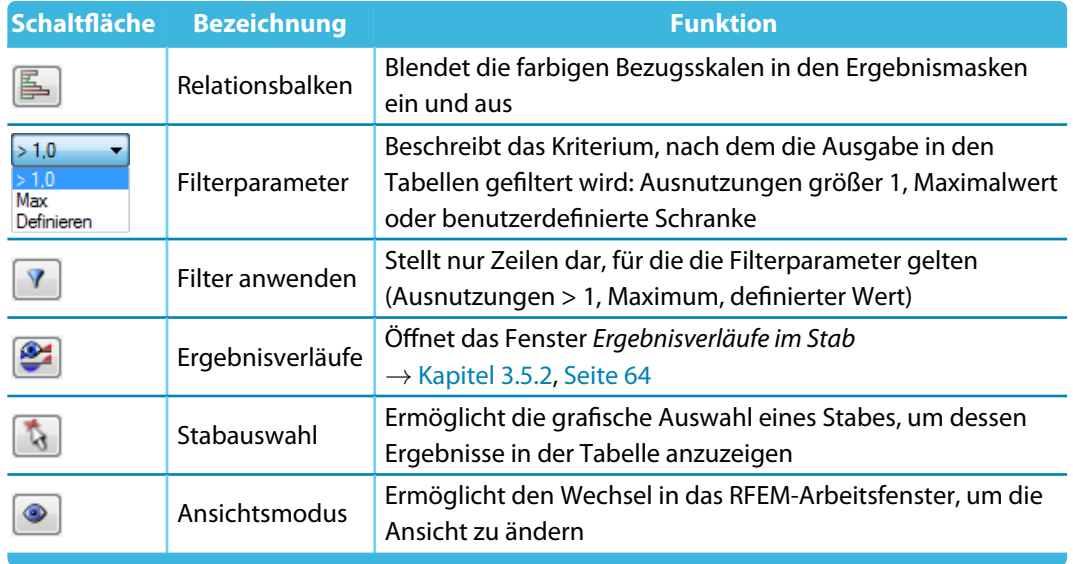

Tabelle 3.3: Schaltflächen in den Ergebnismasken 2.1 bis 2.5

### **3.4.1 Innendruckanalyse**

Die obere Tabelle bietet eine nach Querschnitten geordnete Zusammenfassung der maßgebenden Nachweise hinsichtlich der Mindestwanddicken. Der untere Abschnitt enthält detaillierte Angaben zu den Nachweisparametern des Rohrteils, das in der Tabelle oben markiert ist.

3

| 2.0 Innendruckanalyse                                                                   |                                                                                                    |                                                                                     |         |                 |                 |                         |    |            |                          |          |                   |                                                                                |                                                                             |  |  |
|-----------------------------------------------------------------------------------------|----------------------------------------------------------------------------------------------------|-------------------------------------------------------------------------------------|---------|-----------------|-----------------|-------------------------|----|------------|--------------------------|----------|-------------------|--------------------------------------------------------------------------------|-----------------------------------------------------------------------------|--|--|
|                                                                                         | $\mathsf{A}$                                                                                                    | B.                                                                                  | C       | D               | F               | Е                       | G. |            |                          |          | н                 |                                                                                |                                                                             |  |  |
| Quersch.                                                                                | Rohr-                                                                                                    | Querschnitts-                                                                       | Biege-  | Wanddicke       |                 | Spannungs-              |    |            |                          |          |                   |                                                                                |                                                                             |  |  |
| Nr.                                                                                     | typ                                                                                                    | abmessungen [mm] radius [mm]                                                        |         | Verhältnis      |                 | ausnutzung              |    |            |                          |          |                   | Bemessung nach Formel                                                          |                                                                             |  |  |
| 1                                                                                       | <b>DN 150</b>                                                                                                    |                                                                                     |         |                 |                 |                         |    |            |                          |          |                   |                                                                                |                                                                             |  |  |
|                                                                                         | $0.85 \le 1$<br>Gerades Rohr<br>168.300x5.600<br>0.51 ≤ 1   Überprüfung der Wanddicke nach 4.3, 6.1; Spannungsnachweis nach 6.1 |                                                                                     |         |                 |                 |                         |    |            |                          |          |                   |                                                                                |                                                                             |  |  |
|                                                                                         | Biegung                                                                                                    | 168.300x5.600                                                                       | 229.000 | $0.90$ $\leq 1$ |                 |                         |    |            |                          |          |                   |                                                                                | 0.66 ≤ 1 Oberprüfung der Wanddicke 4.3, 6.1, 6.2.3.1 oder B.3, B.4.1, B.4.2 |  |  |
|                                                                                         |                                                                                                    |                                                                                     |         |                 |                 |                         |    |            |                          |          |                   |                                                                                |                                                                             |  |  |
| $\overline{2}$<br><b>DN 200</b>                                                         |                                                                                                    |                                                                                     |         |                 |                 |                         |    |            |                          |          |                   |                                                                                |                                                                             |  |  |
|                                                                                         | Gerades Rohr                                                                                                    | 219.100x8                                                                           |         | $0.19$ $\leq 1$ |                 |                         |    |            |                          |          |                   | 0.19 ≤ 1   Überprüfung der Wanddicke nach 4.3, 6.1; Spannungsnachweis nach 6.1 |                                                                             |  |  |
|                                                                                         | Biegung                                                                                                    | 219.100x8                                                                           | 305.000 |                 | $0.25$ $\leq 1$ |                         |    |            |                          |          |                   | 0.24 ≤ 1   Überprüfung der Wanddicke 4.3, 6.1, 6.2.3.1 oder B.3, B.4.1, B.4.2  |                                                                             |  |  |
|                                                                                         |                                                                                                    |                                                                                     |         |                 |                 |                         |    |            |                          |          |                   |                                                                                |                                                                             |  |  |
|                                                                                         |                                                                                                    |                                                                                     | Max:    | $0.90$ $\leq 1$ |                 | $0.66 \le 10$           |    |            |                          | 區        |                   |                                                                                |                                                                             |  |  |
| Details - DN 150                                                                        |                                                                                                    |                                                                                     |         |                 |                 |                         |    |            |                          |          |                   |                                                                                | 1 - DN 150 (168.3x5.6)   EN 10253-2 - Ty                                    |  |  |
|                                                                                         |                                                                                                    | □ Materialwerte - X10CrMoVNb9-1 1.4903 (EN 10216-2)   EN 13480-3:2013               |         |                 |                 |                         |    |            |                          |          |                   |                                                                                |                                                                             |  |  |
|                                                                                         |                                                                                                    | Zulässige Spannung bei der Bemessungstemperatur                                     |         |                 |                 | F                       |    |            | 240.00 N/mm <sup>2</sup> |          |                   |                                                                                |                                                                             |  |  |
|                                                                                         |                                                                                                    | El Querschnittswerte - DN 150 (168.3x5.6)   EN 10253-2 - Type A                     |         |                 |                 |                         |    |            |                          |          |                   |                                                                                |                                                                             |  |  |
|                                                                                         | Bemessungsdaten                                                                                                    |                                                                                     |         |                 |                 |                         |    |            |                          |          |                   |                                                                                |                                                                             |  |  |
|                                                                                         | Bemessungsdruck                                                                                                    |                                                                                     |         |                 |                 | <b>PC</b>               |    | 20.00 bar  |                          |          |                   | 5.600                                                                          |                                                                             |  |  |
|                                                                                         | Bemessungstemperatur                                                                                                    |                                                                                     |         |                 |                 | <b>TC</b>               |    | 300.0 °C   |                          |          |                   |                                                                                |                                                                             |  |  |
|                                                                                         | <b>Dberprüfung der Wanddicke</b>                                                                                                |                                                                                     |         |                 |                 |                         |    |            |                          |          |                   |                                                                                |                                                                             |  |  |
|                                                                                         | Innendurchmesser                                                                                                    |                                                                                     |         |                 |                 | Di                      |    | 157.100 mm |                          |          |                   |                                                                                |                                                                             |  |  |
|                                                                                         |                                                                                                    | Verhältnis Außendurchmesser / Innendurchmesser                                      |         |                 |                 | $D_0/D_1$               |    | 1.071      |                          |          |                   |                                                                                |                                                                             |  |  |
|                                                                                         |                                                                                                    | Emittelte geforderte Mindestwanddicke auf der Mittellinie                           |         |                 |                 | e                       |    | $0.872$ mm |                          |          | 168,300           |                                                                                |                                                                             |  |  |
|                                                                                         |                                                                                                    | Emittelte geforderte Mindestwanddicke auf der Bogeninnenseite                       |         |                 |                 | <b>e</b> int            |    | $1.125$ mm |                          |          |                   |                                                                                |                                                                             |  |  |
|                                                                                         |                                                                                                    | Emittelte geforderte Mindestwanddicke auf der Bogenaußenseite                       |         |                 |                 | eext                    |    | $0.755$ mm |                          |          |                   |                                                                                |                                                                             |  |  |
|                                                                                         |                                                                                                    | Geforderte Mindestwanddicke an der Mittellinie (einschl. Zuschlägen und Toleranzen) |         |                 |                 | e.                      |    | 4 772 mm   |                          |          |                   |                                                                                |                                                                             |  |  |
|                                                                                         | Geforderte Mindestwanddicke an der Bogeninnenseite (einschl. Zuschlägen und Tole                                                |                                                                                     |         |                 |                 |                         |    | $5.025$ mm |                          |          |                   |                                                                                |                                                                             |  |  |
| Geforderte Mindestwanddicke an der Bogenaußenseite (einschl. Zuschlägen und Tole er.ext |                                                                                                    |                                                                                     |         |                 |                 |                         |    | 4.655 mm   |                          |          |                   |                                                                                |                                                                             |  |  |
|                                                                                         | Wanddickenverhältnis                                                                                                    | η                                                                                   |         | 0.90            |                 | $\leq 1$                |    |            |                          |          |                   |                                                                                |                                                                             |  |  |
|                                                                                         | 日 Spannungsnachweis                                                                                                    |                                                                                     |         |                 |                 |                         |    |            |                          |          |                   |                                                                                |                                                                             |  |  |
| Emittelte Wanddicke an der Bogeninnenseite                                              |                                                                                                    |                                                                                     |         |                 |                 |                         |    | $1.700$ mm |                          |          |                   |                                                                                |                                                                             |  |  |
| Emittelte Wanddicke an der Bogenaußenseite                                              |                                                                                                    |                                                                                     |         |                 |                 |                         |    | $1.700$ mm |                          |          |                   |                                                                                |                                                                             |  |  |
|                                                                                         |                                                                                                    | Mittlere Spannung für die Bogeninnenseite                                           |         |                 |                 | f <sub>m.int</sub>      |    |            | 157.26 N/mm <sup>2</sup> |          |                   |                                                                                | [mm]                                                                        |  |  |
|                                                                                         |                                                                                                    | Mittlere Spannung für die Bogenaußenseite                                           |         |                 |                 | f <sub>m,ext</sub><br>η |    |            | 105.91 N/mm <sup>2</sup> |          |                   |                                                                                |                                                                             |  |  |
| Spannungsausnutzung                                                                     |                                                                                                    |                                                                                     |         |                 |                 |                         |    | 0.66       |                          | $\leq 1$ | $\mathbf{\Theta}$ |                                                                                | œ٨                                                                          |  |  |

Bild 3.12: Maske 2.0 Innendruckanalyse

### **Rohrtyp**

Der Nachweis der Mindestwanddicke wird für ein Gerades Rohr oder eine Biegung unterschiedlich gehandhabt. Daher wird der entsprechende Rohrtyp angegeben.

#### **Querschnittsabmessungen**

Zur Information werden die Querschnittsabmessungen des Bauteils angezeigt.

#### **Biegeradius**

Da die Berechnung der Mindestwanddicken abhängig vom Biegeradiusist, wird dieser angegeben.

#### **Wanddicke Verhältnis/Druckausnutzung**

In den Spalten D bis G werden die Wanddickenverhältnisse und die Ausnutzungen der Nachweise ausgegeben. Die Länge der farbigen Balken drückt die jeweilige Ausnutzung in grafischer Form aus.

#### **Bemessung nach Formel**

Die letzte Spalte informiert über die Normabschnitte, die den jeweiligen Nachweis betreffen.

### **3.4.2 Nachweise lastkombinationsweise**

Der obere Teil der Maske bietet eine nach Rohrleitungs-Kombinationen und Ergebniskombinationen geordnete Zusammenfassung der maßgebenden Nachweise.

3

Der untere Teil enthält detaillierte Angaben zu den Querschnittswerten, Bemessungsschnittgrößen und Nachweisparametern der Kombination, die im oberen Teil markiert ist.

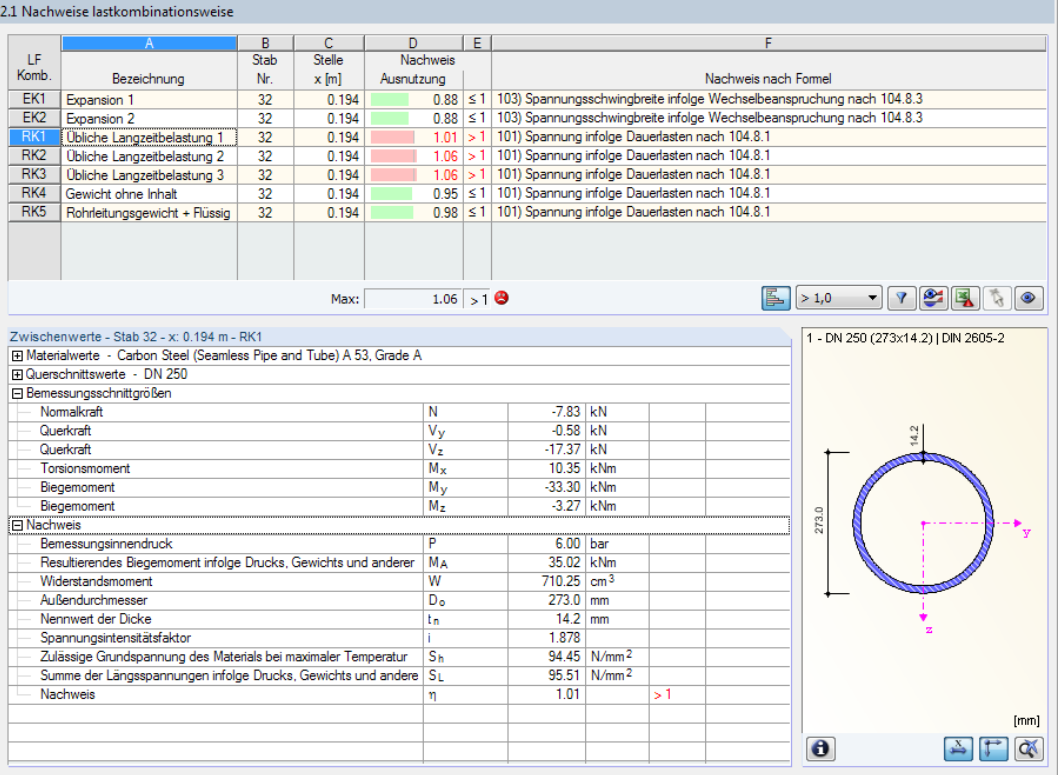

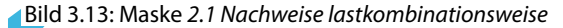

#### **Bezeichnung**

Zur Information werden die Bezeichnungen der Rohrleitungs- und Ergebniskombinationen angezeigt, für die die Nachweise geführt wurden.

#### **Stab Nr.**

Es wird jeweils die Nummer des Stabes angegeben, der die höchste Ausnutzung für die bemessene Einwirkung aufweist.

#### **Stelle x**

An dieser x-Stelle des Stabes liegt jeweils die maximale Ausnutzung vor. Für die tabellarische Ausgabe werden folgende Stabstellen x verwertet:

- Anfangs- und Endknoten
- Teilungspunkte gemäß eventuell vorgegebener Stabteilung (siehe RFEM-Tabelle 1.16)
- Stabteilung gemäß Vorgabe für Stabergebnisse (RFEM-Dialog Berechnungsparameter, Register Globale Berechnungsparameter)
- Extremwerte der Schnittgrößen

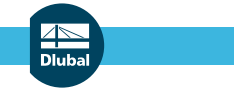

#### **Nachweis**

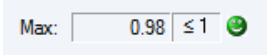

In den Spalten D und E werden die Nachweisbedingungen mit den Ausnutzungen aufgelistet, die sich bei der Bemessung nach der vorgegebenen Norm ergeben.

3

Die Länge des farbigen Balkens stellt die jeweilige Ausnutzung in grafischer Form dar.

### **Nachweis nach Formel**

In der letzten Spalte werden nähere Informationen zum geführten Nachweis angegeben.

## **3.4.3 Nachweise querschnittsweise**

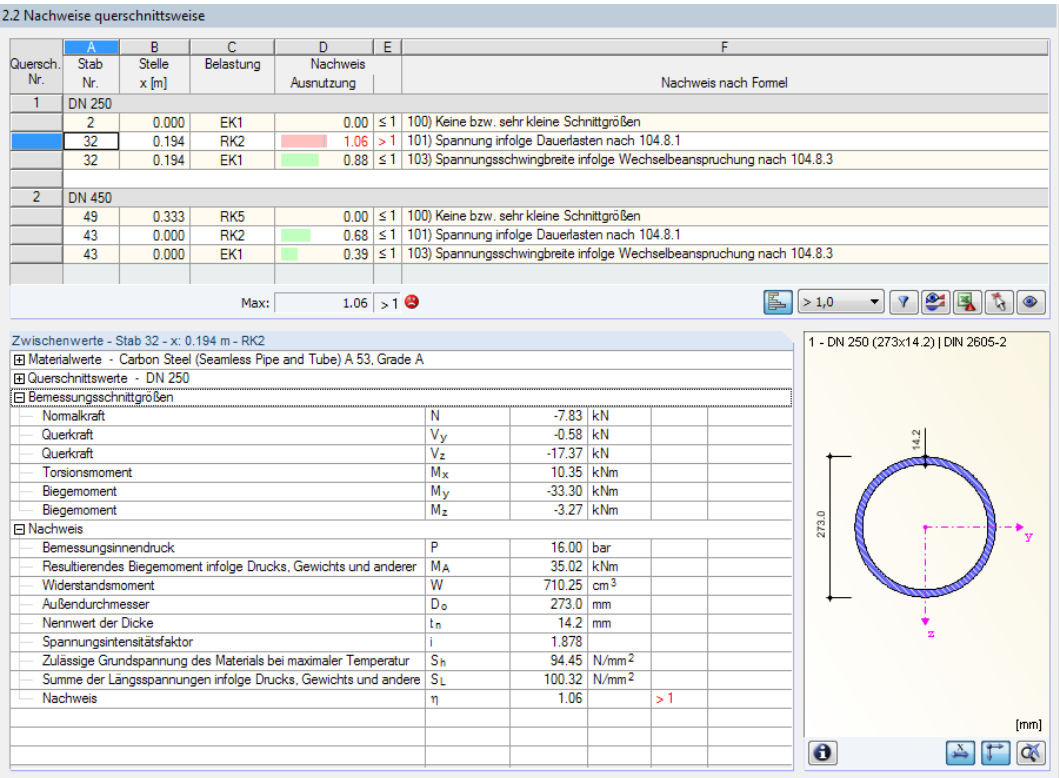

Bild 3.14: Maske 2.2 Nachweise querschnittsweise

In dieser Maske werden die maximalen Ausnutzungen der untersuchten Rohrleitungen nach Querschnitten geordnet ausgegeben.

In Spalte Stab Nr. wird die Nummer des Stabes angegeben, der jeweils die höchste Ausnutzung für die einzelnen Bemessungskriterien aufweist.

## **3.4.4 Nachweise rohrleitungsweise**

2.3 Nachweise rohrleitungsweise

|                                                                                                    |                                    | B                            | C                                          | D                                                                                 | Ε                                                    |                                                                                  |                                                                                  |                         | F  |  |                                    |      |  |  |  |
|----------------------------------------------------------------------------------------------------|------------------------------------|------------------------------|--------------------------------------------|-----------------------------------------------------------------------------------|------------------------------------------------------|----------------------------------------------------------------------------------|----------------------------------------------------------------------------------|-------------------------|----|--|------------------------------------|------|--|--|--|
| Stabsatz                                                                                                    | Stab                               | Stelle                       | Belastung                                  | Nachweis                                                                          |                                                      |                                                                                  |                                                                                  |                         |    |  |                                    |      |  |  |  |
| Nr.                                                                                                    | Nr.                                | $x$ [m]                      |                                            | Ausnutzung                                                                        |                                                      | Nachweis nach Formel                                                             |                                                                                  |                         |    |  |                                    |      |  |  |  |
| 1                                                                                                    |                                    |                              |                                            | Cold 1- Nytrogen (Stab Nr. 12,27,13,14,46,15,16,36,34,37,17,18,48,19-22,42,39,49) |                                                      |                                                                                  |                                                                                  |                         |    |  |                                    |      |  |  |  |
|                                                                                                    | 49                                 | 0.333                        | RK <sub>5</sub>                            |                                                                                   | 0.00 ≤ 1   100) Keine bzw. sehr kleine Schnittgrößen |                                                                                  |                                                                                  |                         |    |  |                                    |      |  |  |  |
|                                                                                                    | 15                                 | 0.194                        | RK <sub>2</sub>                            |                                                                                   |                                                      |                                                                                  | Ξ<br>0.81 ≤ 1   101) Spannung infolge Dauerlasten nach 104.8.1                   |                         |    |  |                                    |      |  |  |  |
|                                                                                                    | 15                                 | 0.194                        | EK1                                        |                                                                                   |                                                      |                                                                                  | 0.65 ≤ 1   103) Spannungsschwingbreite infolge Wechselbeanspruchung nach 104.8.3 |                         |    |  |                                    |      |  |  |  |
|                                                                                                    |                                    |                              |                                            |                                                                                   |                                                      |                                                                                  |                                                                                  |                         |    |  |                                    |      |  |  |  |
| $\overline{2}$<br>Cold 2 - Oxygen (Stab Nr. 29,35,30,31,44,32,33,43,40)                                                              |                                    |                              |                                            |                                                                                   |                                                      |                                                                                  |                                                                                  |                         |    |  |                                    |      |  |  |  |
|                                                                                                    | 29                                 | 0.000                        | EK1                                        |                                                                                   |                                                      | 0.00 ≤ 1   100) Keine bzw. sehr kleine Schnittgrößen                             |                                                                                  |                         |    |  |                                    |      |  |  |  |
|                                                                                                    | 32                                 | 0.194                        | RK <sub>2</sub>                            |                                                                                   |                                                      | 1.06 > 1   101) Spannung infolge Dauerlasten nach 104.8.1                        |                                                                                  |                         |    |  |                                    |      |  |  |  |
|                                                                                                    | 32                                 | 0.194                        | EK1                                        |                                                                                   |                                                      | 0.88 ≤ 1   103) Spannungsschwingbreite infolge Wechselbeanspruchung nach 104.8.3 |                                                                                  |                         |    |  |                                    |      |  |  |  |
|                                                                                                    |                                    |                              |                                            |                                                                                   |                                                      |                                                                                  |                                                                                  |                         |    |  |                                    |      |  |  |  |
|                                                                                                    |                                    |                              | Max:                                       | $1.06 > 1$ <b>e</b>                                                               |                                                      |                                                                                  |                                                                                  |                         |    |  | > 1,0<br>$\blacktriangledown$      |      |  |  |  |
|                                                                                                    |                                    |                              | Zwischenwerte - Stab 15 - x: 0.194 m - RK2 |                                                                                   |                                                      |                                                                                  |                                                                                  |                         |    |  |                                    |      |  |  |  |
|                                                                                                    |                                    |                              |                                            | El Materialwerte - Carbon Steel (Seamless Pipe and Tube) A 53, Grade A            |                                                      |                                                                                  |                                                                                  |                         |    |  | 1 - DN 250 (273x14.2)   DIN 2605-2 |      |  |  |  |
|                                                                                                    |                                    | 田 Querschnittswerte - DN 250 |                                            |                                                                                   |                                                      |                                                                                  |                                                                                  |                         |    |  |                                    |      |  |  |  |
|                                                                                                    |                                    | Fi Bemessungsschnittgrößen   |                                            |                                                                                   |                                                      |                                                                                  |                                                                                  |                         |    |  |                                    |      |  |  |  |
|                                                                                                    | Nomalkraft                         |                              |                                            |                                                                                   |                                                      | N                                                                                | $-0.67$ kN                                                                       |                         |    |  |                                    |      |  |  |  |
|                                                                                                    | Querkraft                          |                              |                                            |                                                                                   |                                                      | $V_{\rm V}$                                                                      | $-0.38$ kN                                                                       |                         |    |  |                                    |      |  |  |  |
|                                                                                                    | Querkraft                          |                              |                                            |                                                                                   |                                                      | $V_{\overline{z}}$                                                               | $1.28$ kN                                                                        |                         |    |  |                                    |      |  |  |  |
|                                                                                                    | Torsionsmoment                     |                              |                                            |                                                                                   |                                                      | $M_{x}$                                                                          | -22.31 kNm                                                                       |                         |    |  |                                    |      |  |  |  |
|                                                                                                    | Biegemoment                        |                              |                                            |                                                                                   |                                                      | $M_V$                                                                            | 13.35   kNm                                                                      |                         |    |  |                                    |      |  |  |  |
|                                                                                                    | Biegemoment                        |                              |                                            |                                                                                   |                                                      | $M_z$                                                                            |                                                                                  | $0.55$ kNm              |    |  |                                    |      |  |  |  |
| <b>□ Nachweis</b>                                                                                                    |                                    |                              |                                            |                                                                                   |                                                      |                                                                                  |                                                                                  |                         |    |  | 273.0                              |      |  |  |  |
|                                                                                                    |                                    | Bemessungsinnendruck         |                                            |                                                                                   |                                                      | P                                                                                | 16.00 bar                                                                        |                         |    |  |                                    |      |  |  |  |
|                                                                                                    |                                    |                              |                                            | Resultierendes Biegemoment infolge Drucks, Gewichts und anderer                   |                                                      | <b>MA</b>                                                                        | 26.00 kNm                                                                        |                         |    |  |                                    |      |  |  |  |
|                                                                                                    | Widerstandsmoment                  |                              |                                            |                                                                                   |                                                      | W                                                                                | 710.25 cm <sup>3</sup>                                                           |                         |    |  |                                    |      |  |  |  |
|                                                                                                    | Außendurchmesser                   |                              |                                            |                                                                                   |                                                      | D <sub>o</sub>                                                                   | $273.0$ mm                                                                       |                         |    |  |                                    |      |  |  |  |
| Nennwert der Dicke<br>$14.2$ mm<br>tn.                                                                                               |                                    |                              |                                            |                                                                                   |                                                      |                                                                                  |                                                                                  |                         |    |  |                                    |      |  |  |  |
|                                                                                                    | Spannungsintensitätsfaktor<br>1878 |                              |                                            |                                                                                   |                                                      |                                                                                  |                                                                                  |                         |    |  |                                    |      |  |  |  |
| Zulässige Grundspannung des Materials bei maximaler Temperatur<br>Summe der Längsspannungen infolge Drucks, Gewichts und andere   SL |                                    |                              |                                            |                                                                                   |                                                      | <b>Sh</b>                                                                        |                                                                                  | 94.45 N/mm <sup>2</sup> |    |  |                                    |      |  |  |  |
|                                                                                                    |                                    |                              |                                            |                                                                                   |                                                      |                                                                                  |                                                                                  | 76.46 N/mm <sup>2</sup> |    |  |                                    |      |  |  |  |
|                                                                                                    | Nachweis                           |                              |                                            |                                                                                   |                                                      | η                                                                                | 0.81                                                                             |                         | ≤1 |  |                                    |      |  |  |  |
|                                                                                                    |                                    |                              |                                            |                                                                                   |                                                      |                                                                                  |                                                                                  |                         |    |  |                                    | [mm] |  |  |  |
|                                                                                                    |                                    |                              |                                            |                                                                                   |                                                      |                                                                                  |                                                                                  |                         |    |  | $\bullet$                          |      |  |  |  |
|                                                                                                    |                                    |                              |                                            |                                                                                   |                                                      |                                                                                  |                                                                                  |                         |    |  |                                    |      |  |  |  |

Bild 3.15: Maske 2.3 Nachweise rohrleitungsweise

Diese Ergebnismaske listet die maximalen Ausnutzungen nach Rohrleitungen geordnet auf.

#### **3.4.5 Nachweise stabweise**

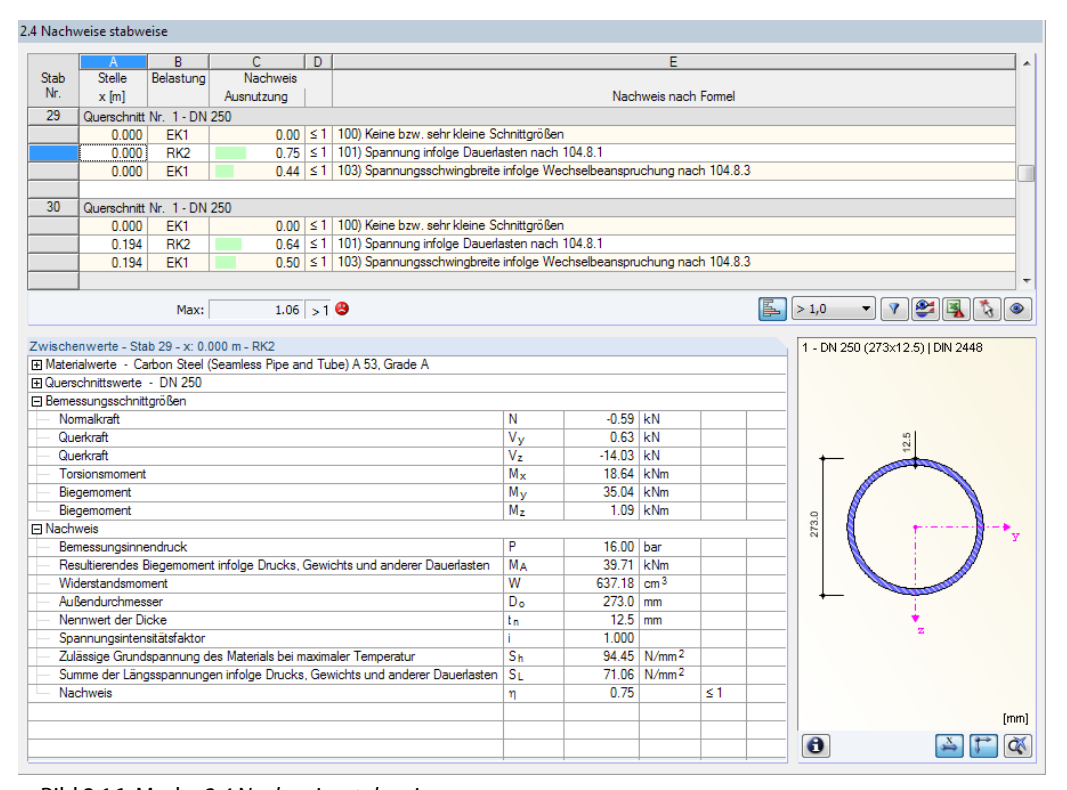

Bild 3.16: Maske 2.4 Nachweise stabweise

Die maximalen Ausnutzungen werden nach Stabnummern geordnet ausgegeben.

## **3.4.6 Nachweise x-stellenweise**

2.5 Nachweise x-stellenweise

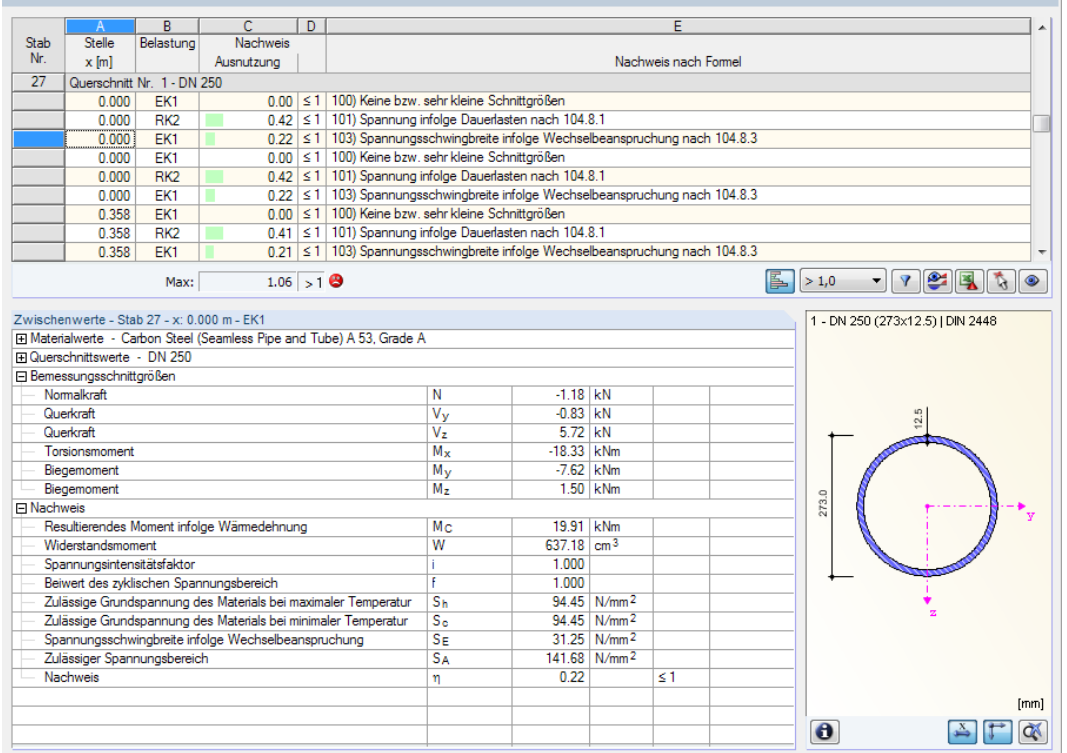

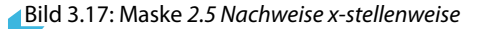

Diese Ergebnismaske listet die Maxima für jeden Stab an sämtlichen Stellen **x** auf, die sich aus den Teilungspunkten von RFEM ergeben:

- Anfangs- und Endknoten
- Teilungspunkte gemäß eventuell vorgegebener Stabteilung (siehe RFEM-Tabelle 1.16)
- Stabteilung gemäß Vorgabe für Stabergebnisse (RFEM-Dialog Berechnungsparameter, Register Globale Berechnungsparameter)
- Extremwerte der Schnittgrößen

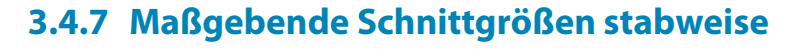

3.1 Maßgebende Schnittgrößen stabweise

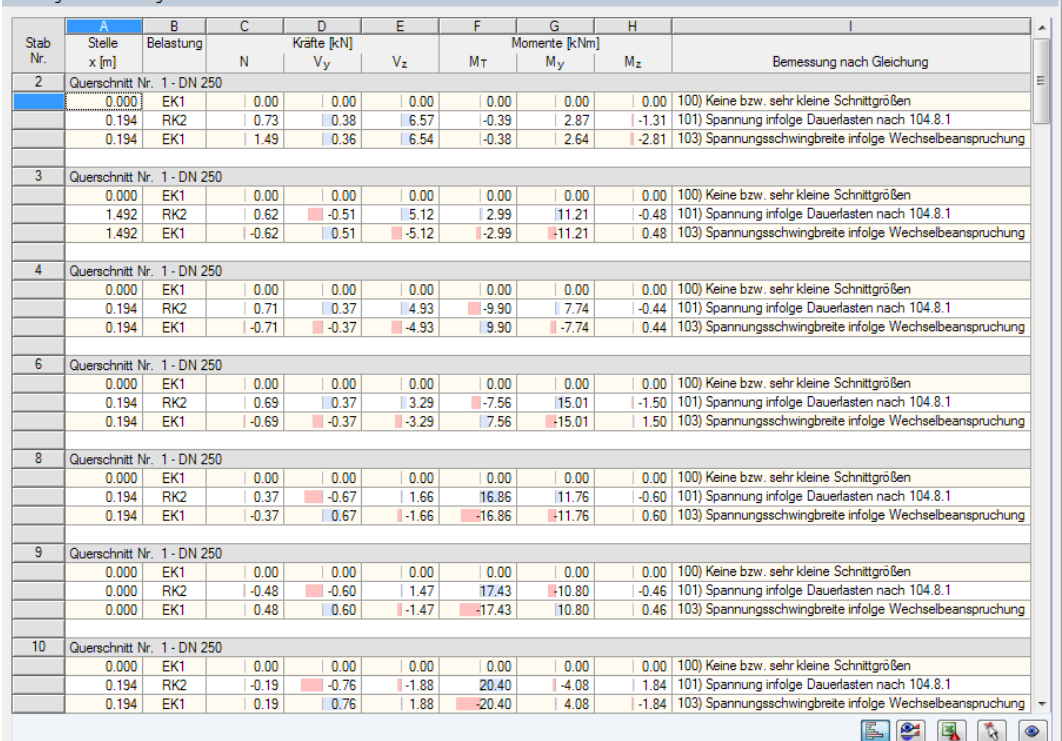

Bild 3.18: Maske 3.1 Maßgebende Schnittgrößen stabweise

Diese Maske weist für jeden Stab die maßgebenden Schnittgrößen aus – die Schnittgrößen, die bei den einzelnen Nachweisen zur höchsten Ausnutzung führen.

#### **Stelle x**

An dieser x-Stelle des Stabes liegt jeweils die maximale Ausnutzung vor.

#### **Belastung**

In dieser Spalte sind die Nummern der Rohrleitungs- oder Ergebniskombination angegeben, deren Schnittgrößen zur höchsten Ausnutzung führen.

#### **Kräfte / Momente**

Es werden für jeden Stab die Normal- und Querkräfte sowie Torsions- und Biegemomente ausgewiesen, die bei den einzelnen Nachweisen zur höchsten Ausnutzung führen.

#### **Bemessung nach Gleichung**

Die letzte Spalte gibt Auskunft über die Nachweisarten und Gleichungen, mit denen die Nachweise nach der vorgegebenen Norm geführt wurden.

## **3.4.8 Maßgebende Schnittgrößen rohrleitungsweise**

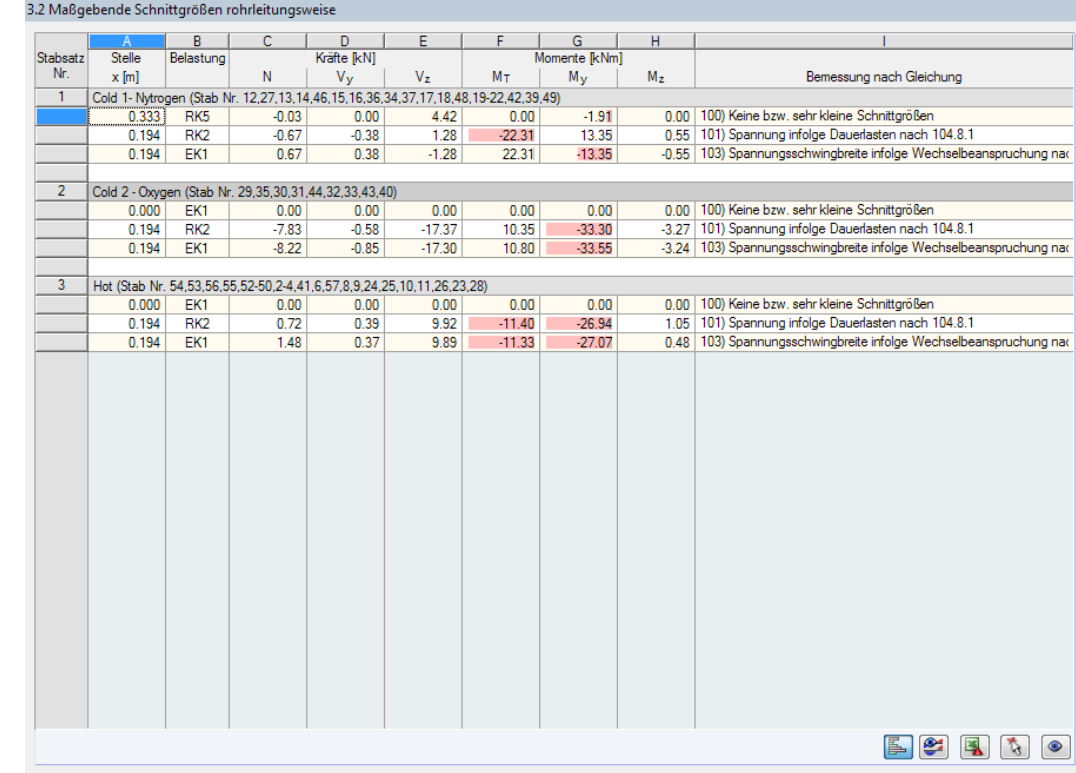

Bild 3.19: Maske 3.2 Maßgebende Schnittgrößen rohrleitungsweise

Diese Maske weist für jede Rohrleitung die Schnittgrößen aus, die bei den einzelnen Nachweisen zu den höchsten Ausnutzungen führen.

 $\begin{picture}(20,20) \put(0,0){\line(1,0){10}} \put(15,0){\line(1,0){10}} \put(15,0){\line(1,0){10}} \put(15,0){\line(1,0){10}} \put(15,0){\line(1,0){10}} \put(15,0){\line(1,0){10}} \put(15,0){\line(1,0){10}} \put(15,0){\line(1,0){10}} \put(15,0){\line(1,0){10}} \put(15,0){\line(1,0){10}} \put(15,0){\line(1,0){10}} \put(15,0){\line(1$ 

### **3.4.9 Stückliste rohrleitungsweise**

Abschließend erscheint eine Bilanz der im Bemessungsfall behandelten Querschnitte.

3

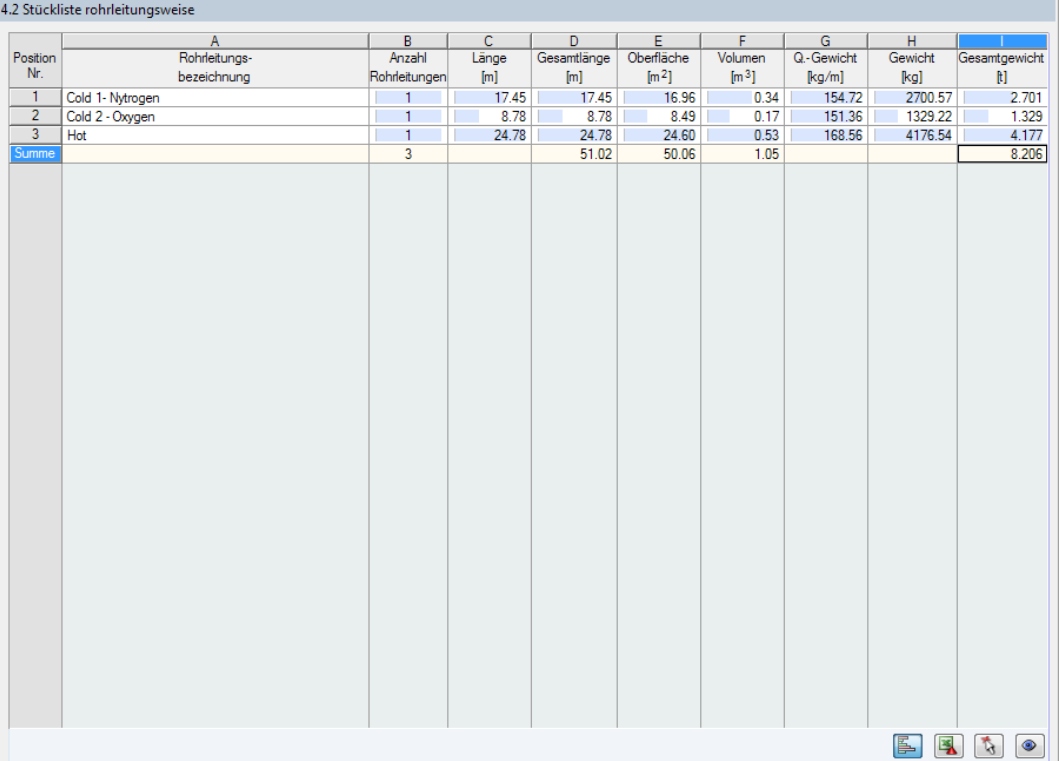

Bild 3.20: Maske 4.2 Stückliste rohrleitungsweise

Details...

In dieser Liste sind per Voreinstellung nur die bemessenen Rohrleitungen erfasst. Wird eine Stückliste für alle Rohrleitungen des Modells benötigt, so kann dies im Dialog Details eingestellt werden (siehe [Bild 3.9,](#page-50-0) [Seite 50\)](#page-50-0).

#### **Position Nr.**

Das Programm vergibt Positionsnummern für Rohrleitungen mit gleichen Eigenschaften.

### **Rohrleitungs-Bezeichnung**

In dieser Spalte sind die Bezeichnungen der Rohrleitungen aufgelistet.

#### **Anzahl Rohrleitungen**

Es wird für jede Position angegeben, wie viele gleichartige Rohrleitungen vorliegen.

#### **Länge**

Hier wird jeweils die Länge einer einzelnen Rohrleitung ausgewiesen.

#### **Gesamtlänge**

Die Werte in dieser Spalte stellen jeweils das Produkt aus den beiden vorherigen Spalten dar.

#### **Oberfläche**

<span id="page-61-0"></span>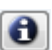

Es werden positionsweise die auf die Gesamtlänge bezogenen Oberflächen angegeben. Diese werden aus der Mantelfläche der Profile ermittelt, die in den Masken 1.3 sowie 2.1 bis 2.5 bei den Querschnittsinformationen einsehbar ist (siehe [Bild 3.8](#page-49-0), [Seite 49](#page-49-0)).

3

### **Volumen**

Das Volumen einer Position ermittelt sich aus der Querschnittsfläche und der Gesamtlänge.

## **Q.-Gewicht**

Dieser Wert repräsentiert die auf einen Meter Länge bezogene Profilmasse.

### **Gewicht**

Die Werte dieser Spalte ermitteln sich jeweils aus dem Produkt der Spalten C und G.

### **Gesamtgewicht**

In der letzten Spalte wird die Gesamtmasse jeder Position angegeben.

#### **Summe**

Am Ende der Liste befindet sich eine Bilanz mit den Summen der Spalten B, D, E, F und I. Das Feld Gesamtgewicht gibt Aufschluss über die insgesamt benötigte Stahlmenge.

## **3.5 Ergebnisauswertung**

Die Bemessungsergebnisse lassen sich auf verschiedene Weise auswerten. Hierzu sind auch die Schaltflächen in den Masken 2.1 bis 2.5 hilfreich, die sich am Ende der oberen Tabelle befinden.

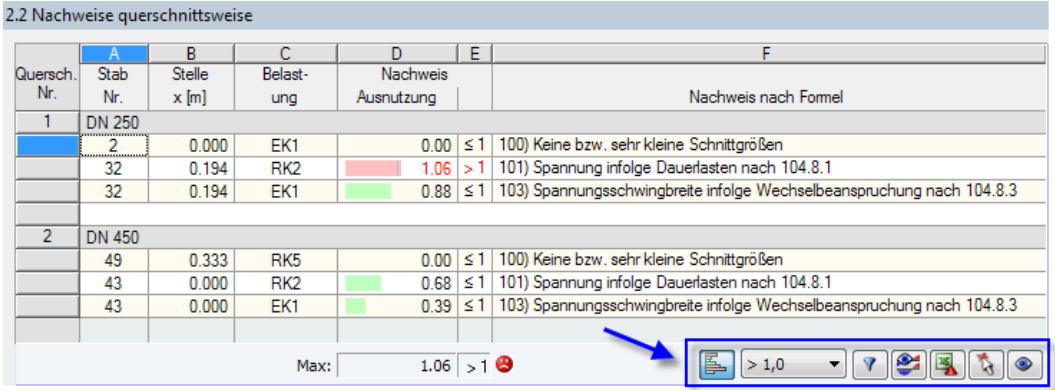

Bild 3.21: Schaltflächen zur Ergebnisauswertung

Die Funktion der Schaltflächen ist in [Tabelle 3.3](#page-52-0) auf [Seite 52](#page-52-0) erklärt.

### **3.5.1 Ergebnisse am RFEM-Modell**

Für die Auswertung kann auch das RFEM-Arbeitsfenster genutzt werden.

#### **RFEM-Hintergrundgrafik und Ansichtsmodus**

Das RFEM-Arbeitsfenster im Hintergrund ist hilfreich, um die Position eines Rohrs im Modell ausfindig zu machen: Der in der Ergebnismaske von RF-PIPING Design selektierte Stab wird in der Hintergrundgrafik farbig hervorgehoben. Ein Pfeil kennzeichnet auch die x-Stelle des Stabes, um die es sich in der aktuellen Tabellenzeile handelt.

3

Max Nachweis [-]<br>RF-PIPING Design FA1 - Bemessung von Rohrleitungen

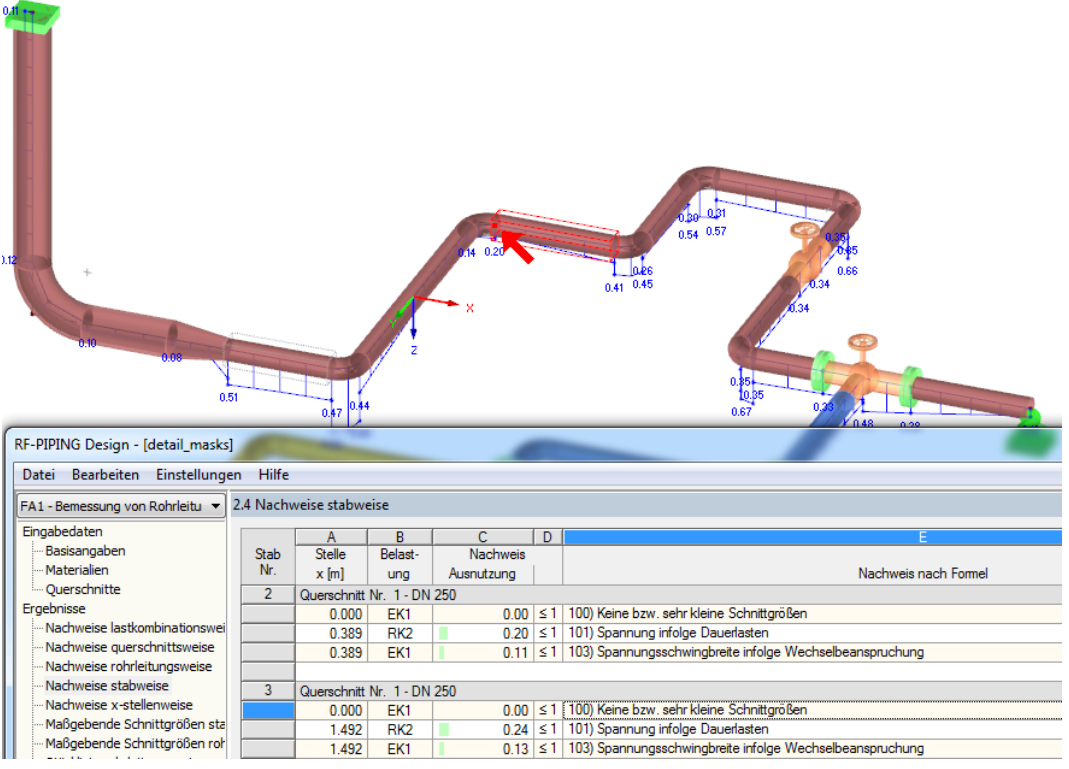

Bild 3.22: Kennzeichnung des Stabes und der aktuellen Stelle x im RFEM-Modell

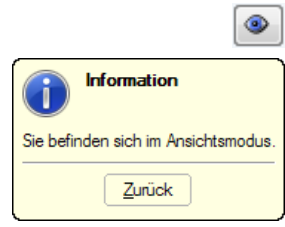

Falls sich die Darstellung durch Verschieben des Fensters nicht verbessern lässt, sollte die Schaltfläche [Ansicht ändern] benutzt werden, um den Ansichtsmodus zu aktivieren: Das Fenster wird ausgeblendet, sodass in der RFEM-Arbeitsfläche die Ansicht angepasst werden kann. Im Sichtmodus stehen die Funktionen des Menüs Ansicht zur Verfügung, z. B. Zoomen, Verschieben oder Drehen der Ansicht. Der Markierungspfeil bleibt dabei sichtbar.

Mit [Zurück] erfolgt die Rückkehr in das Modul RF-PIPING Design.

### **RFEM-Arbeitsfenster**

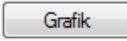

Die Ausnutzungsgrade lassen sich auch grafisch am RFEM-Modell überprüfen: Klicken Sie die Schaltfläche [Grafik] an, um das Bemessungsmodul zu verlassen. Im Arbeitsfenster von RFEM werden nun die Ausnutzungen wie die Schnittgrößen eines Lastfalls dargestellt.

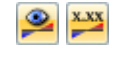

Analog zur Schnittgrößenanzeige blendet die Schaltfläche [Ergebnisse ein/aus] die Darstellung der Bemessungsergebnisse ein oder aus. Die Schaltfläche [Ergebnisse mit Werten anzeigen] rechts davon steuert die Anzeige der Ergebniswerte.

Die Bemessungsfälle (siehe [Kapitel](#page-66-0) 3.7.1, [Seite 66](#page-66-0)) lassen sich in der Liste der RFEM-Menüleiste einstellen.

<span id="page-63-0"></span>Die Ergebnisdarstellung kann im Zeigen-Navigator unter dem Eintrag **Ergebnisse**→**Stäbe** gesteuert werden. Als Standard werden die Ausnutzungen Zweifarbig angezeigt.

3

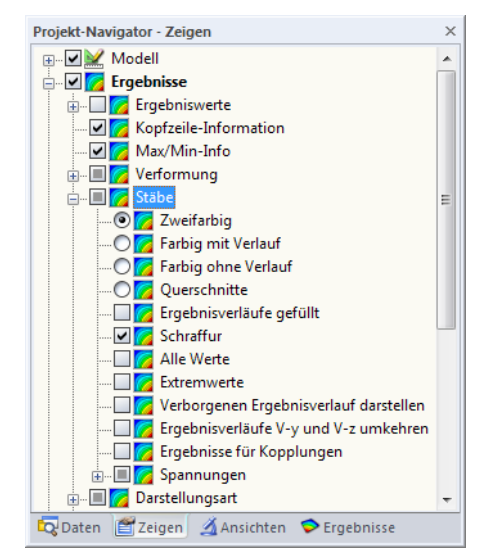

Bild 3.23: Zeigen-Navigator: Ergebnisse → Stäbe

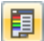

Bei einer mehrfarbigen Darstellung (Optionen Farbig mit/ohne Verlauf oder Querschnitte) steht das Farbpanel mit den üblichen Steuerungsmöglichkeiten zur Verfügung. Die Funktionen sind im Kapitel 3.4.6 des RFEM-Handbuchs beschrieben.

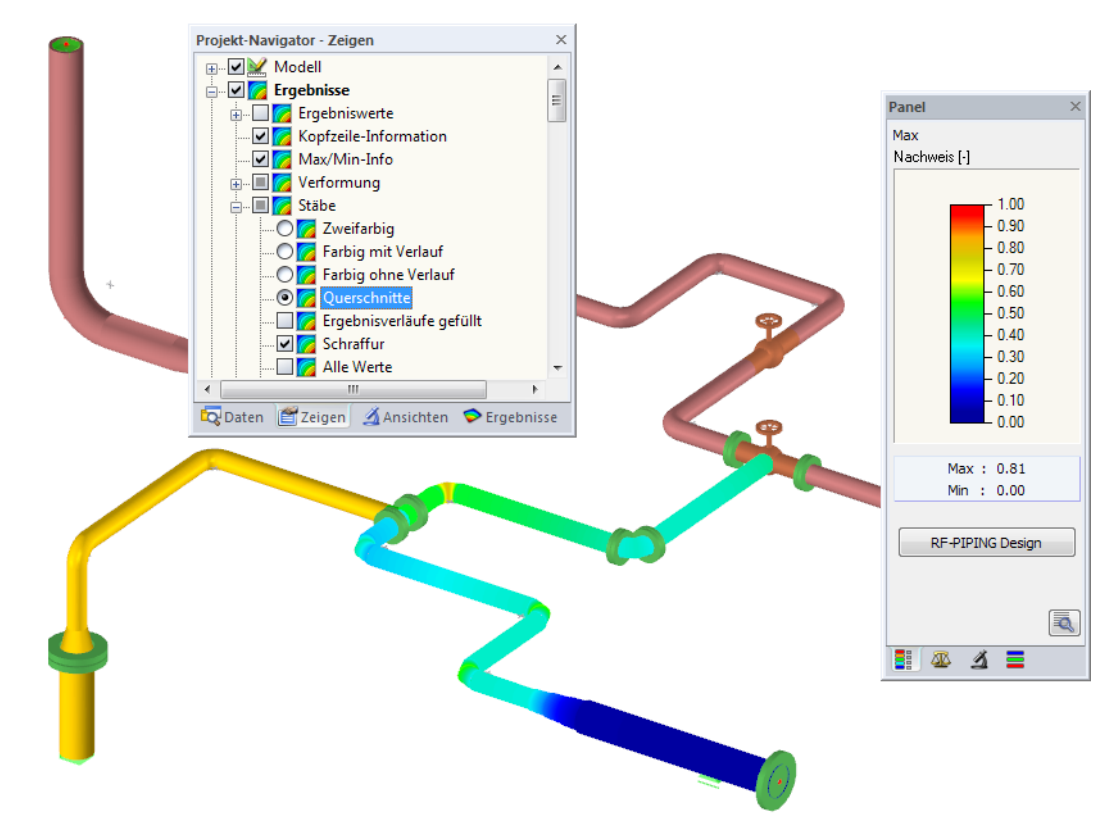

Bild 3.24: Ausnutzungsgrade mit Anzeigeoption Querschnitte

RF-PIPING Design

Die Rückkehr zum Zusatzmodul ist über die Panel-Schaltfläche [RF-PIPING Design] möglich.

#### <span id="page-64-0"></span>**3.5.2 Ergebnisverläufe**

Die Ergebnisverläufe eines Stabes können auch im Ergebnisdiagramm grafisch ausgewertet werden.

3

ఆ

玉

Selektieren Sie den Stab in der RF-PIPING Design-Ergebnismaske, indem Sie mit der Maus in die Tabellenzeile des Stabes klicken. Rufen Sie dann den Dialog Ergebnisverläufe im Stab über die links gezeigte Schaltfläche auf. Sie befindet sich am Ende der oberen Ergebnistabelle (siehe [Bild 3.21](#page-61-0), [Seite 61\)](#page-61-0).

In der RFEM-Grafik sind die Ergebnisverläufe zugänglich über Menü

#### **Ergebnisse** → **Ergebnisverläufe an selektierten Stäben**

oder die entsprechende Schaltfläche in der RFEM-Symbolleiste.

Es öffnet sich ein Fenster, das den Verlauf der maximalen Ausnutzungen grafisch am Stab anzeigt.

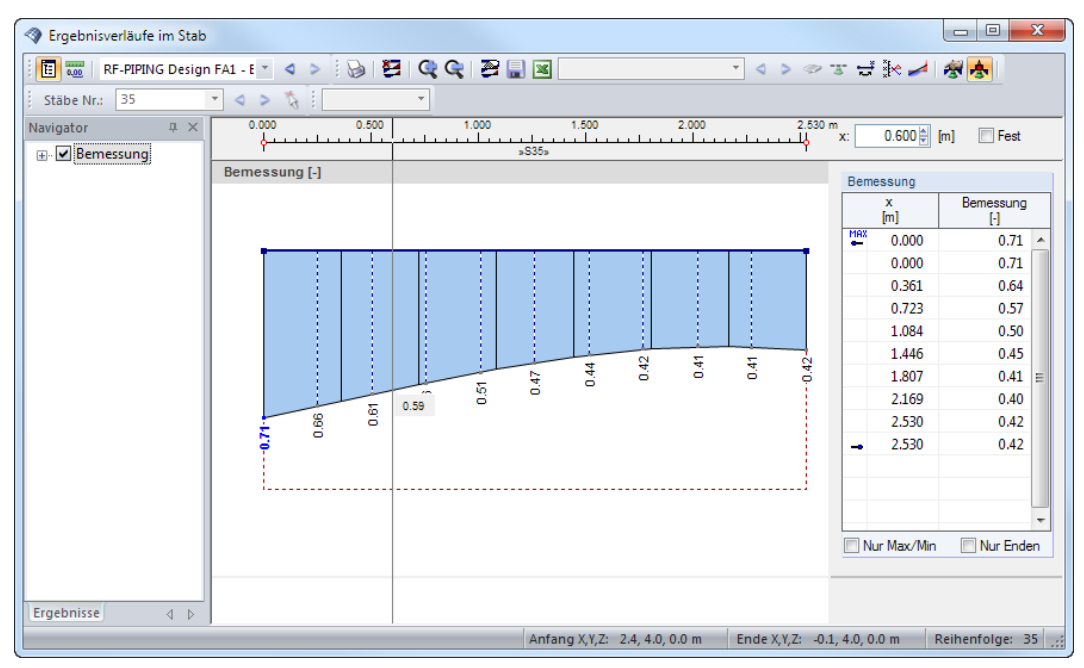

Bild 3.25: Dialog Ergebnisverläufe im Stab

Über die Liste in der Symbolleiste kann zwischen den RF-PIPING Design-Bemessungsfällen (siehe [Kapitel 3.7.1](#page-66-0), [Seite 66](#page-66-0)) gewechselt werden.

Der Dialog Ergebnisverläufe im Stab ist im Kapitel 9.5 des RFEM-Handbuchs beschrieben.

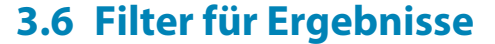

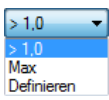

Die Gliederung der RF-PIPING Design-Ergebnismasken bietet bereits eine Auswahl nach verschiedenen Kriterien. Zusätzlich bestehen Filtermöglichkeiten für die Tabellen (siehe [Bild 3.21](#page-61-0), [Seite 61](#page-61-0)), um die numerische Ausgabe nach Ausnutzungen einzugrenzen. Diese Funktion ist auch in einem DLUBAL-Blog beschrieben: https://www.dlubal.com/blog/11214

3

Für die grafische Auswertung der Ergebnisse lassen sich die im Kapitel 9.9 des RFEM-Handbuchs beschriebenen Filtermöglichkeiten nutzen.

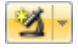

Auch für RF-PIPING Design können die Möglichkeiten der Sichtbarkeiten genutzt werden (siehe RFEM-Handbuch, Kapitel 9.9.1), um die Stäbe für die Auswertung zu filtern.

#### **Filtern von Nachweisen**

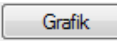

Die Ausnutzungen lassen sich gut als Filterkriterium im RFEM-Arbeitsfenster nutzen, das über die Schaltfläche [Grafik] zugänglich ist. Hierfür muss das Panel angezeigt werden. Sollte es nicht aktiv sein, kann es eingeblendet werden über das RFEM-Menü

目

 $\vert$   $\vert$ 

#### **Ansicht** → **Steuerpanel**

oder die entsprechende Schaltfläche in der Symbolleiste.

Die Filtereinstellungen für die Ergebnisse sind im ersten Panel-Register (Farbskala) vorzunehmen. Da dieses Register bei der zweifarbigen Anzeige nicht verfügbar ist, muss im Zeigen-Navigator auf die Darstellungsarten Farbig mit/ohne Verlauf oder Querschnitte umgeschaltet werden (siehe [Bild 3.23](#page-63-0), [Seite 63](#page-63-0)).

Das Panel ist im Kapitel 3.4.6 des RFEM-Handbuchs beschrieben. Im Kapitel 9.9.3 sind die Filtermöglichkeiten für Ergebniswerte vorgestellt.

#### **Filtern von Stäben**

Im Register Filter des Panels können die Nummern ausgewählter Stäbe angegeben werden, um nur deren Ergebnisse anzuzeigen. Die Funktion ist im Kapitel 9.9.3 des RFEM-Handbuchs beschrieben.

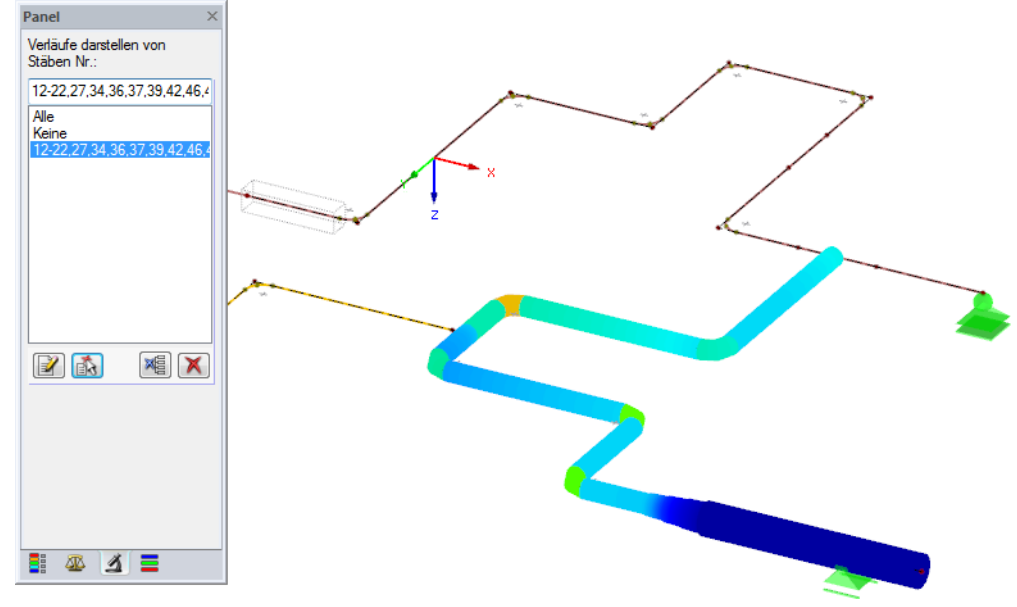

Bild 3.26: Stabfilter für Ausnutzungen eines Rohrleitungsstrangs

Im Unterschied zur Ausschnittfunktion wird das Rohrleitungsmodell vollständig mit angezeigt. Das Bild oben zeigt die Ausnutzungen eines Rohrleitungsstrangs. Die übrigen Rohre werden im Modell dargestellt, sind in der Anzeige jedoch ohne Ausnutzungsgrade.

<span id="page-66-0"></span>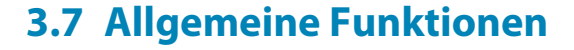

#### **3.7.1 Bemessungsfälle**

Bemessungsfälle ermöglichen es, Rohrleitungen für die Nachweise zu gruppieren oder mit bestimmten Bemessungsvorgaben zu untersuchen. Es bereitet kein Problem, eine Rohrleitung in verschiedenen Bemessungsfällen zu untersuchen.

3

Die Bemessungsfälle sind auch in RFEM über die Lastfall-Liste der Symbolleiste zugänglich.

#### **Neuen Bemessungsfall anlegen**

Ein Bemessungsfall wird angelegt über das RF-PIPING Design-Menü

#### **Datei** → **Neuer Fall**.

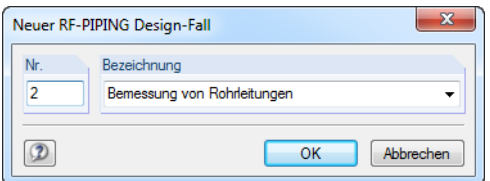

Bild 3.27: Dialog Neuer RF-PIPING Design-Fall

In diesem Dialog ist eine (noch freie) Nummer für den neuen Bemessungsfall anzugeben. Die Bezeichnung erleichtert die Auswahl in der Lastfall-Liste.

Nach [OK] erscheint die Maske 1.1 Basisangaben zur Eingabe der neuen Bemessungsdaten.

#### **Bemessungsfall umbenennen**

Die Bezeichnung des Bemessungsfalls kann geändert werden mit dem RF-PIPING Design-Menü

**Datei** → **Fall umbenennen**.

#### **Bemessungsfall kopieren**

Die Eingabedaten des aktuellen Bemessungsfalls können in einen neuen Fall kopiert werden mit dem RF-PIPING Design Menü

**Datei** → **Fall kopieren**.

#### **Bemessungsfall löschen**

Bemessungsfälle lassen sich wieder löschen mit dem RF-PIPING Design-Menü

**Datei** → **Fall löschen**.

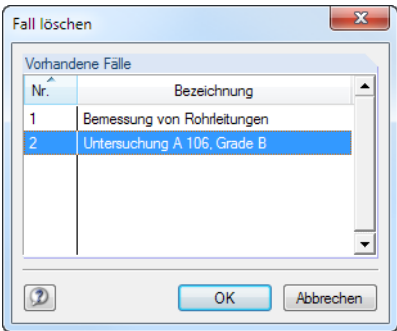

Bild 3.28: Dialog Fall löschen

Der relevante Bemessungsfall kann in der Liste Vorhandene Fälle ausgewählt werden. Mit [OK] erfolgt der Löschvorgang.

### <span id="page-67-0"></span>**3.7.2 Einheiten und Dezimalstellen**

Die Einheiten und Nachkommastellen werden für RFEM und für die Zusatzmodule gemeinsam verwaltet. In RF-PIPING Design ist der Dialog zum Anpassen der Einheiten zugänglich über Menü

3

#### **Einstellungen** → **Einheiten und Dezimalstellen**.

Es erscheint der aus RFEM bekannte Dialog. In der Liste Programm / Modul ist RF-PIPING Design voreingestellt.

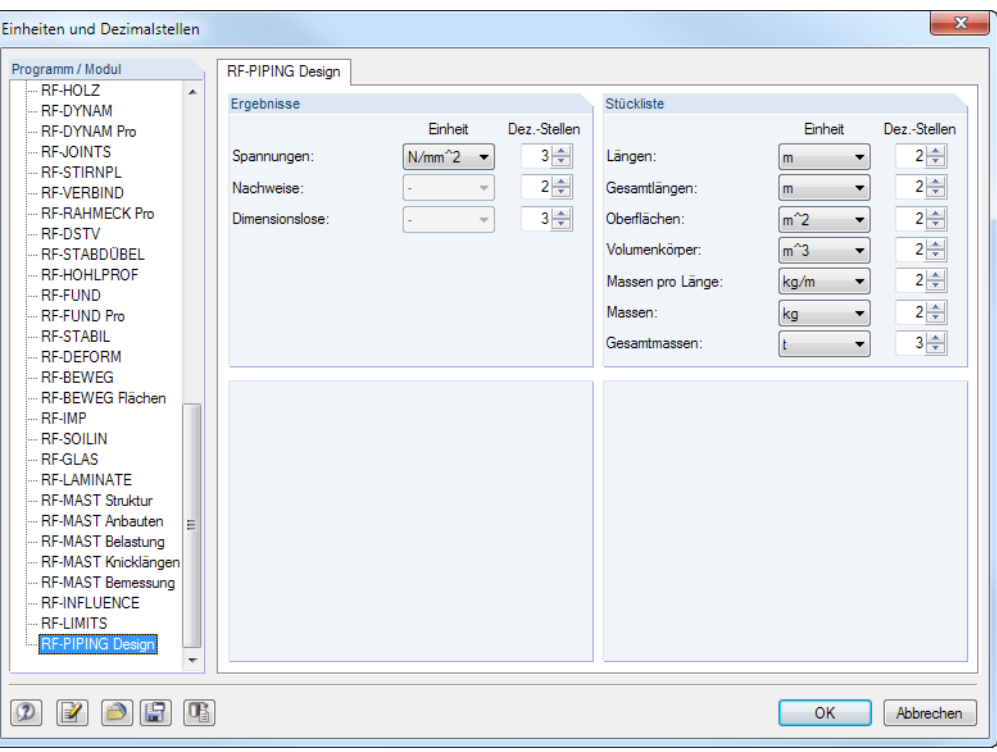

Bild 3.29: Dialog Einheiten und Dezimalstellen

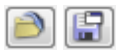

Die Einstellungen können als Benutzerprofil gespeichert und in anderen Modellen wieder verwendet werden. Diese Funktionen sind im Kapitel 11.1.3 des RFEM-Handbuchs beschrieben.

### **3.7.3 Datenaustausch**

#### **3.7.3.1 Materialexport nach RFEM**

Werden in RF-PIPING Design die Materialien für die Bemessung angepasst, so können die geänderten Materialien nach RFEM exportiert werden: Stellen Sie die Maske 1.2 Materialien ein und wählen dann das Menü

#### **Bearbeiten** → **Alle Materialien an RFEM übergeben**.

Auch über das Kontextmenü der Maske 1.2 lassen sich Materialien nach RFEM exportieren.

| 1.2 Materialien          |                                               |                                      |    |
|--------------------------|-----------------------------------------------|--------------------------------------|----|
|                          |                                               | В                                    |    |
| Material                 | Material                                      |                                      |    |
| Nr.                      | Bezeichnung                                   | Kommentar                            |    |
|                          | Carbon Steel (Seamless Pipe and Tube) A 106 - |                                      |    |
| $\overline{\phantom{a}}$ | Stainless Steel (Pipes and Tubes) A 269       | Materialbibliothek                   |    |
| 3                        | Stainless Steel (Pipes and Tubes) A 376.      | Material an RFEM übergeben           |    |
|                          |                                               | Alle Materialien an RFEM übergeben   |    |
|                          |                                               | Material aus RFEM übernehmen         |    |
|                          |                                               | Alle Materialien aus RFEM übernehmen | G. |

Bild 3.30: Kontextmenü der Maske 1.2 Materialien

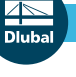

#### **3 RF-PIPING Design**

Berechnung

Vor der Übergabe erfolgt eine Abfrage, ob die Ergebnisse von RFEM gelöscht werden sollen. Nach dem Start der [Berechnung] in RF-PIPING Design werden die RFEM-Schnittgrößen und die Nachweise in einem Rechenlauf ermittelt.

3

Wurden die geänderten Materialien noch nicht nach RFEM exportiert, so können mit den im [Bild 3.30](#page-67-0) gezeigten Optionen wieder die ursprünglichen Materialien in das Bemessungsmodul eingelesen werden. Beachten Sie, dass diese Möglichkeit nur in Maske 1.2 Materialien besteht.

#### **3.7.3.2 Export der Ergebnisse**

Die Ergebnisse von RF-PIPING Design lassen sich auch in anderen Programmen verwenden.

#### **Zwischenablage**

Markierte Zellen der Ergebnismasken können mit [Strg]+[C] in die Zwischenablage kopiert und dann mit [Strg]+[V] z. B. in ein Textverarbeitungsprogramm eingefügt werden. Die Überschriften der Tabellenspalten bleiben dabei unberücksichtigt.

#### **Ausdruckprotokoll**

Die Daten von RF-PIPING Design können in das Ausdruckprotokoll gedruckt (siehe [Kapitel 4.1](#page-69-0), [Seite 69\)](#page-69-0) und dort exportiert werden über Menü

**Datei** → **Export in RTF**.

Diese Funktion ist im Kapitel 10.1.11 des RFEM-Handbuchs beschrieben.

#### **Excel**

RF-PIPING Design ermöglicht den direkten Datenexport zu MS Excel oder in das CSV-Format. Diese Funktion wird aufgerufen über das Menü

**Datei** → **Tabellen exportieren**.

Es öffnet sich folgender Exportdialog:

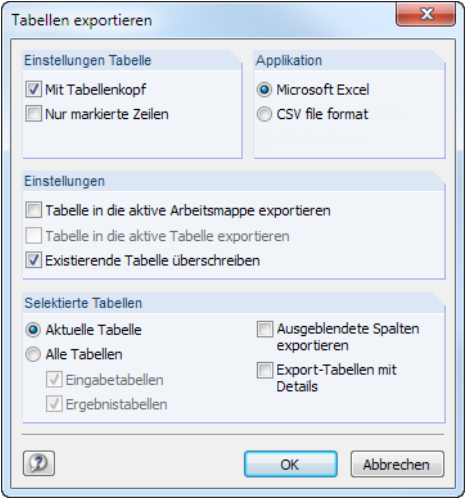

Bild 3.31: Dialog Tabellen exportieren

Wenn die Auswahl feststeht, kann der Export mit [OK] gestartet werden. Excel wird automatisch aufgerufen, d. h. das Programm braucht vorher nicht geöffnet werden.

# <span id="page-69-0"></span>4 Ausdruck

## **4.1 Ausdruckprotokoll**

Für die Daten der Module RF-PIPING und RF-PIPING Design wird – wie in RFEM – ein Ausdruckprotokoll generiert, das mit Grafiken und Erläuterungen ergänzt werden kann. Die Selektion im Ausdruckprotokoll steuert, welche Daten der Zusatzmodule schließlich im Ausdruck erscheinen.

 $\boldsymbol{A}$ 

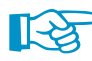

Das Ausdruckprotokoll ist im RFEM-Handbuch beschrieben. Das Kapitel 10.1.3 Inhalt des Ausdruckprotokolls festlegen erläutert, wie die Ein- und Ausgabedaten für den Ausdruck aufbereitet werden können.

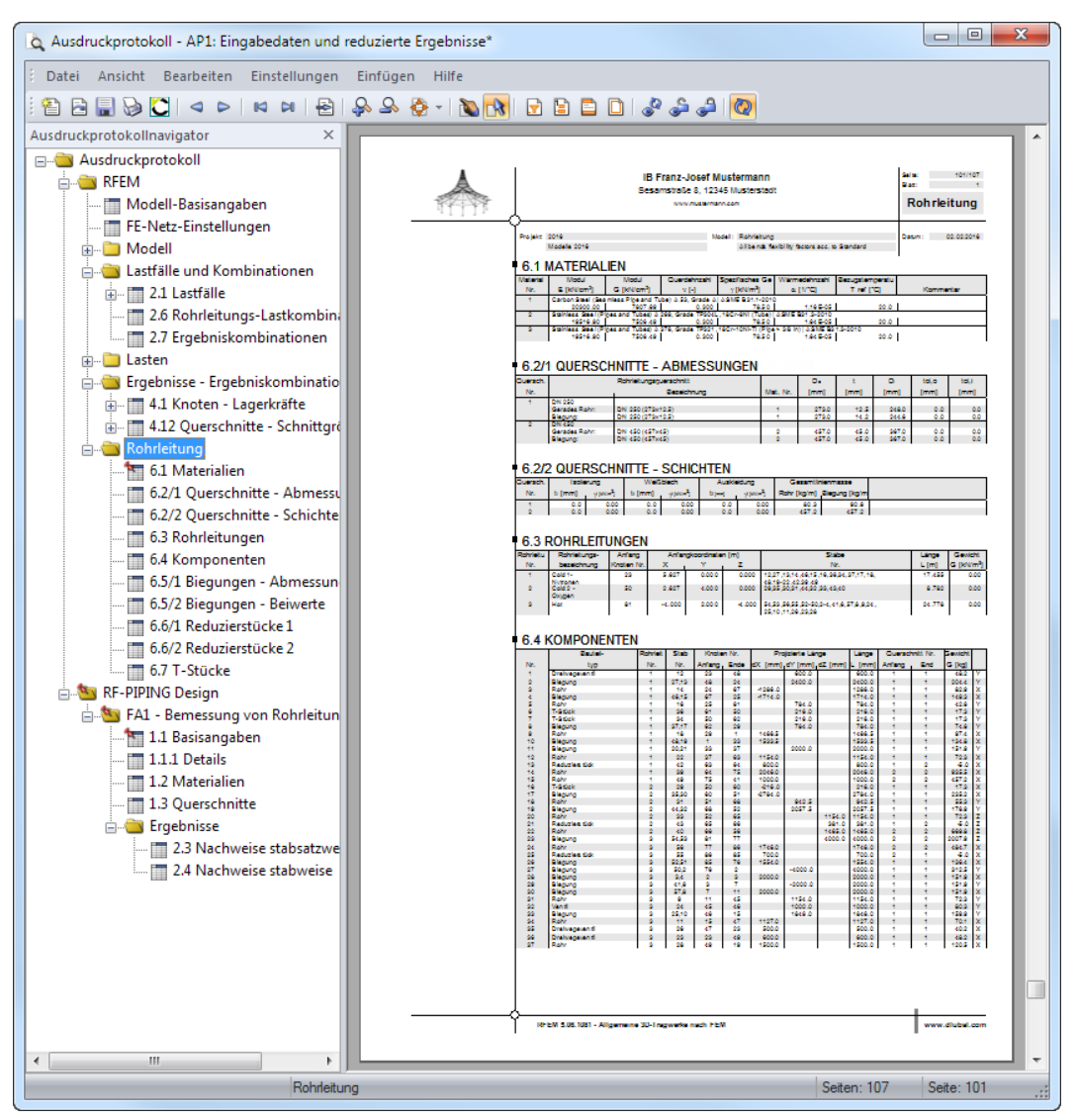

Bild 4.1: Ausdruckprotokoll für RF-PIPING und RF-PIPING Design

Bei großen Rohrleitungssystemen trägt die Aufteilung der Daten in mehrere Ausdruckprotokolle zur Übersichtlichkeit bei.

## **4.2 Grafikausdruck**

In RFEM kann jedes Bild, dasim Arbeitsfenster angezeigt wird, in das Ausdruckprotokoll übergeben oder direkt zum Drucker geleitet werden. Damit lassen sich auch die am RFEM-Modell gezeigten Schnittgrößen, Verformungen oder Ausnutzungen für den Ausdruck aufbereiten.

4

Die aktuelle Grafik kann gedruckt werden über Menü

**Datei** → **Drucken**

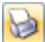

oder die entsprechende Schaltfläche in der Symbolleiste.

Auch im Dialog Ergebnisverläufe (siehe [Bild 3.25,](#page-64-0) [Seite 64](#page-64-0)) kann die Grafik der Schnittgrößen, Verformungen oder Ausnutzungen mit der Schaltfläche **in das Ausdruckprotokoll übergeben** oder direkt ausgedruckt werden.

Es erscheint folgender Dialog:

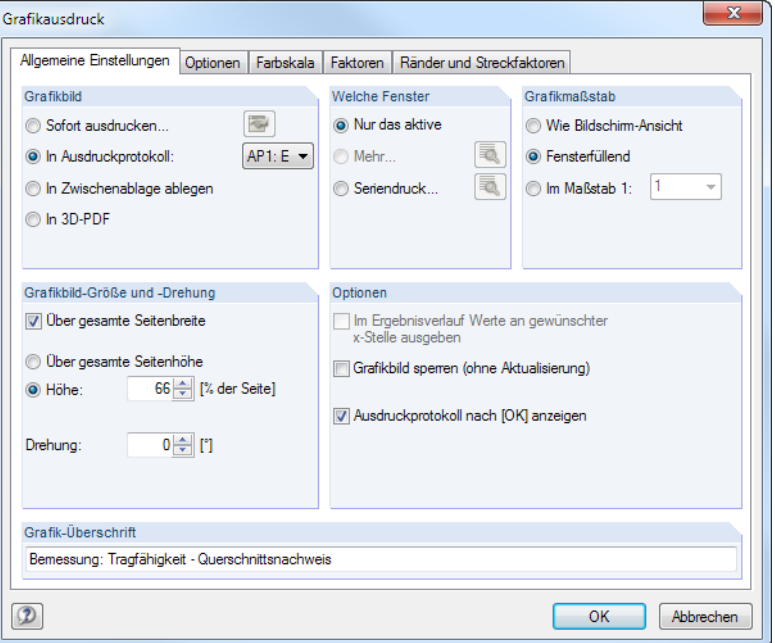

Bild 4.2: Dialog Grafikausdruck

Das Drucken von Grafiken ist im Kapitel 10.2 des RFEM-Handbuchs beschrieben. Dort sind auch die weiteren Register des Dialogs Grafikausdruck erläutert.

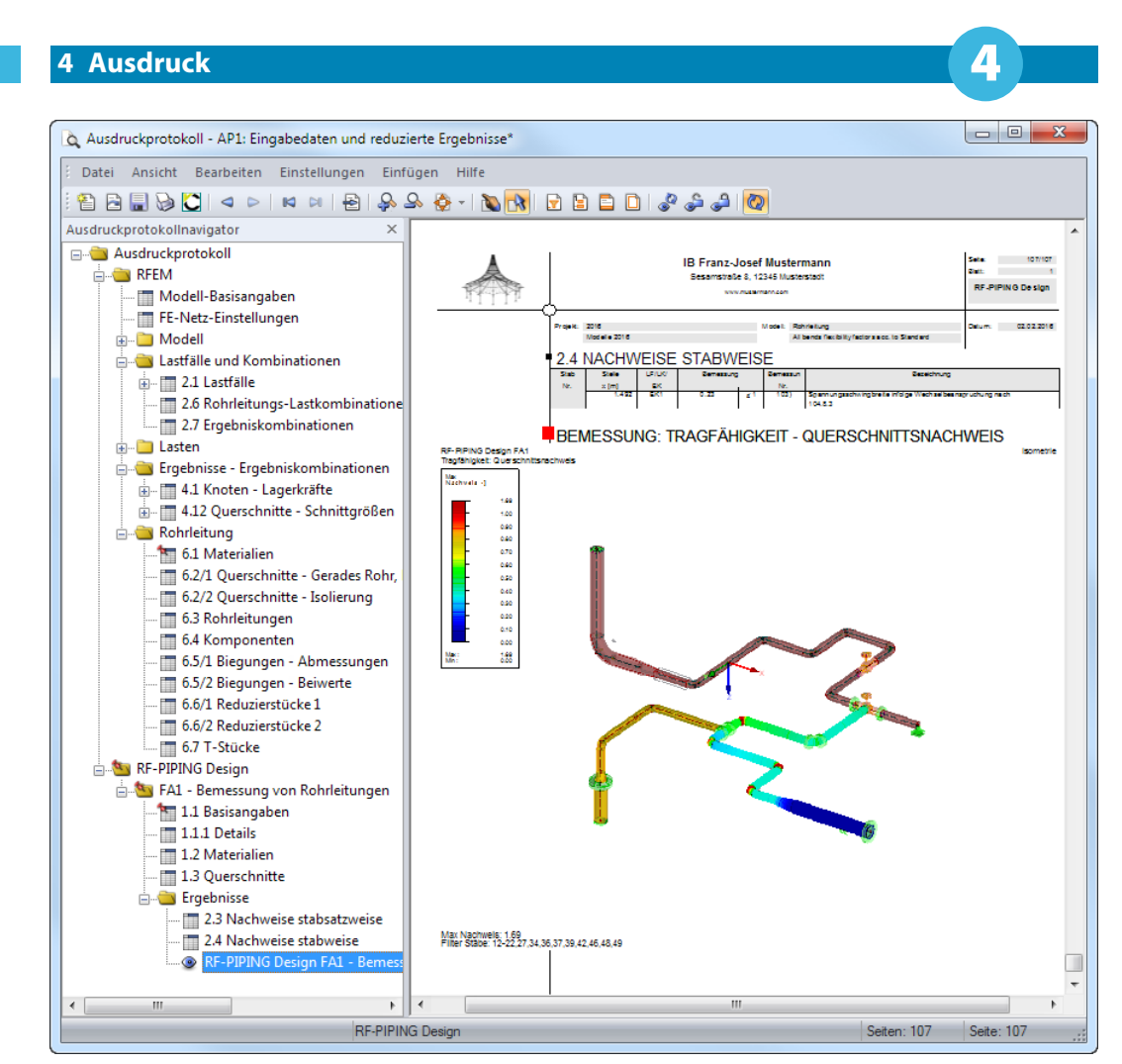

Bild 4.3: Ausdruckprotokoll mit Rohrleitungsgrafik

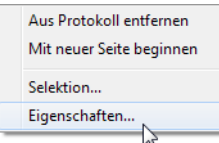

Eine Grafik kann im Ausdruckprotokoll wie gewohnt per Drag-and-Drop an eine andere Stelle geschoben werden. Um eine Grafik nachträglich anzupassen, führen Sie einen Rechtsklick auf den entsprechenden Eintrag im Protokoll-Navigator aus. Die Kontextmenü-Option Eigenschaften ruft wieder den Dialog Grafikausdruck auf, in dem Sie die Anpassungen vornehmen können.
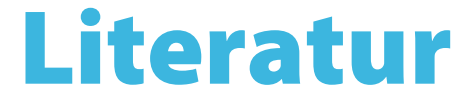

- [1] ASME B31.1-2012: Power Piping. The American Society of Mechanical Engineers, 2012.
- [2] ASME B31.3-2012: Process Piping. The American Society of Mechanical Engineers, 2013.
- [3] DIN EN 13480-3: Metallische industrielle Rohrleitungen Teil 3: Konstruktion und Berechnung. Beuth Verlag GmbH, 2014.

A

[4] EN 10253-2: Formstücke zum Einschweißen – Teil 2: Unlegierte und legierte ferritische Stähle mit besonderen Prüfanforderungen. Beuth Verlag GmbH, 2008.

 $\frac{4}{\frac{D}{\text{D}}}{\text{D}}$ 

# Index

## **A**

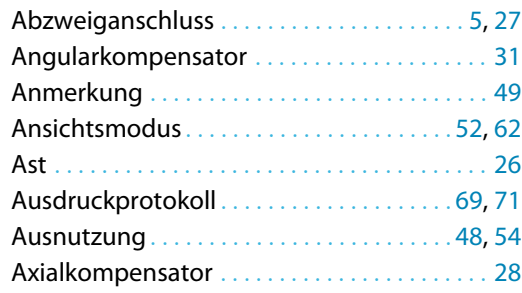

# **C**

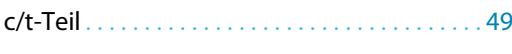

## **B**

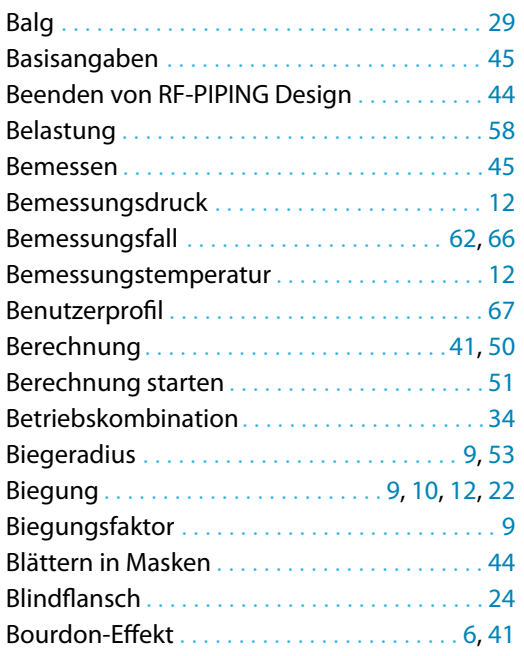

## **D**

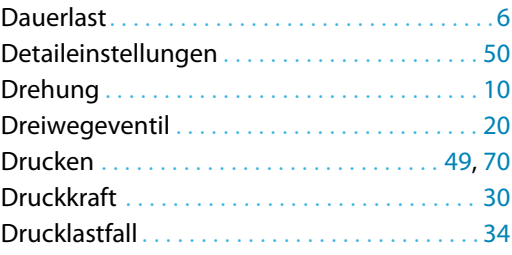

## **E**

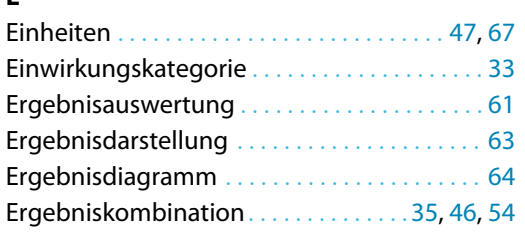

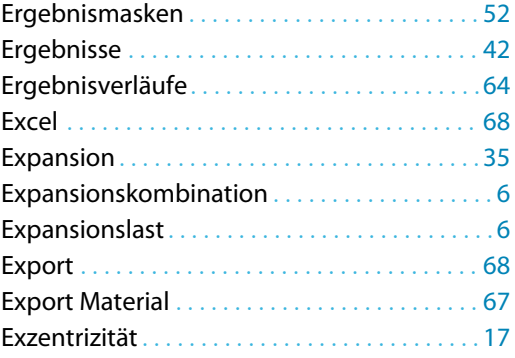

B)

#### **F**

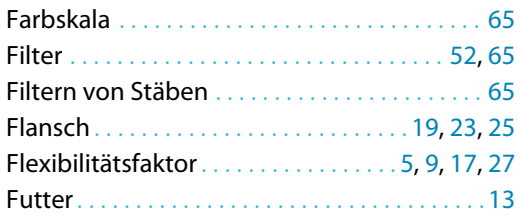

## **G**

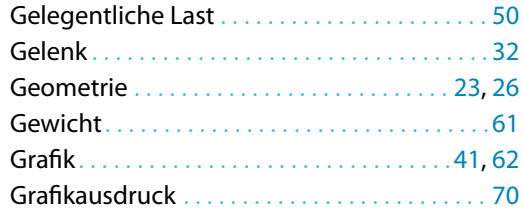

#### **H**

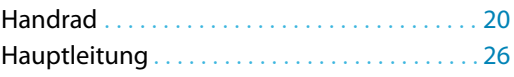

#### **I**

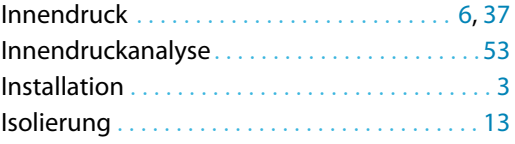

#### **K**

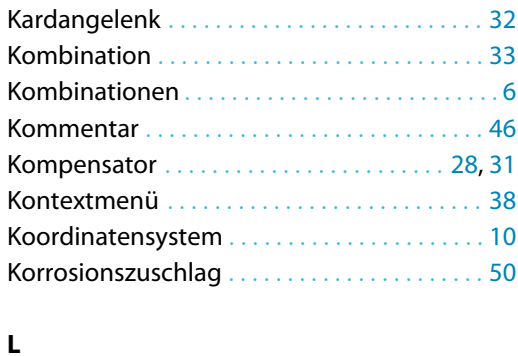

Länge. . . . . . . . . . . . . . . . . . . . . . . . . . . . . . . . . . .[60](#page-60-0)

 $\frac{4}{\frac{D|_{\text{ubal}}}{\frac{D|_{\text{ubal}}}{\frac{D|_{\text{ubal}}}{\frac{D|_{\text{ubal}}}{\frac{D|_{\text{ubal}}}{\frac{D|_{\text{ubal}}}{\frac{D|_{\text{ubal}}}{\frac{D|_{\text{ubal}}}{\frac{D|_{\text{ubal}}}{\frac{D|_{\text{ubal}}}{\frac{D|_{\text{ubal}}}{\frac{D|_{\text{ubal}}}{\frac{D|_{\text{ubal}}}{\frac{D|_{\text{ubal}}}{\frac{D|_{\text{ubal}}}{\frac{D|_{\text{ubal}}}{\frac{D|_{\$ 

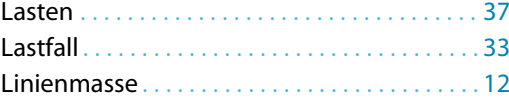

## **M**

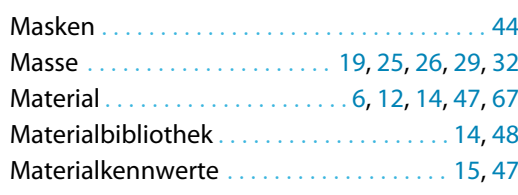

# **N**

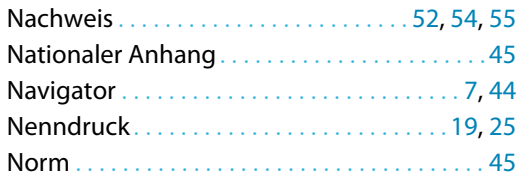

## **O**

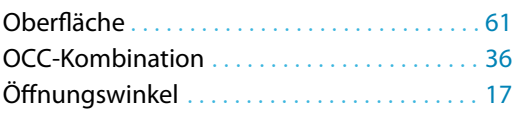

#### **P**

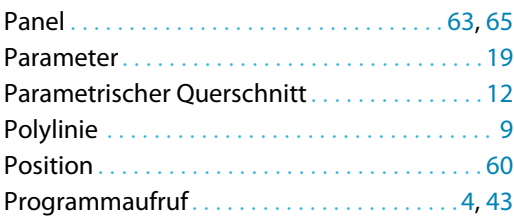

# **Q**

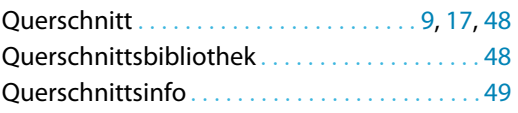

#### **R**

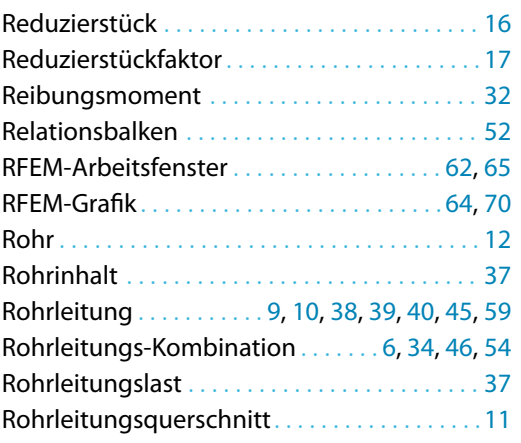

# Rohrleitungsteil . . . . . . . . . . . . . . . . . . . . . . . . . [38](#page-38-0)

B)

#### **S**

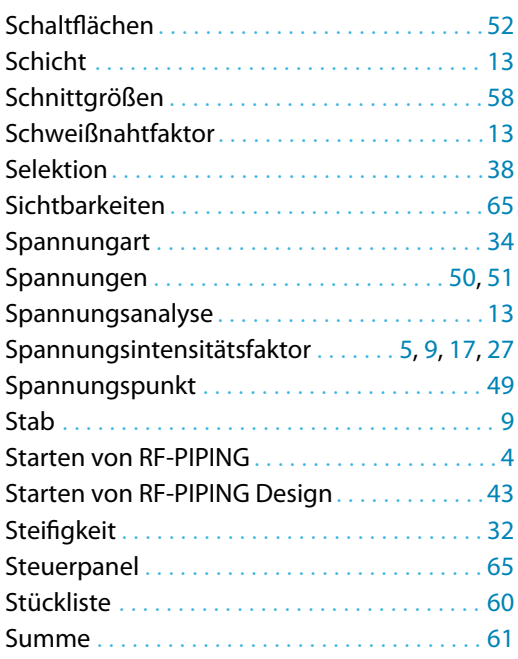

## **T**

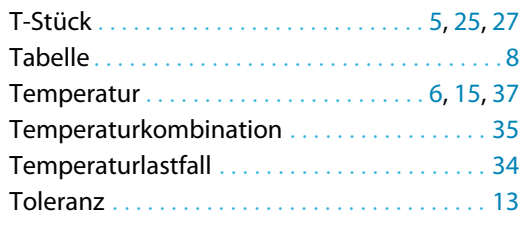

## **V**

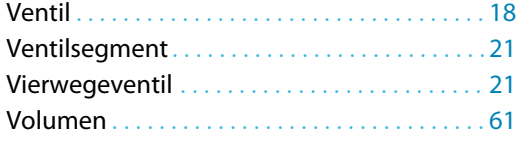

#### **X**

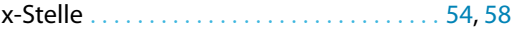

# **W**

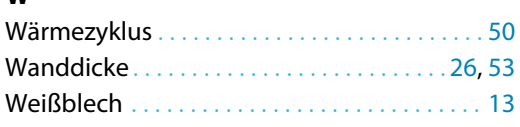

# **Z**

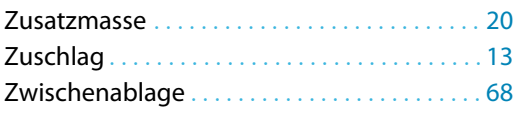